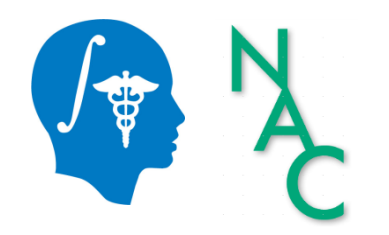

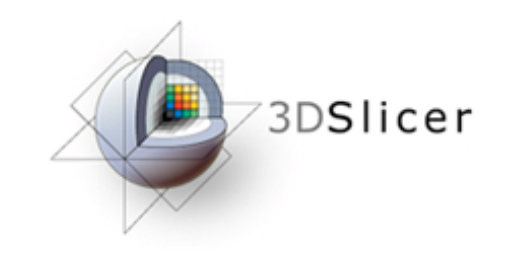

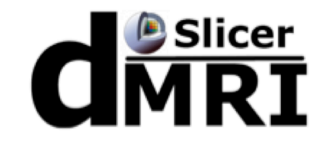

# Diffusion MRI Analysis

Sonia Pujol, Ph.D.

Surgical Planning Laboratory **Harvard University** 

# Brain Anatomy

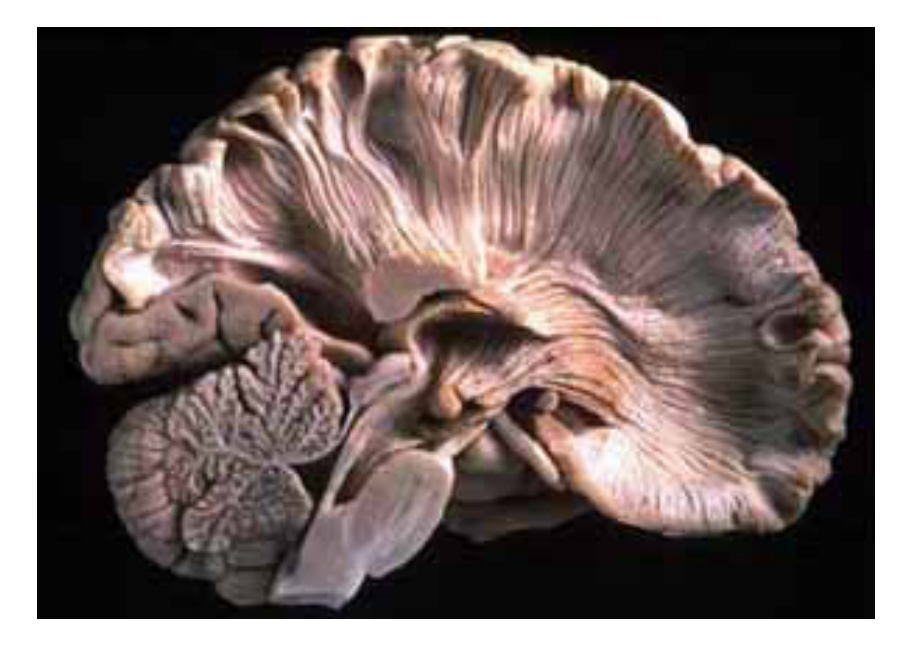

- •White matter ~45% of the brain
- •Myelinated nerve fibers
	- (~ 10 μm axon diameter)

# White Matter Exploration

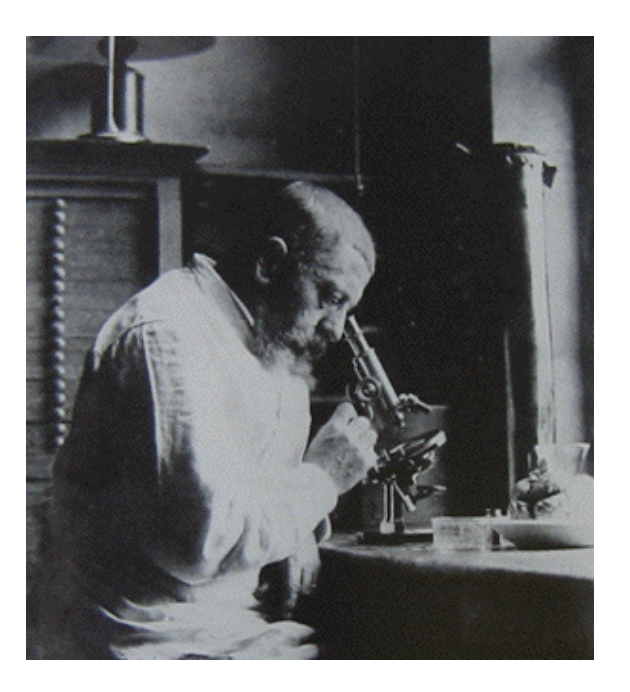

Jules Joseph Dejerine (Anatomie des centres nerveux (Paris, 1890-1901): Atlas of Neuroanatomy based on myelin stained preparation

#### Diffusion Tensor Imaging (DTI)

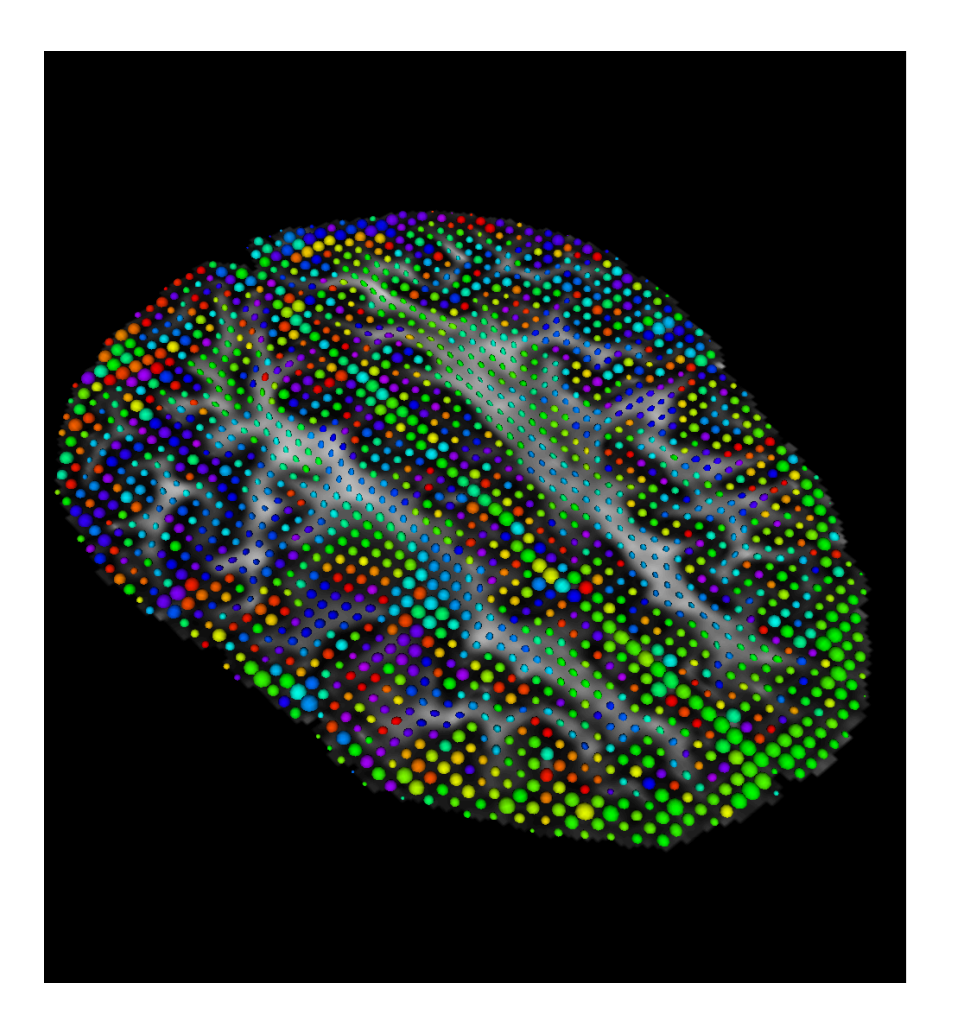

- First non-invasive window on white matter anatomy
- Measurement of the motion of water molecules using MRI techniques.
- Three-dimensional reconstruction of the trajectory of white matter bundles

#### Diffusion Weighted Imaging (DWI)

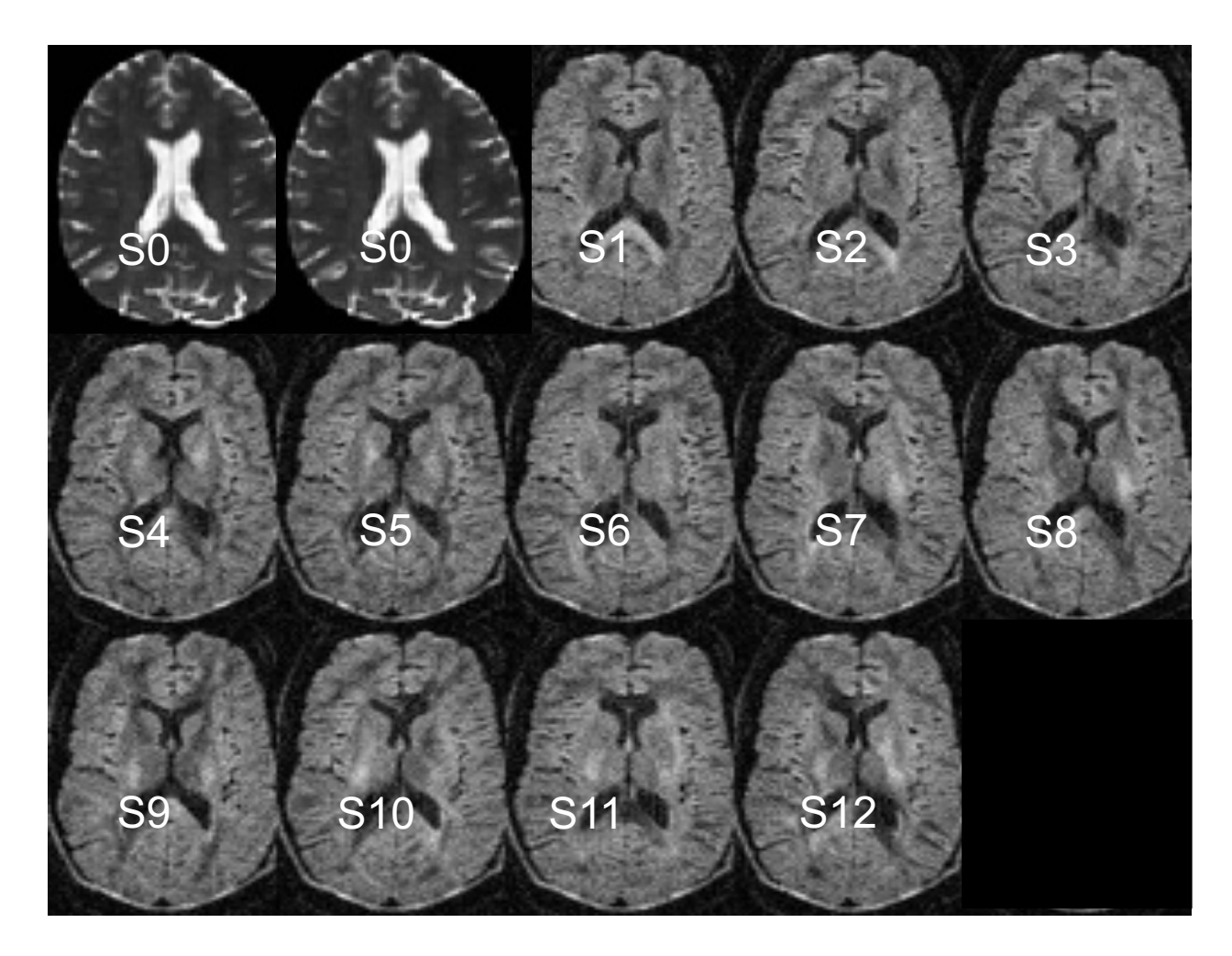

In this example, the DWI scan was acquired with 12 diffusion sensitizing gradient directions (S1-S12) and 2 non-diffusion sensitizing gradients (S0)

#### From DWI to DTI

#### DWI DTI

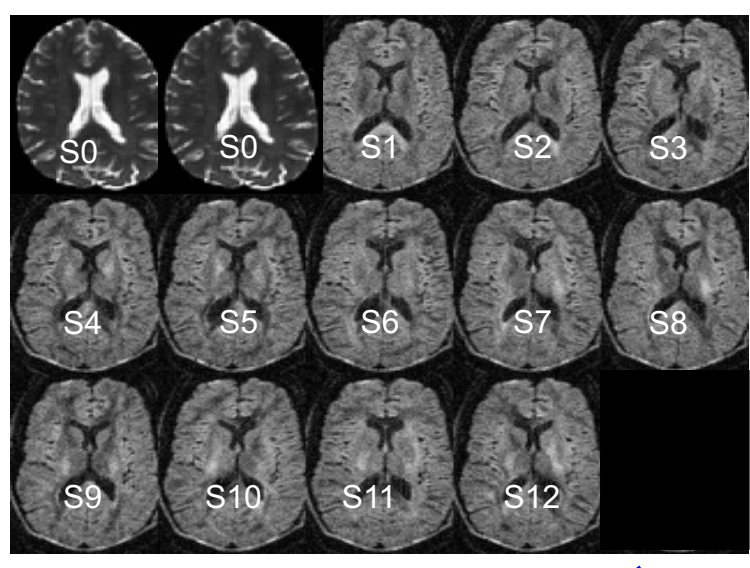

DWI dataset acquired with 12 gradient and 2 baseline

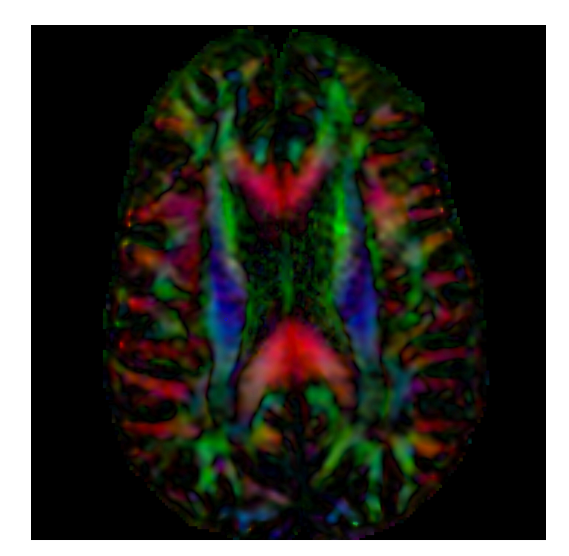

DTI dataset

 $S^{}_{i} = S^{}_{0} e^{-b \hat{g} i^{T} \underline{D} \hat{g}^{}_{i}}$ 

Stejskal-Tanner (1965)

*Si: DWI volume acquired with ith gradient So: Baseline volume*

#### Diffusion Tensor Imaging

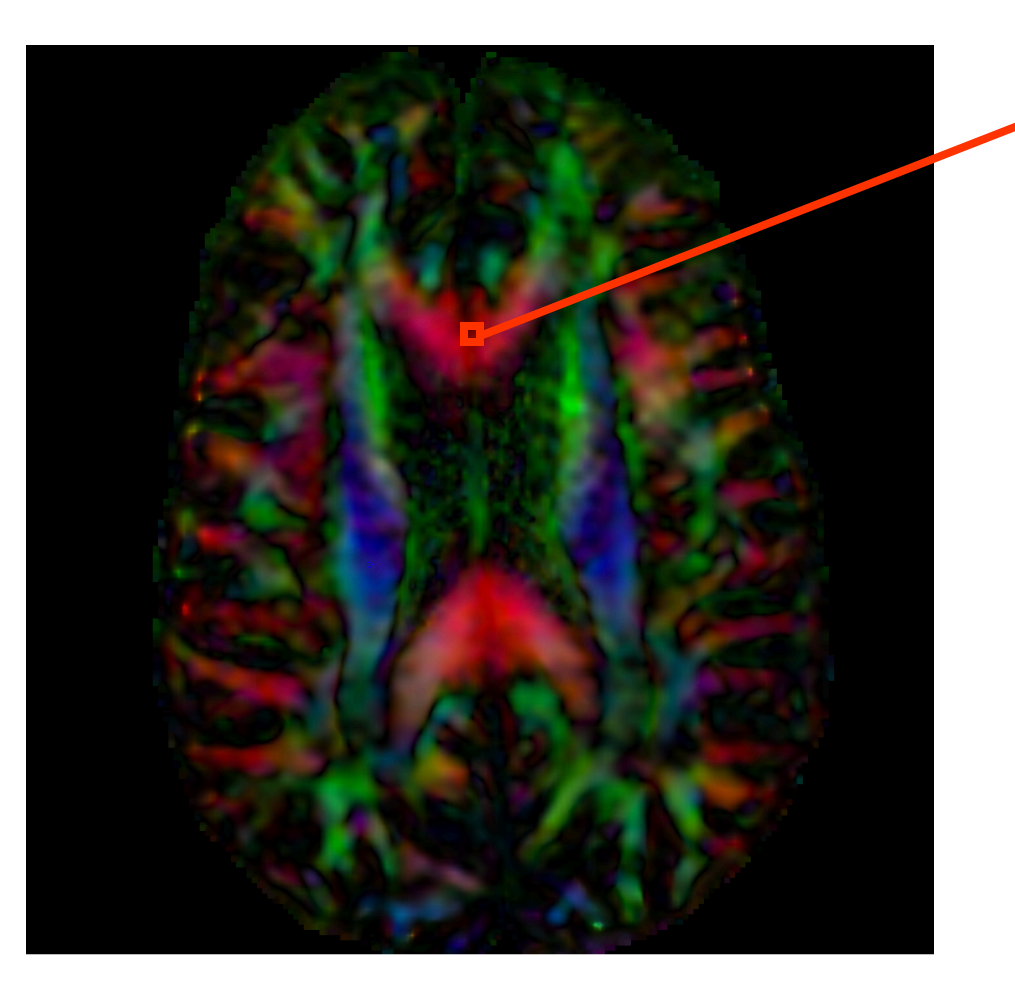

 $S^{}_{i}=S^{}_{0}e^{-b\hat{g}i^{T}\cancel{\mathcal{D}}\hat{g}^{}_{i}}$ 

#### Diffusion Tensor Imaging

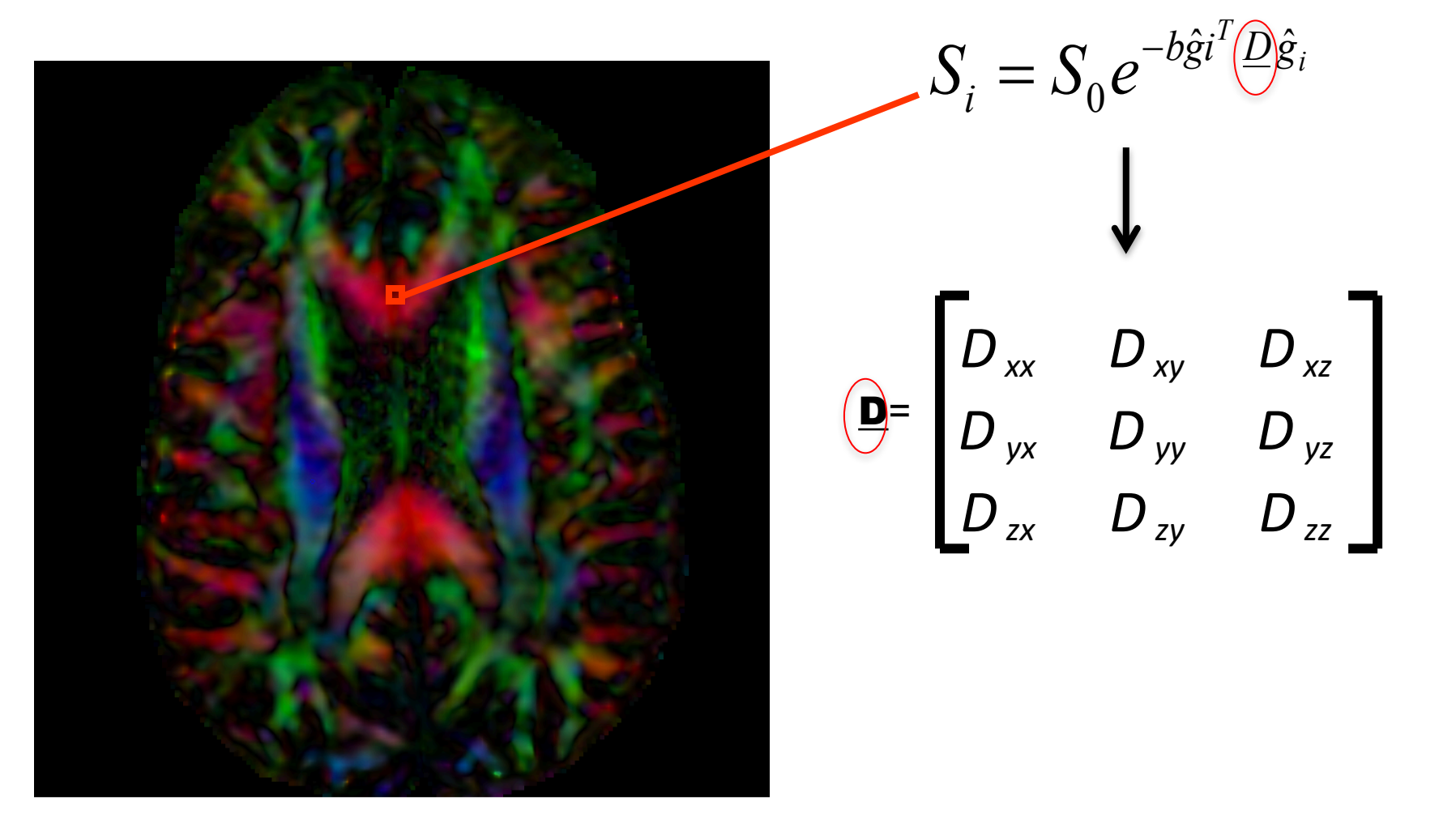

#### Diffusion Tensor Imaging

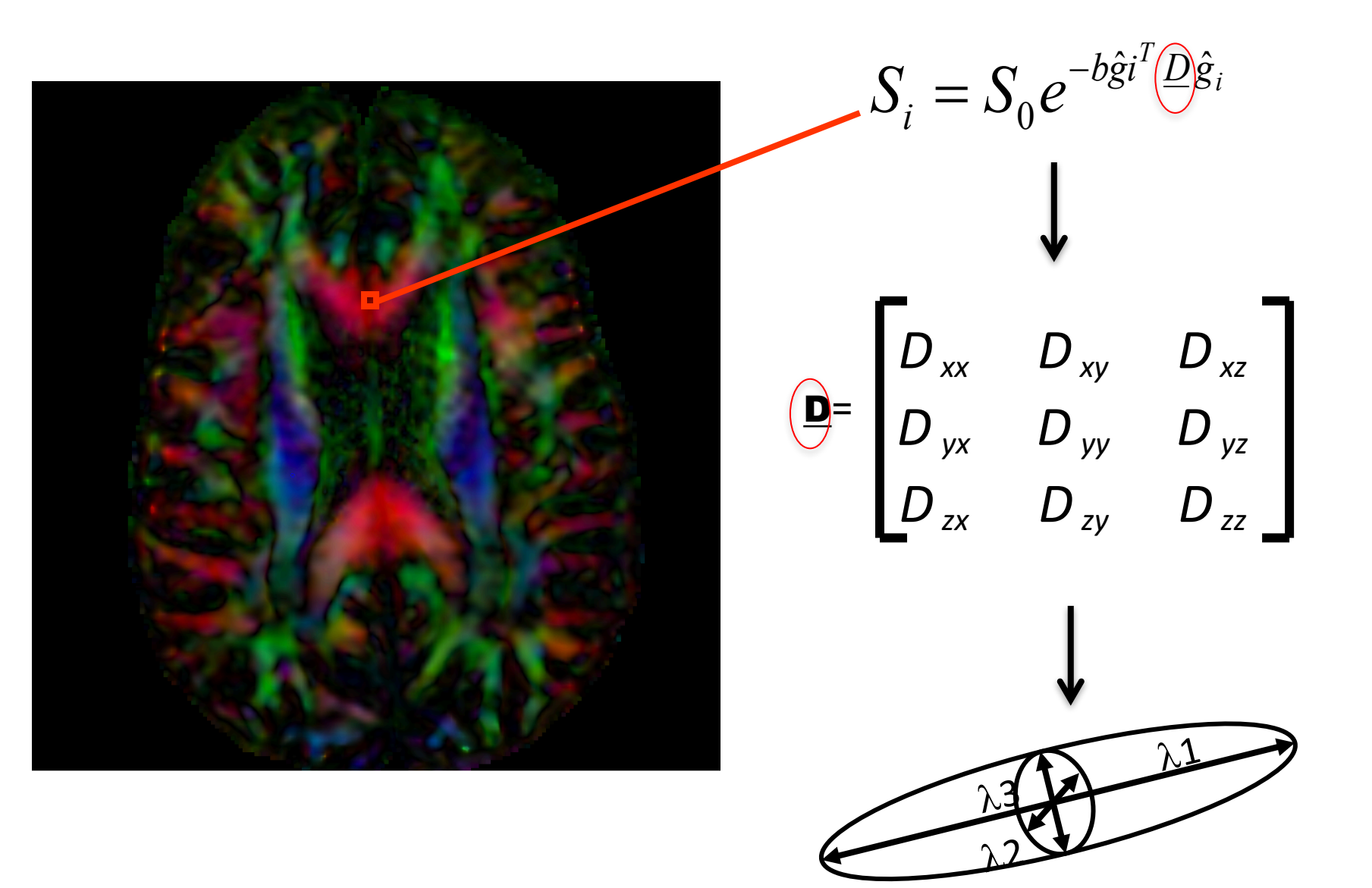

#### Tractography

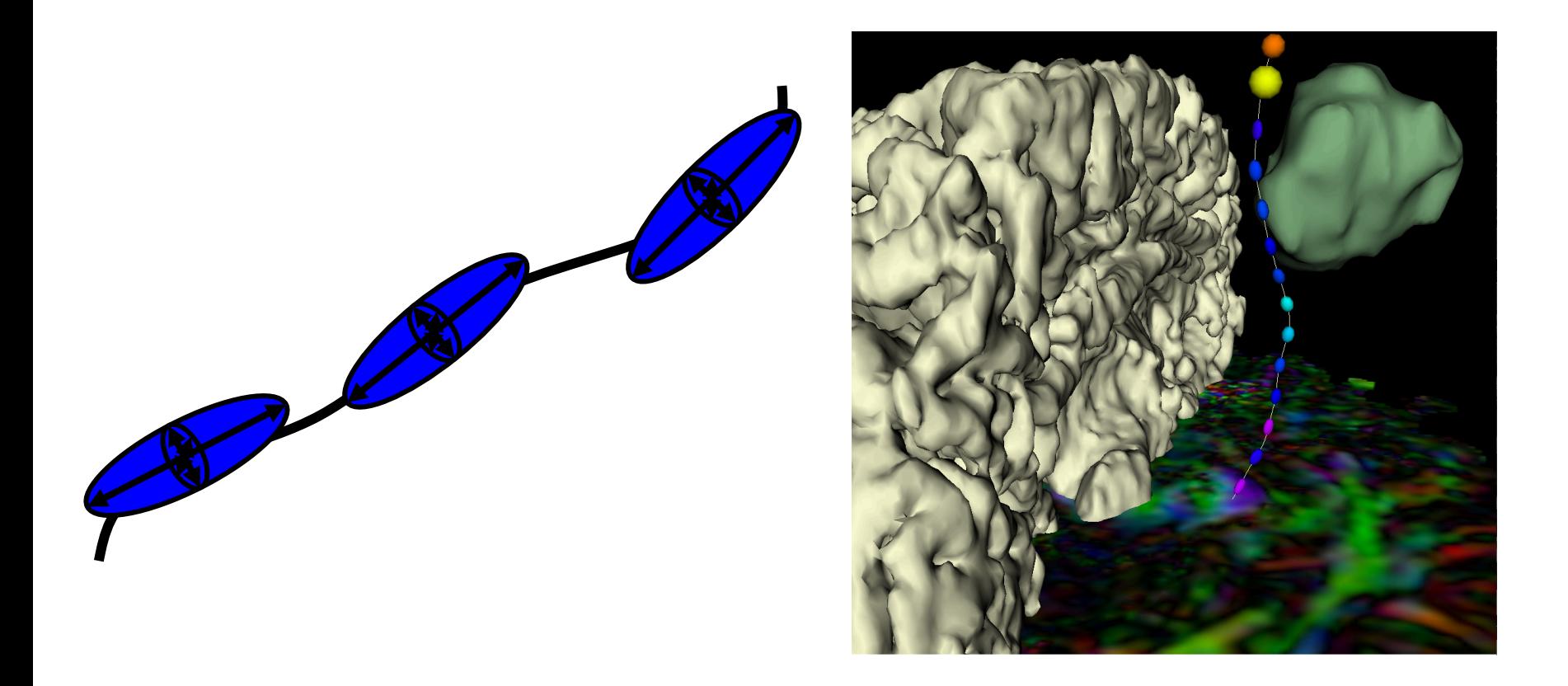

DTI tractography provides 3D reconstruction of the trajectory of white matter pathways

# Tutorial Outline

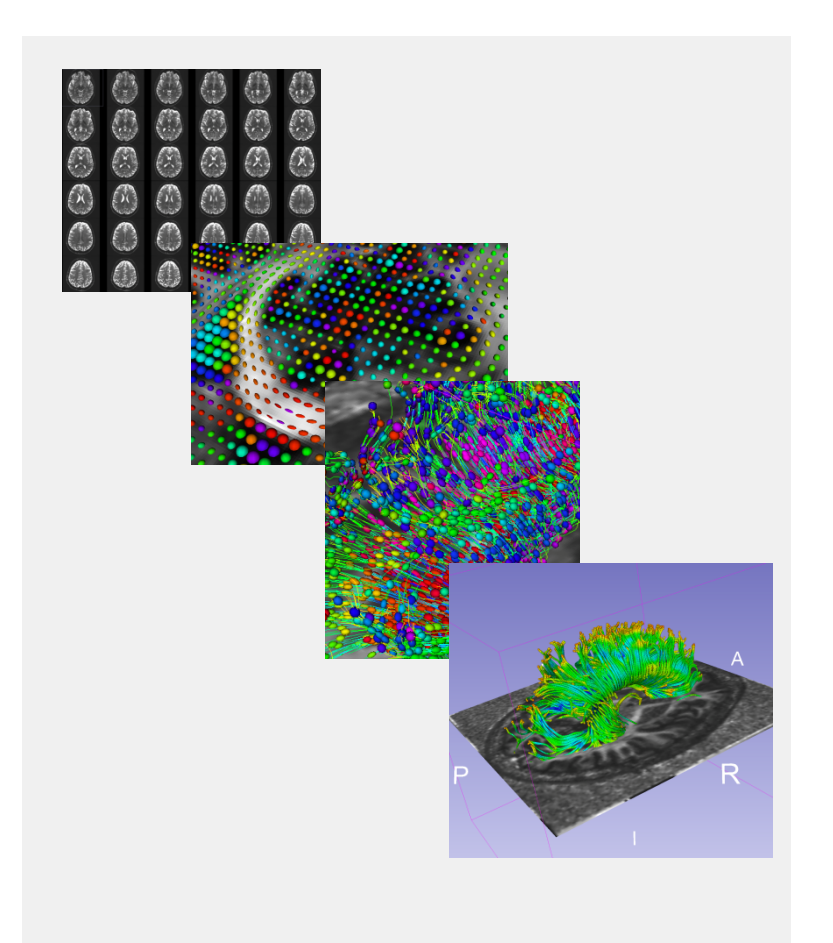

This tutorial is an introduction to the fundamentals of Diffusion MRI analysis, from the estimation of diffusion tensors to the interactive 3D visualization of fiber tracts.

# Tutorial Dataset

The tutorial dataset DiffusionMRI\_tutorialData is a Diffusion Weighted MR scan of the brain acquired with 41 gradient directions and one baseline.

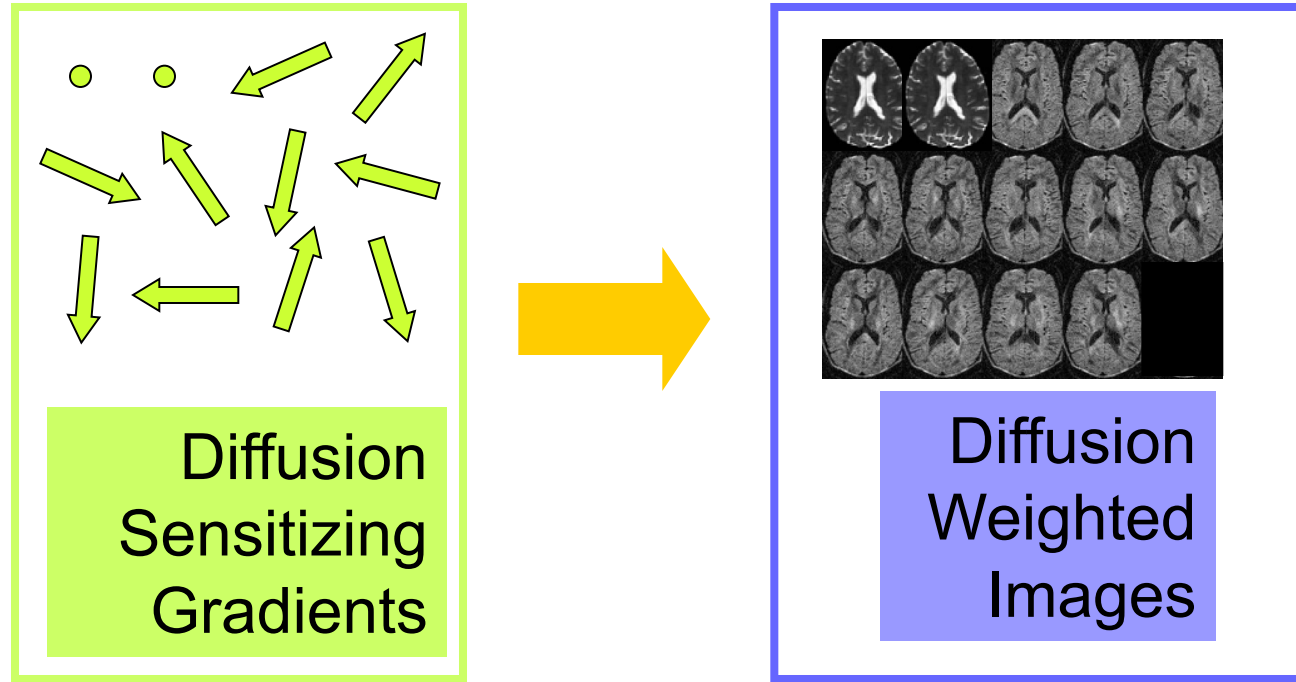

Download the dataset at:

https://www.slicer.org/w/images/e/e6/Dti\_tutorial\_data.zip

## 3D Slicer

The tutorial uses the 3D Slicer (Version 4.8.1, revision 26813, Stable Release) software available at:

http://download.slicer.org

**Disclaimer** 

It is the responsibility of the user of 3DSlicer to comply with both the terms of the license and with the applicable laws, regulations and rules. Slicer is a tool for research, and is not FDA approved.

## **SlicerDMRI**

An open-source project to improve and extend diffusion magnetic resonance imaging software in 3D Slicer: http://dmri.slicer.org

**Disclaimer** 

It is the responsibility of the user of 3DSlicer to comply with both the terms of the license and with the applicable laws, regulations and rules. Slicer is a tool for research, and is not FDA approved.

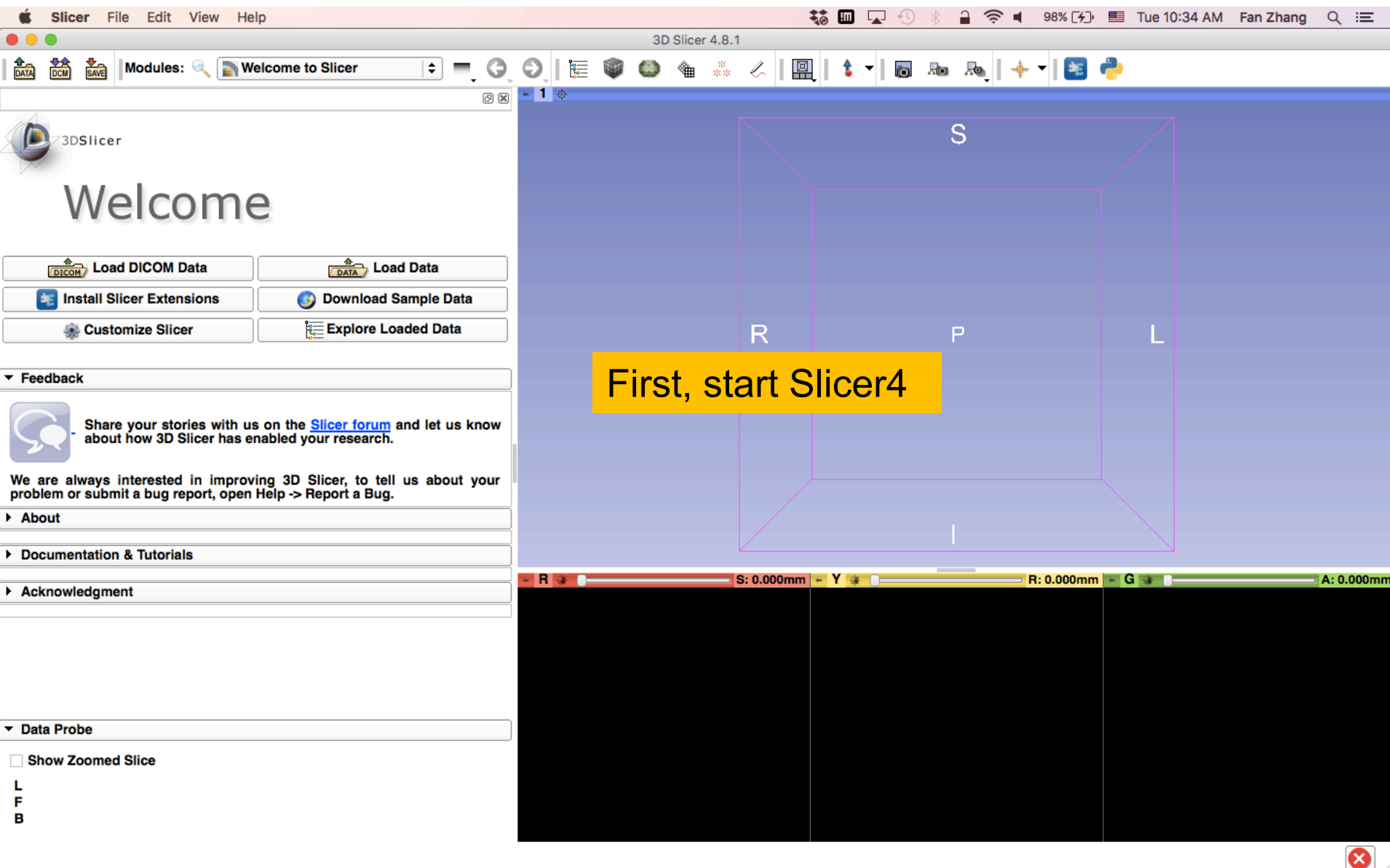

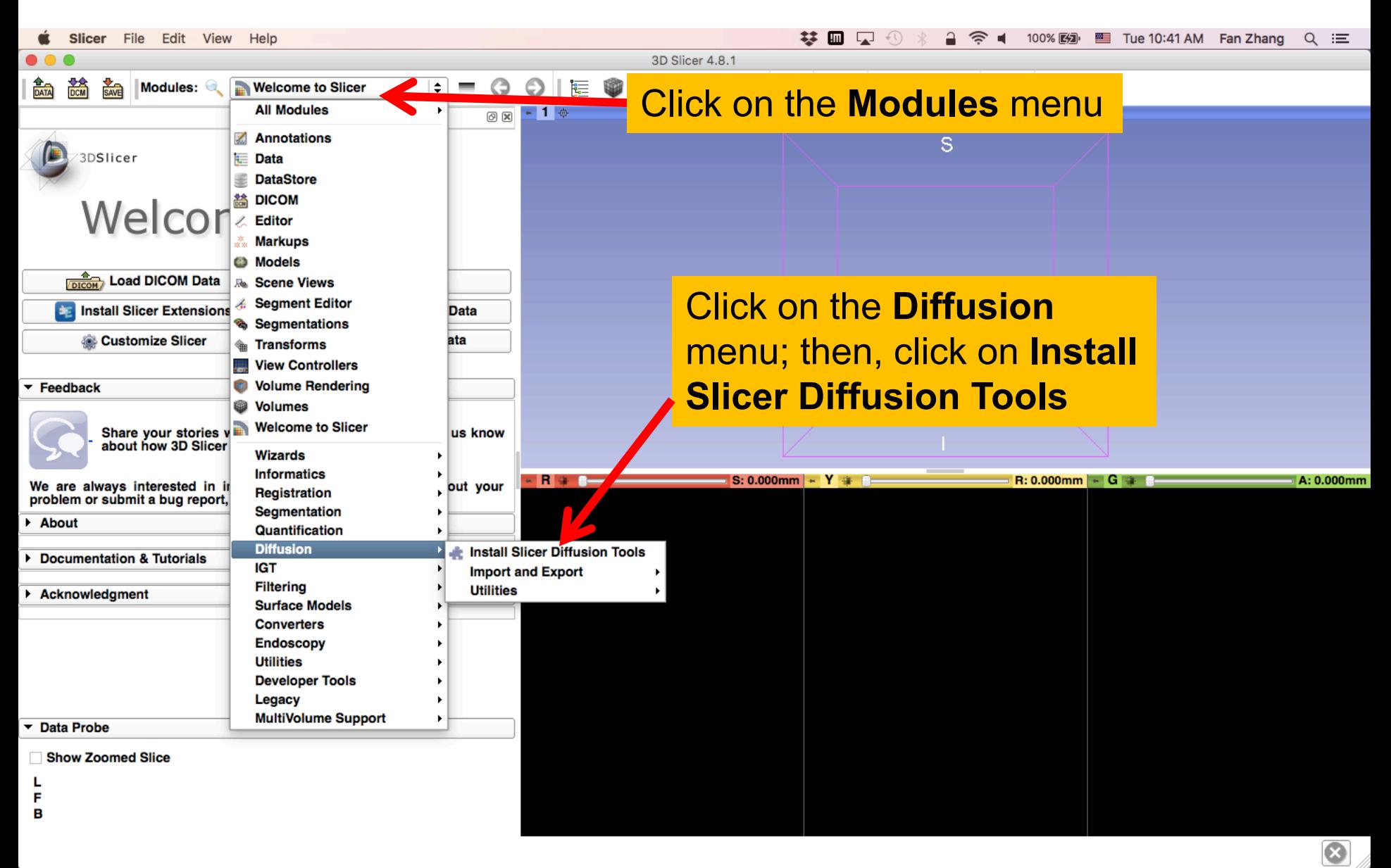

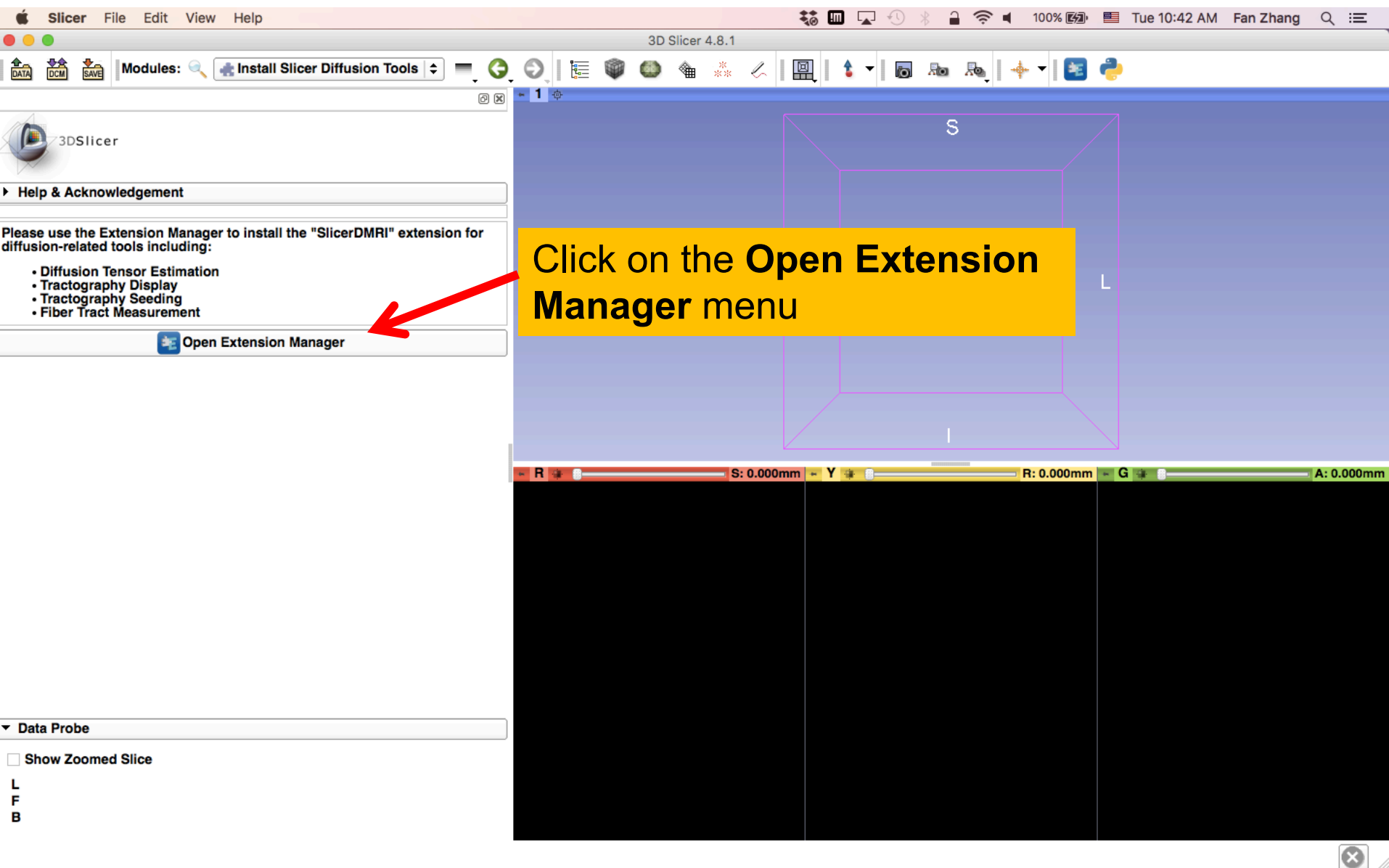

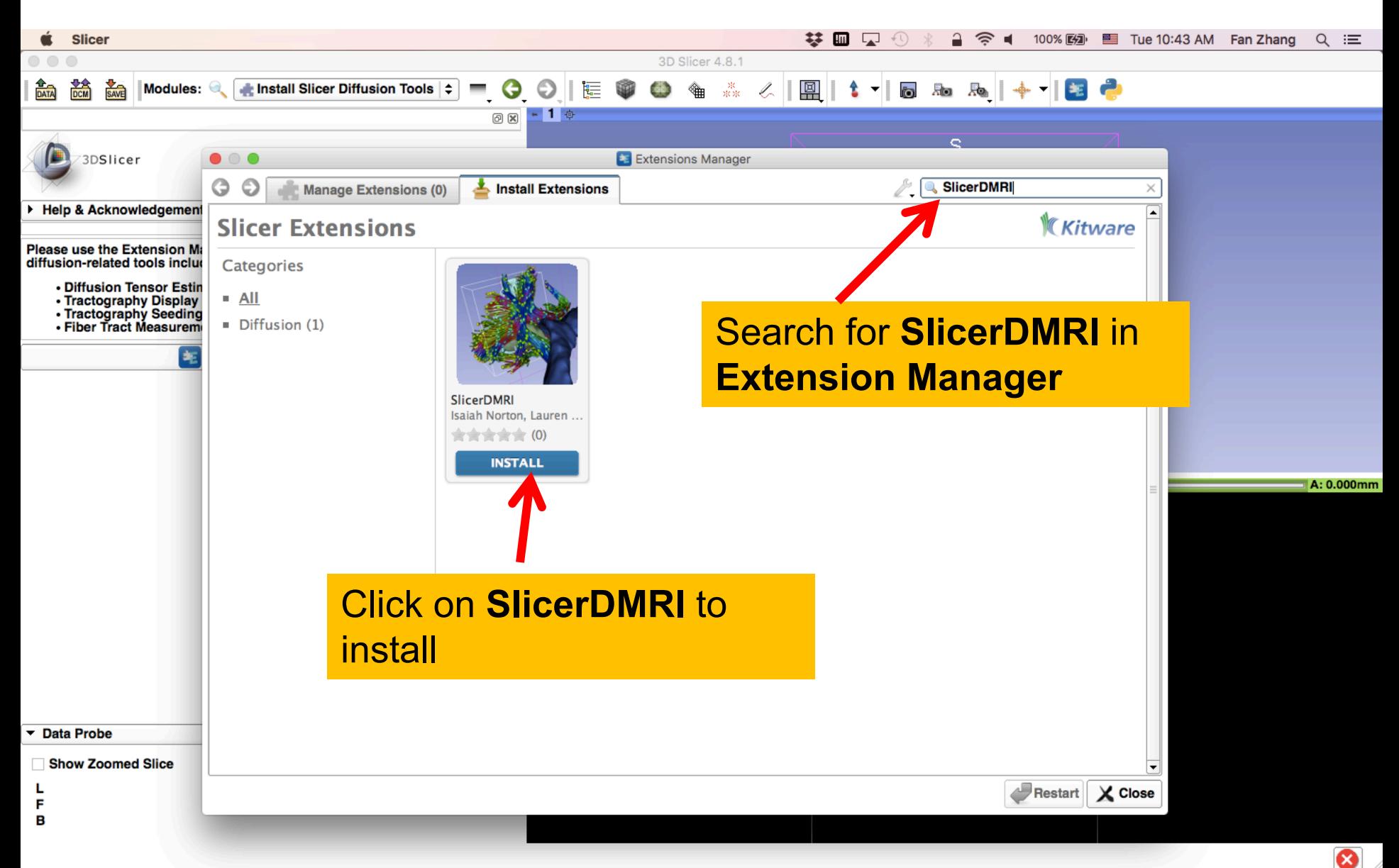

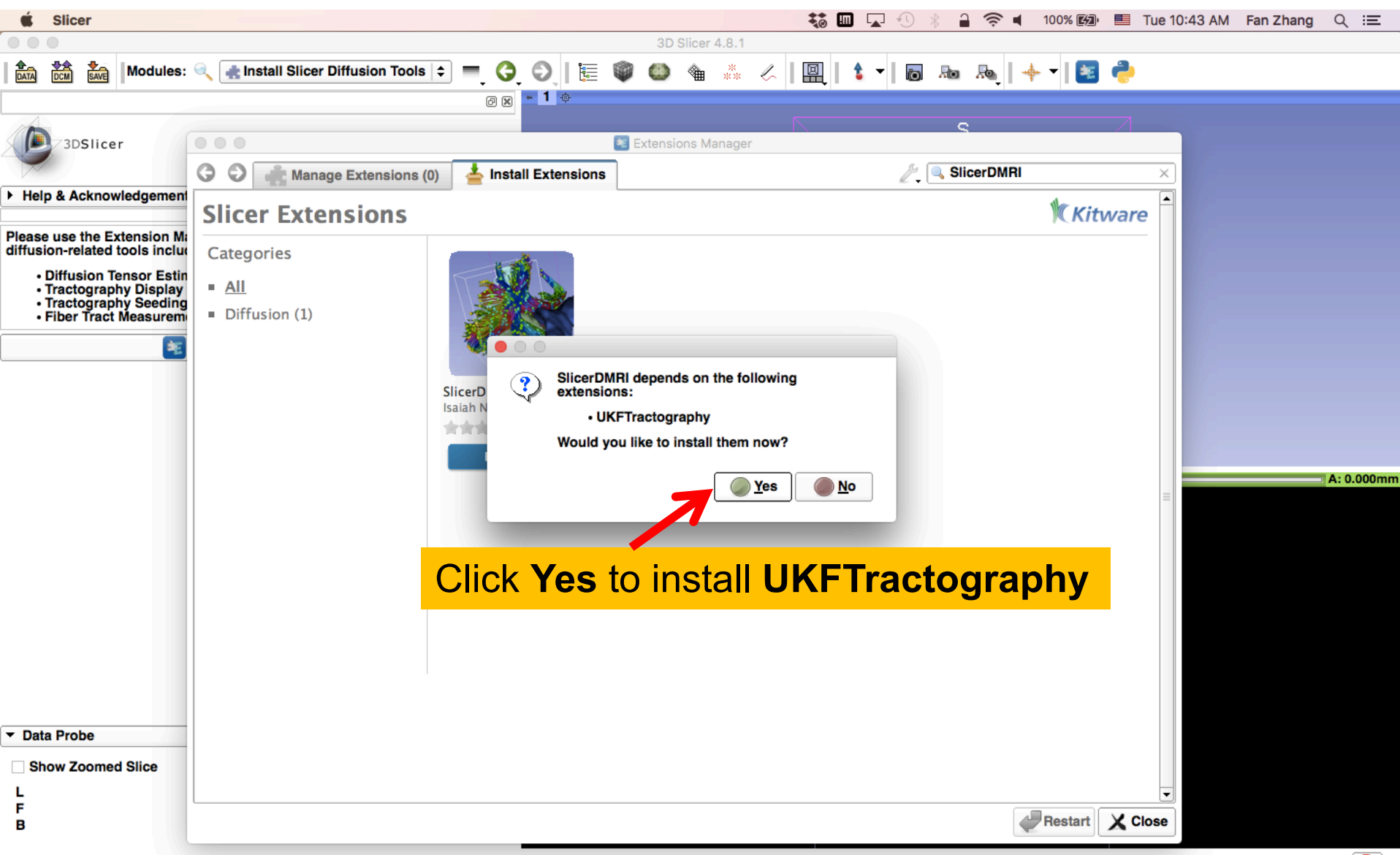

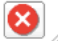

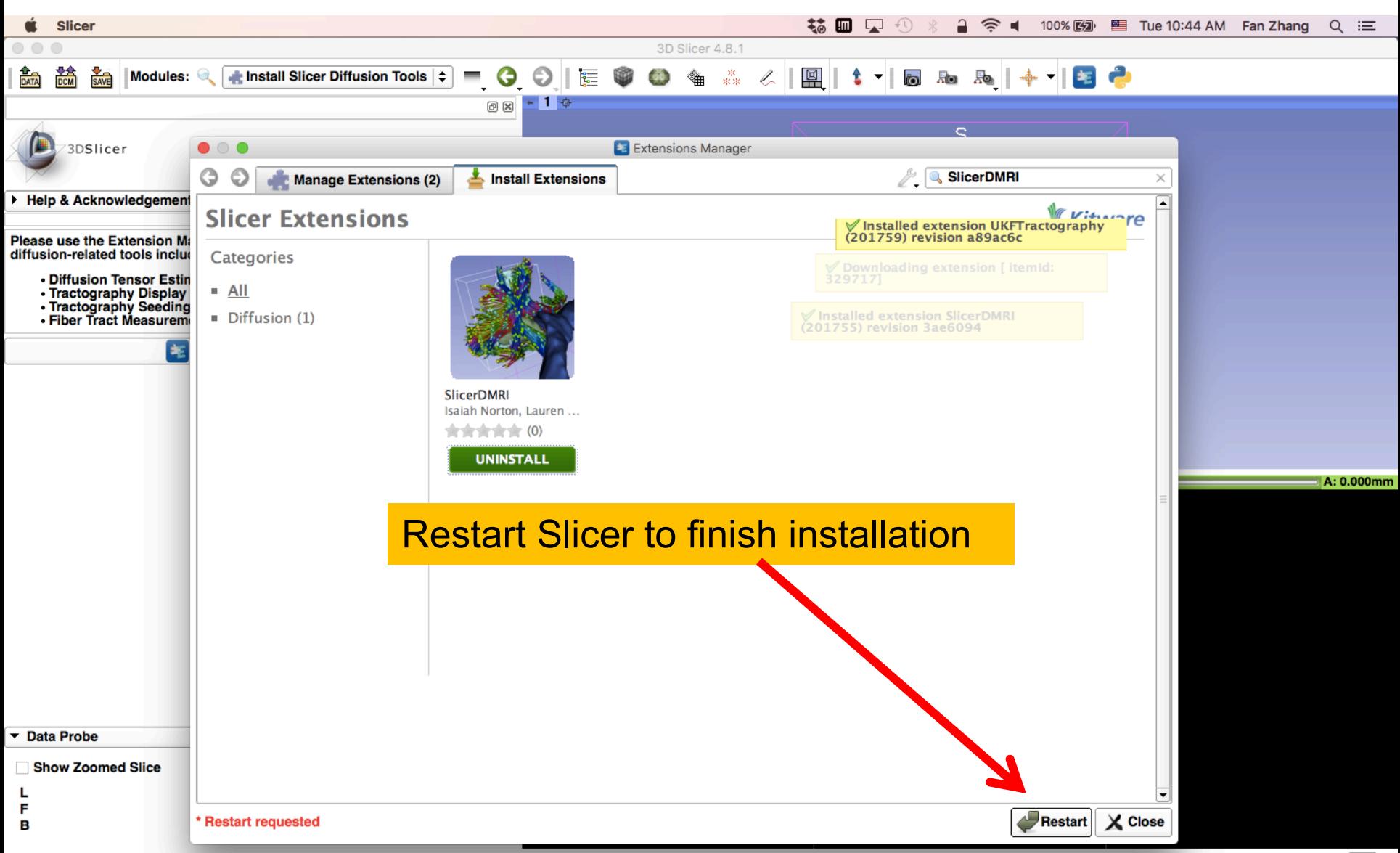

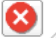

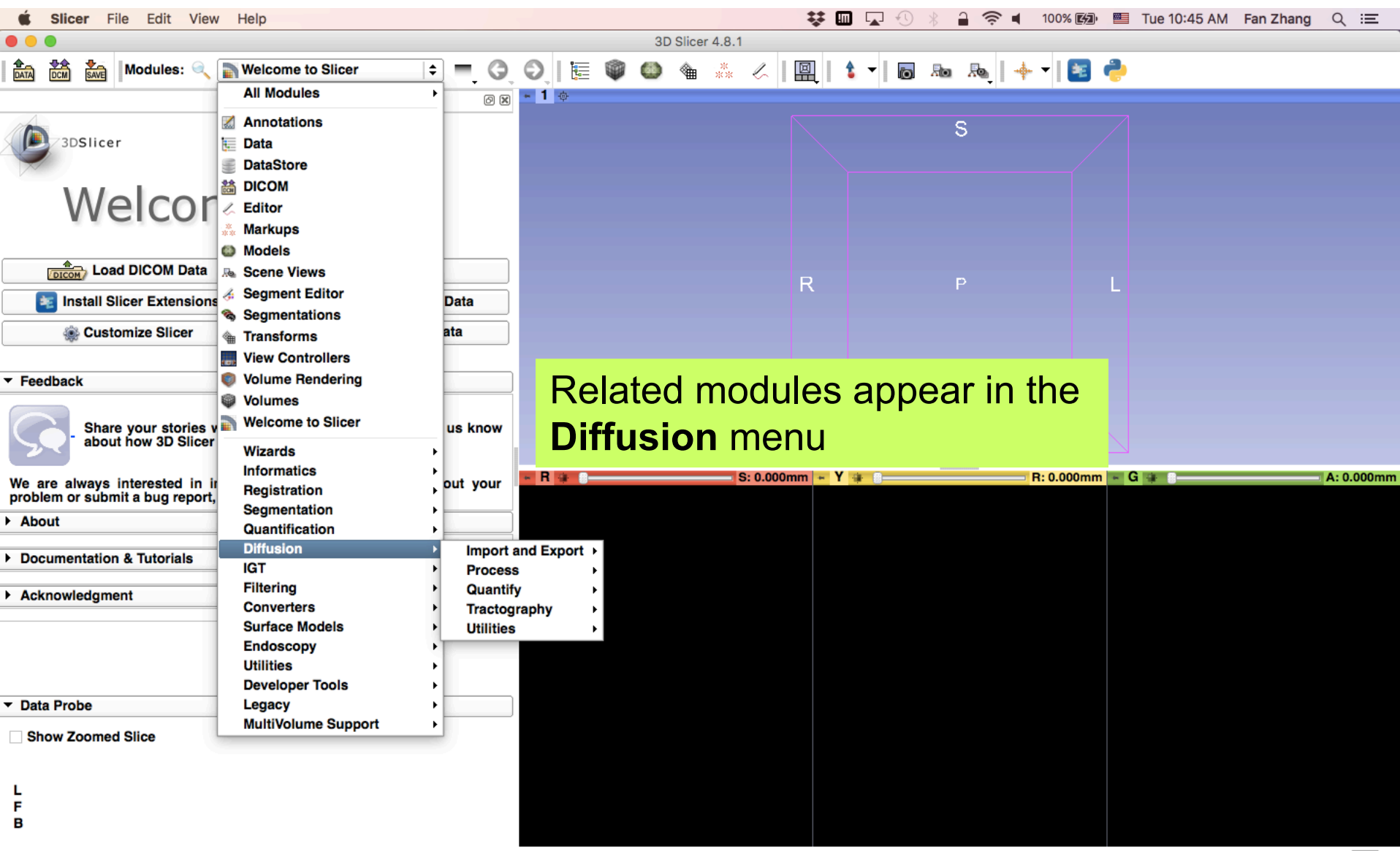

ೞ

# Learning Objectives

- Following this tutorial, you'll be able to
- 1) Estimate a tensor volume from a set of Diffusion Weighted Images
- 2) Understand the shape and size of the diffusion ellipsoid
- 3) Reconstruct DTI tracts from a pre-defined region of interest
- 4) Interactively visualize DTI tracts seeded from a fiducial

# MR Diffusion Analysis Pipeline

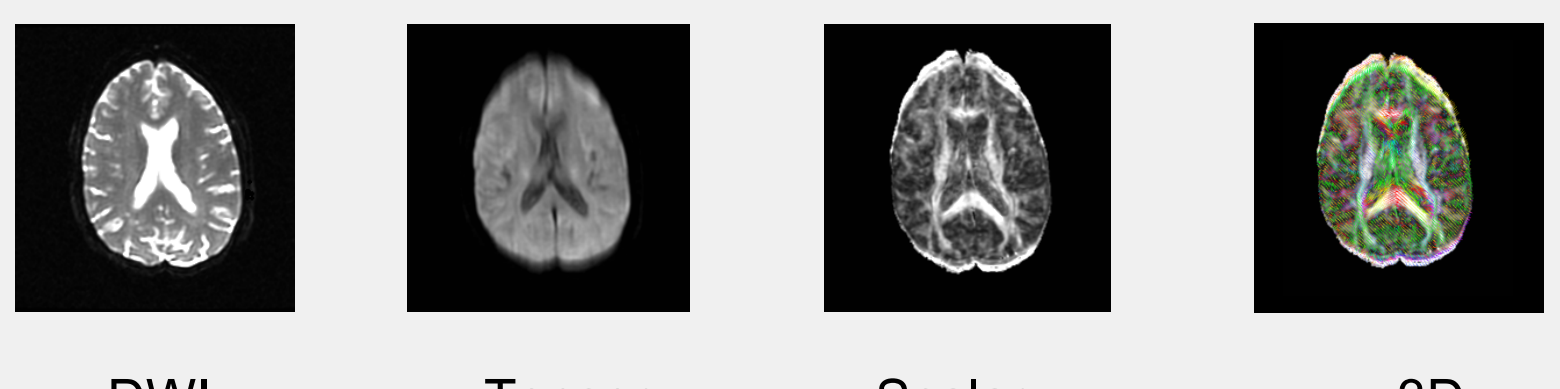

DWI **Acquisition** 

**Tensor Calculation** 

Scalar Maps

3D Visualization

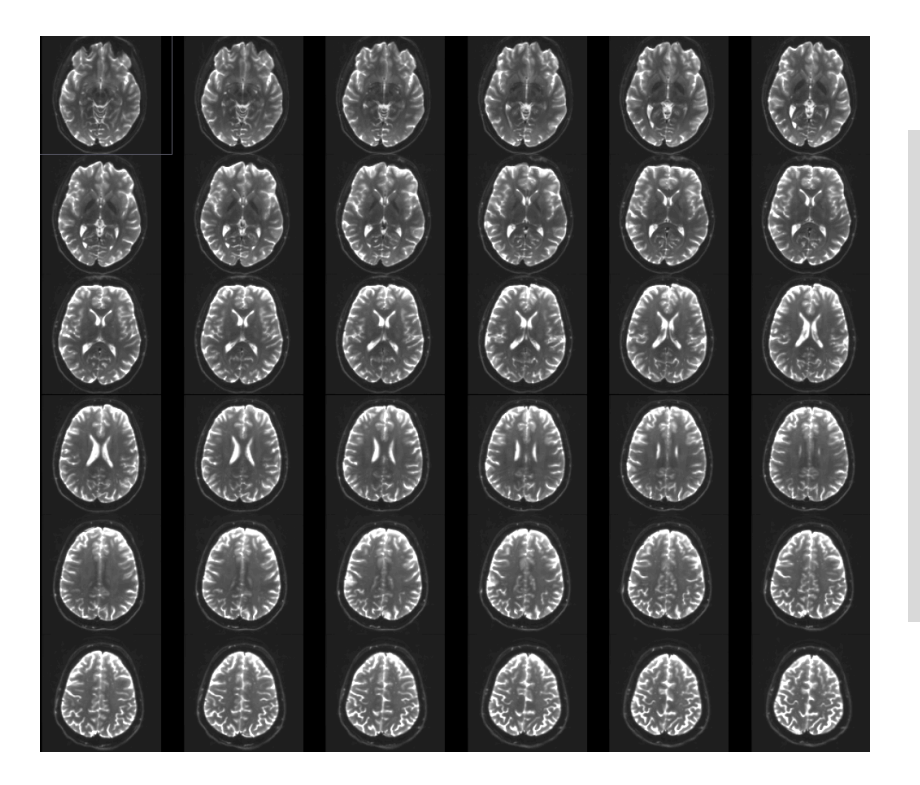

#### Part 1: From DWI images to Tensors

# Understanding the DWI Dataset

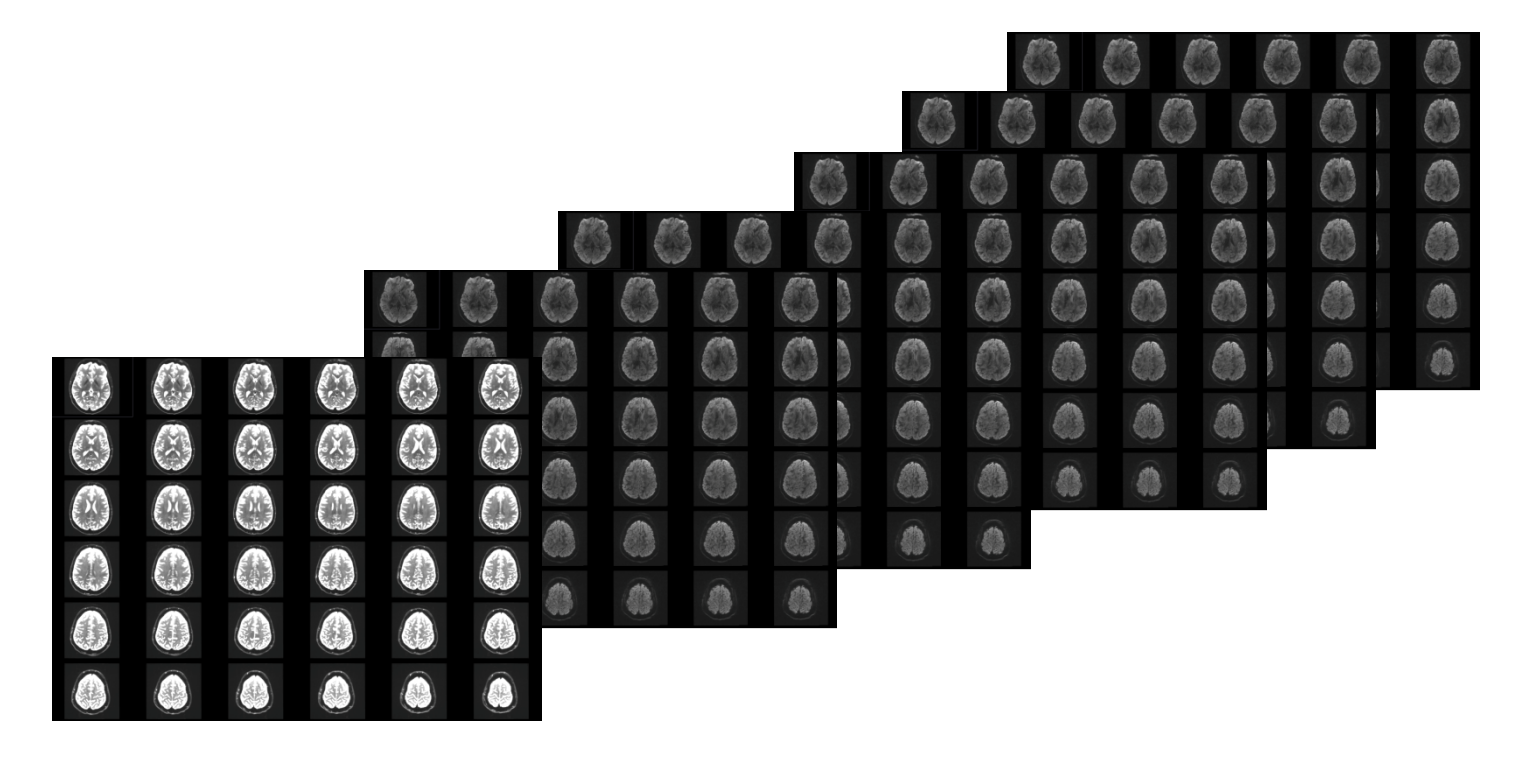

The Diffusion Weighted Imaging (DWI) dataset is composed of 41 volumes acquired with 41 different diffusion-sensitizing gradient directions, and one baseline image acquired without diffusion weighting.

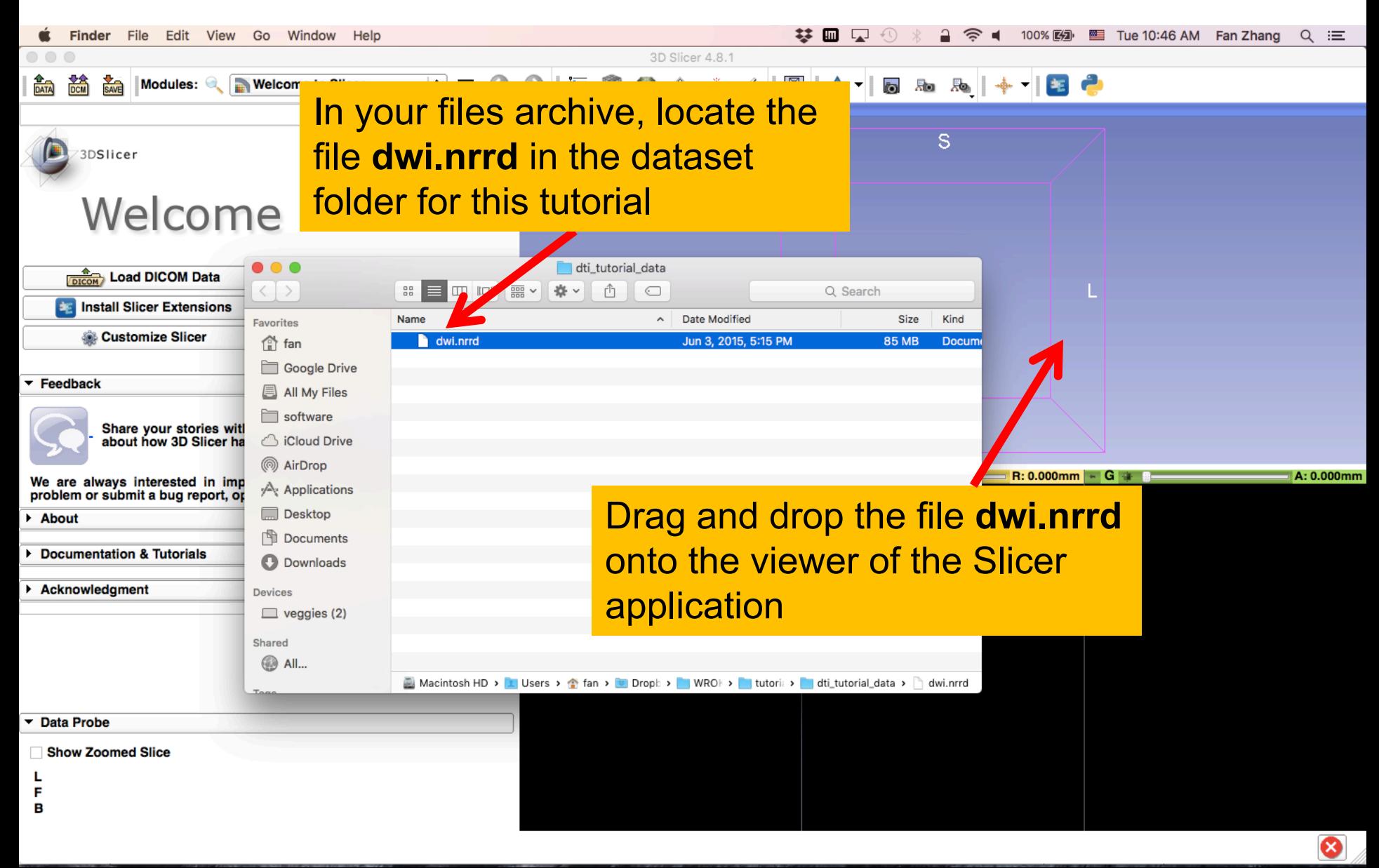

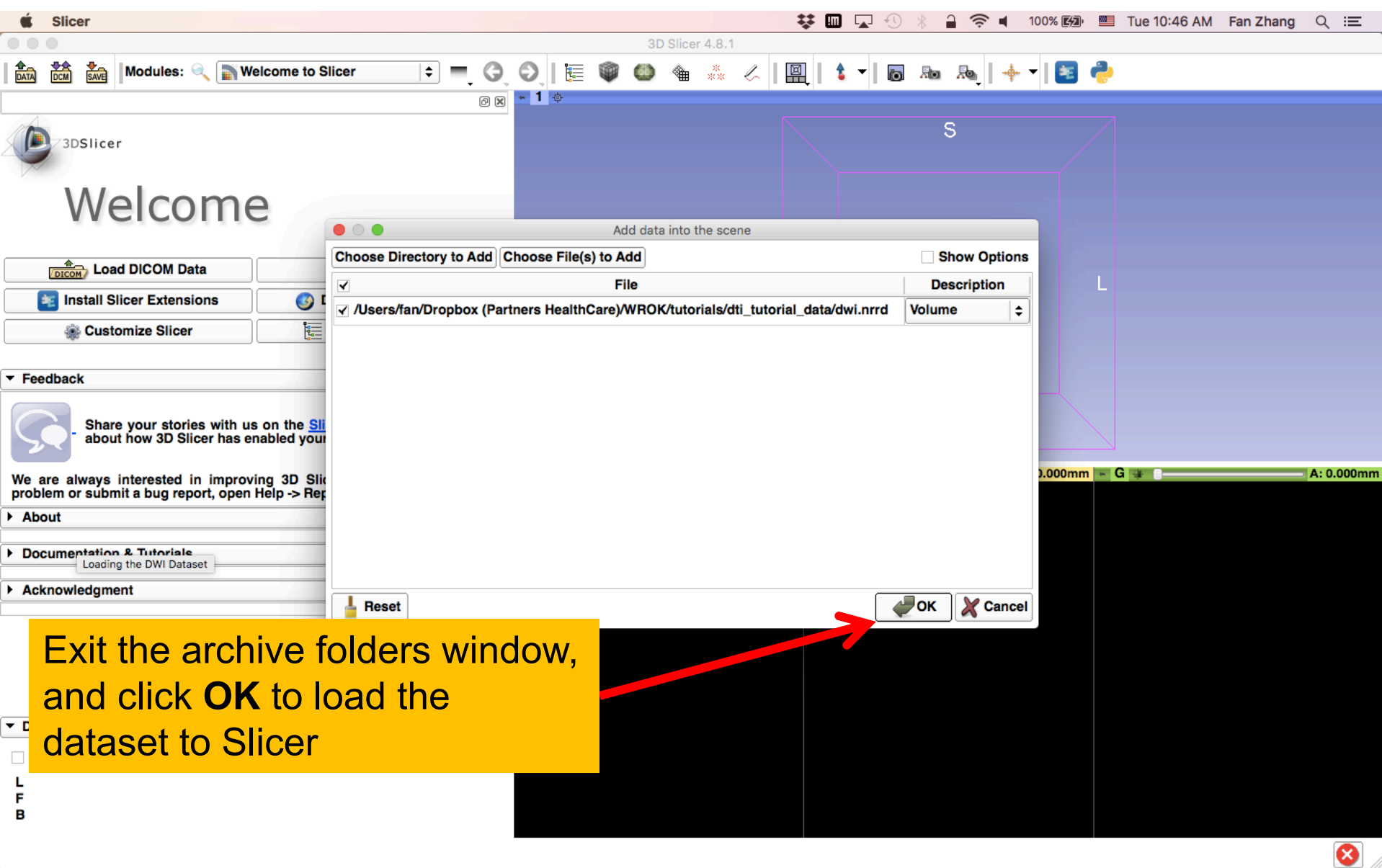

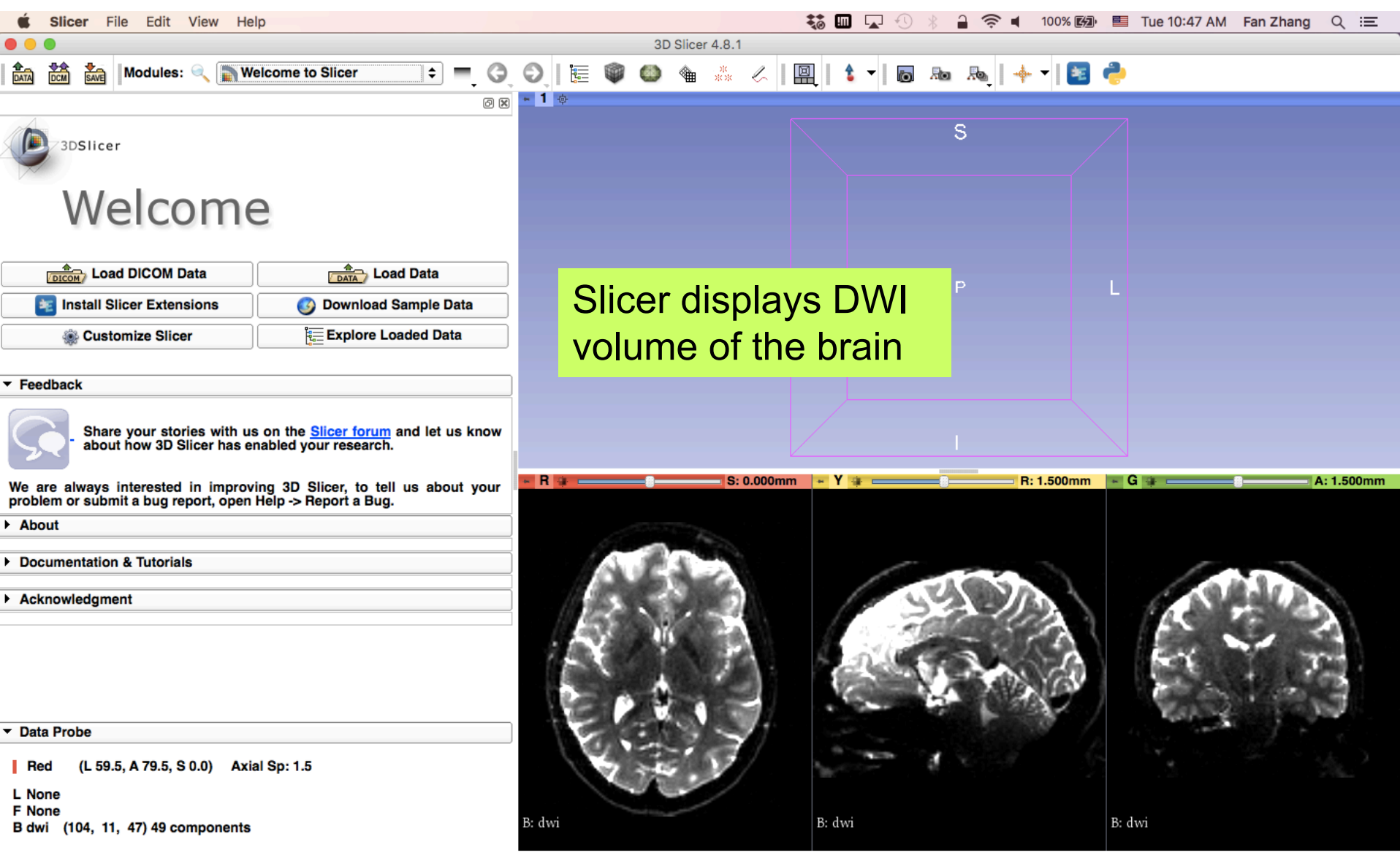

ೞ

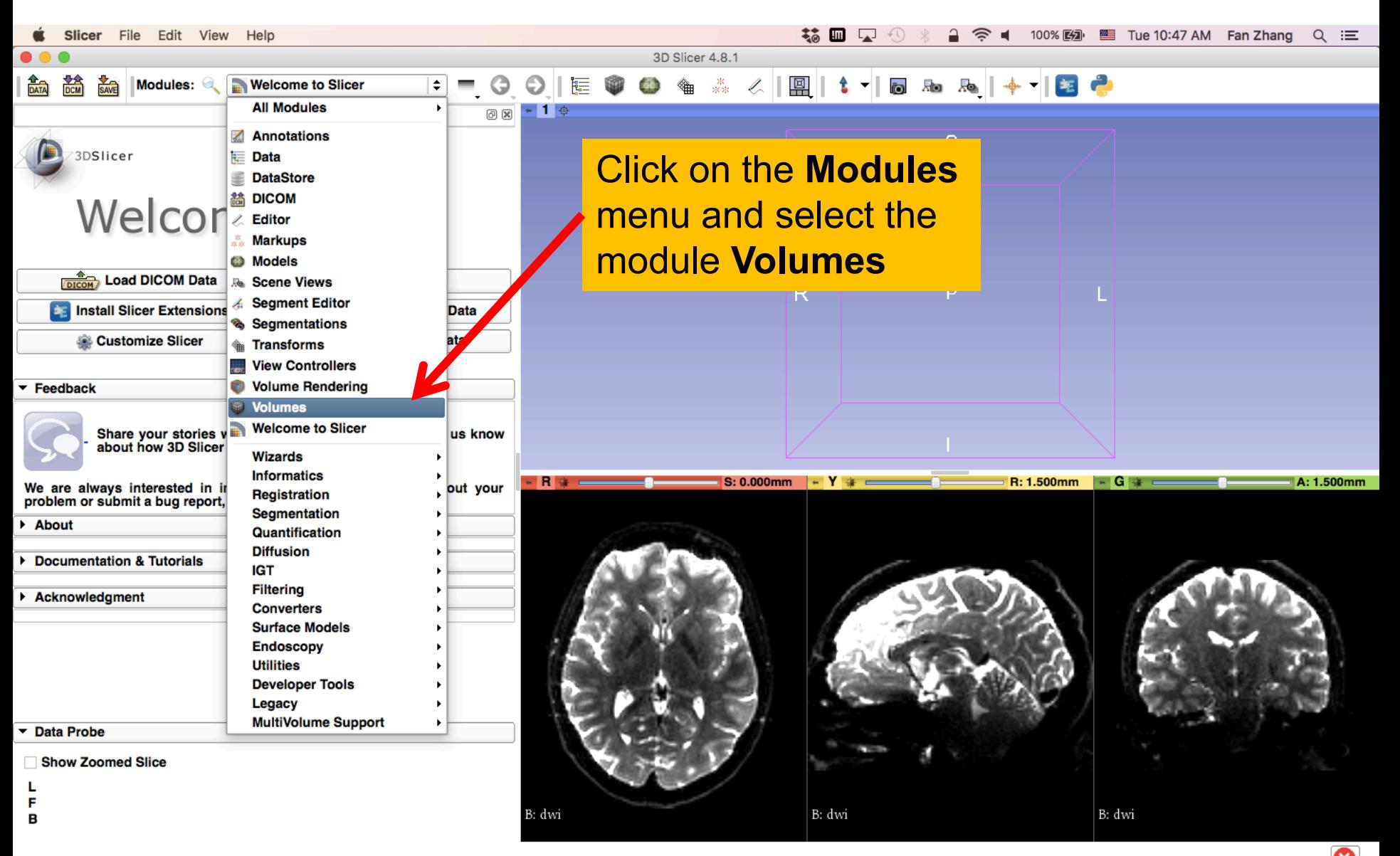

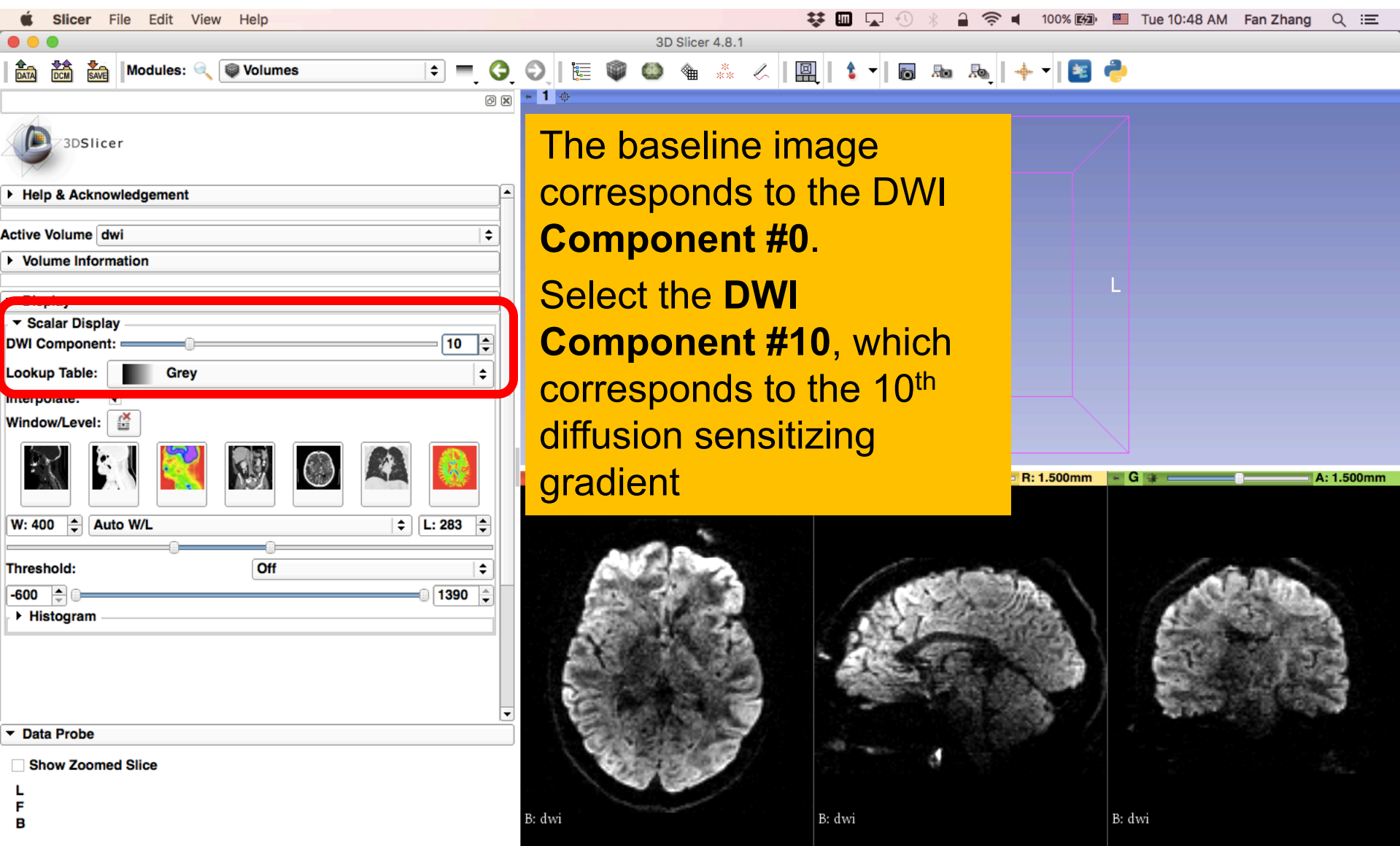

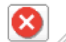

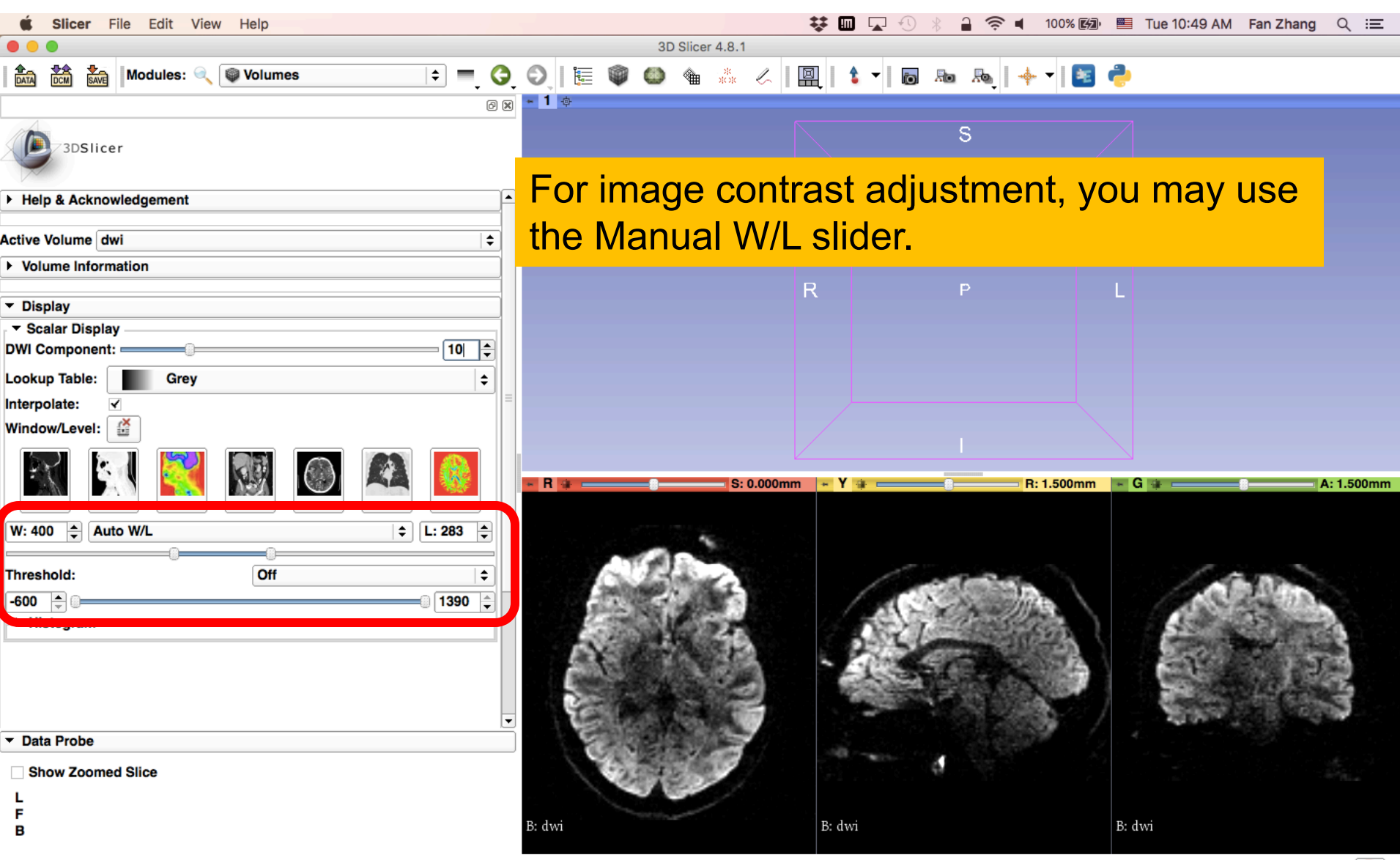

❸

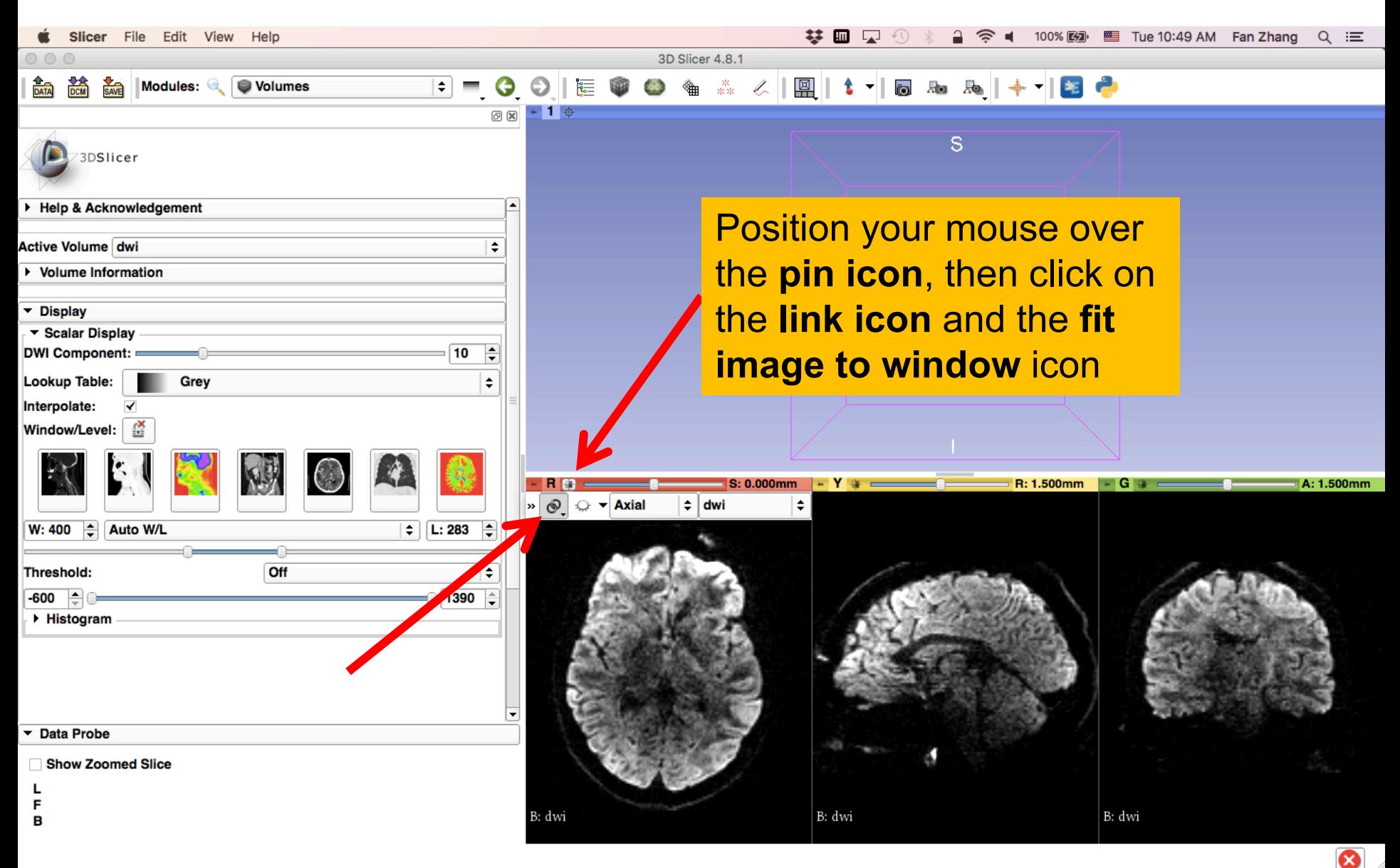

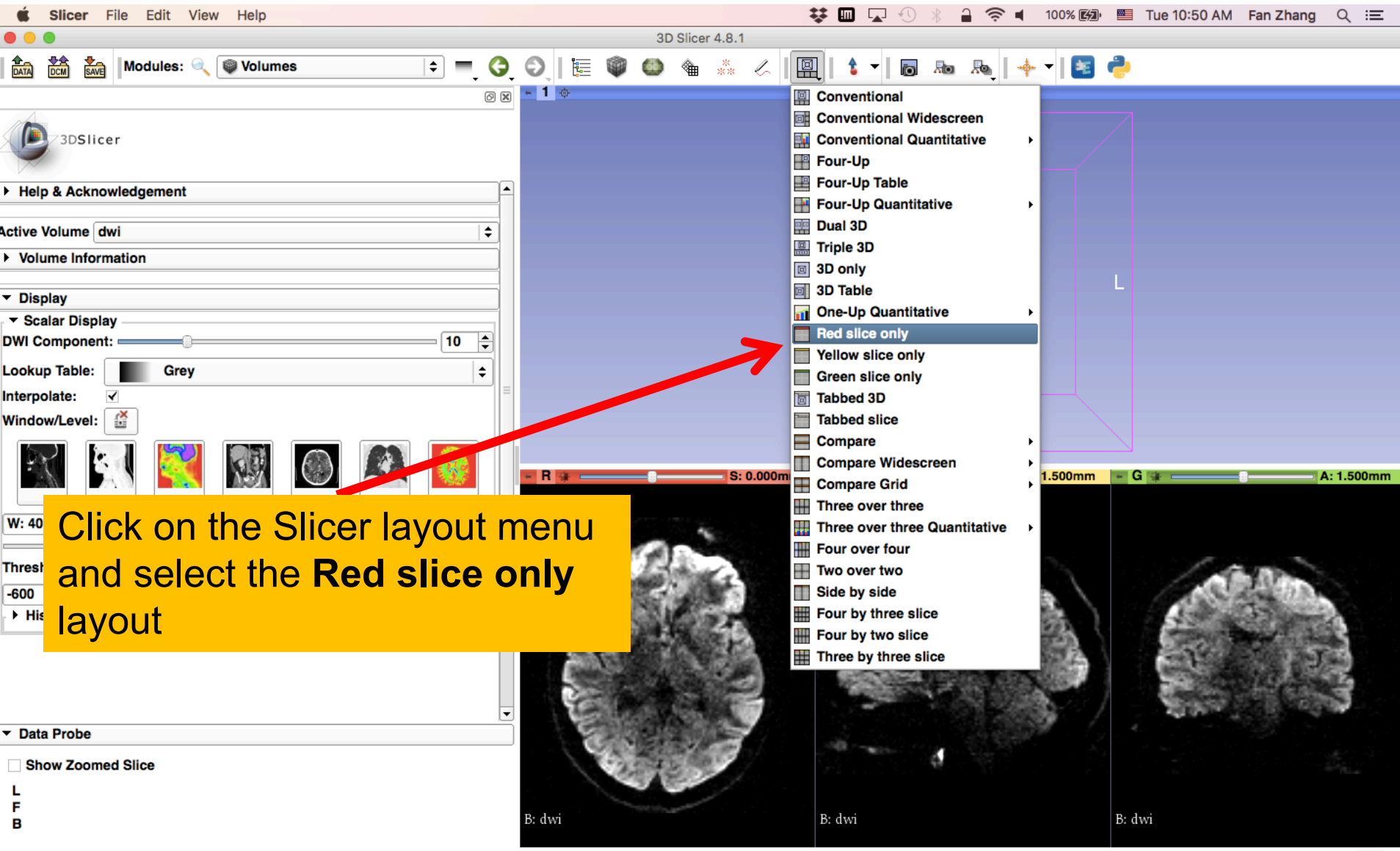

ೞ

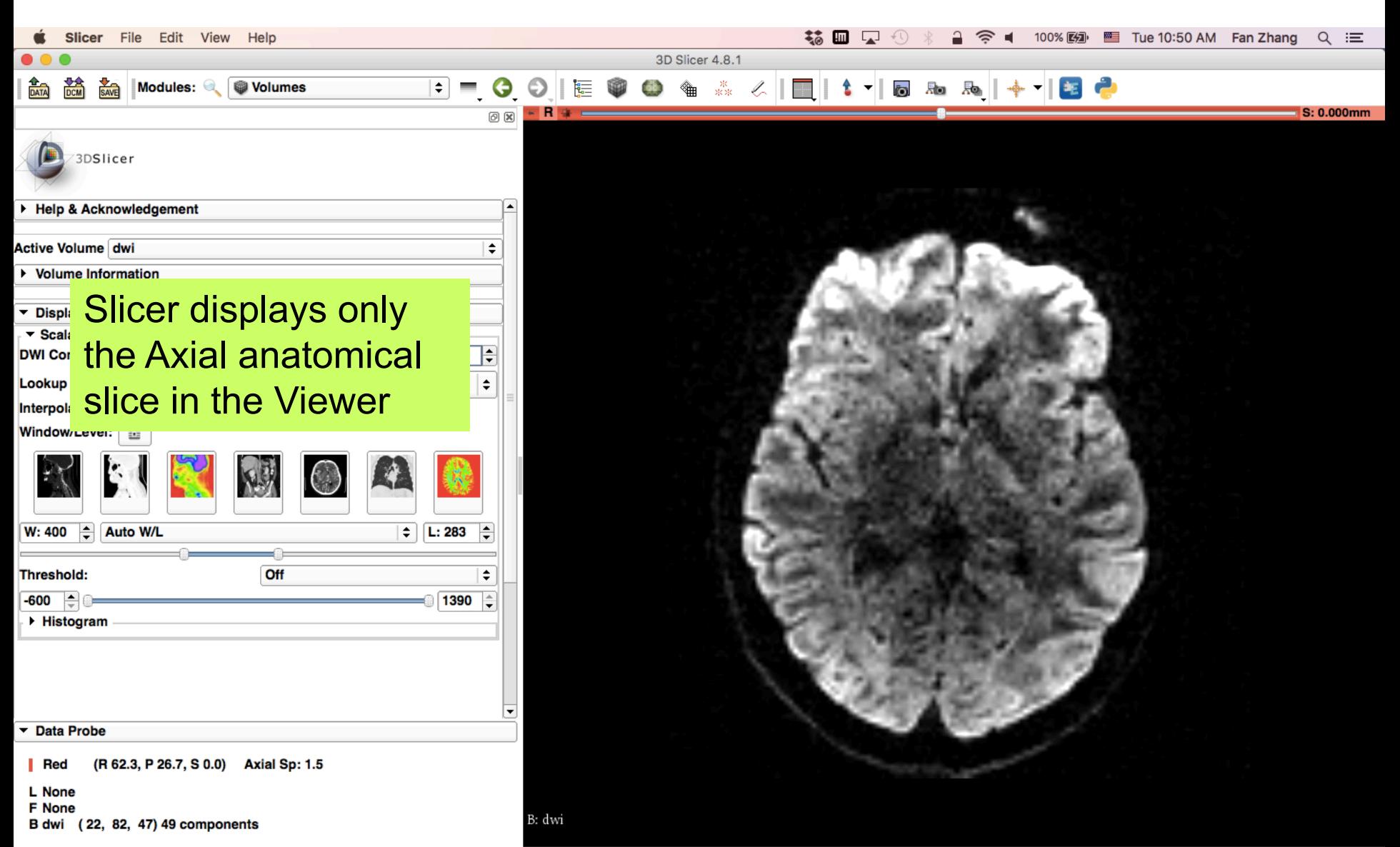

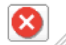

## Creating a brain mask

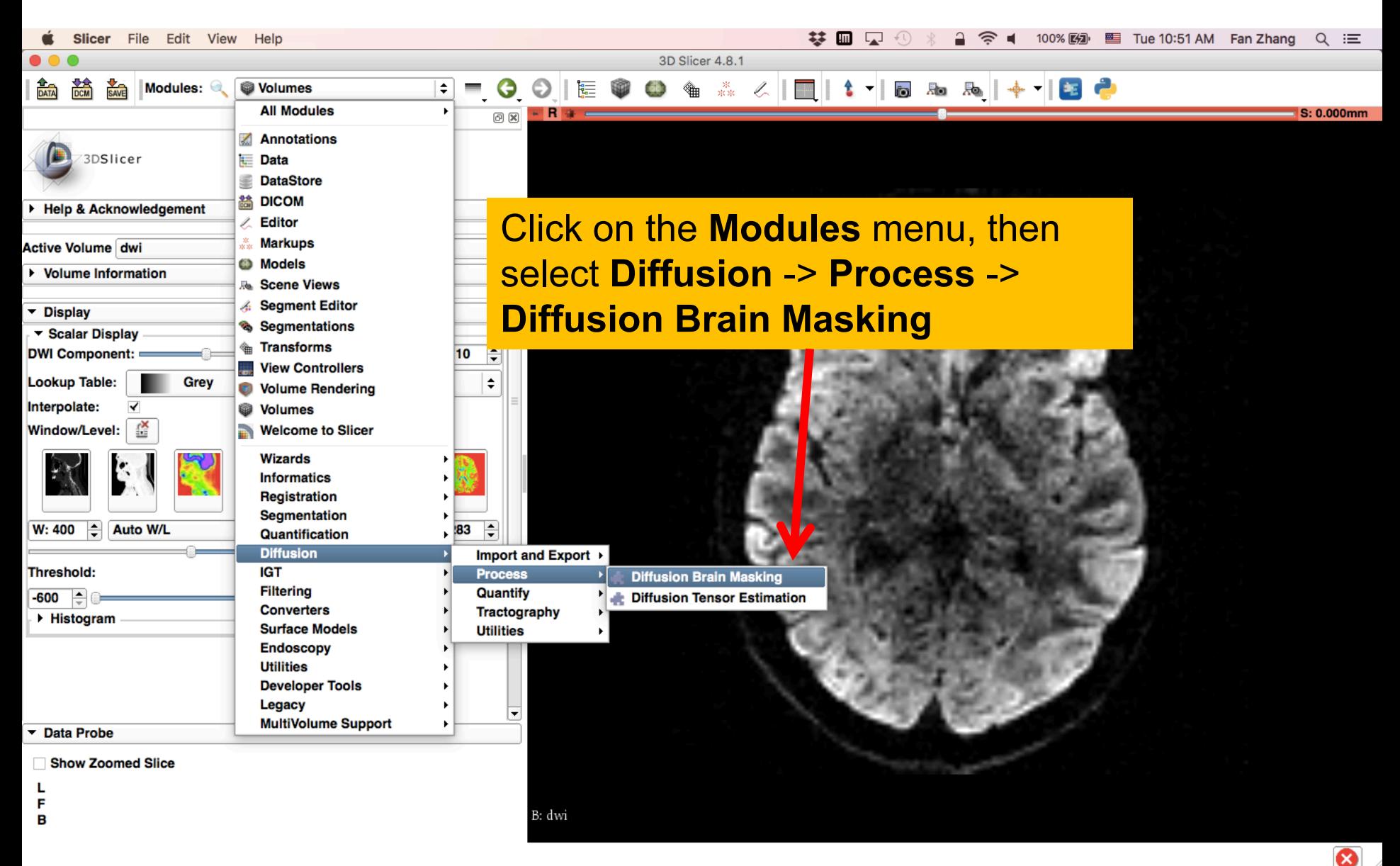

# Creating a brain mask

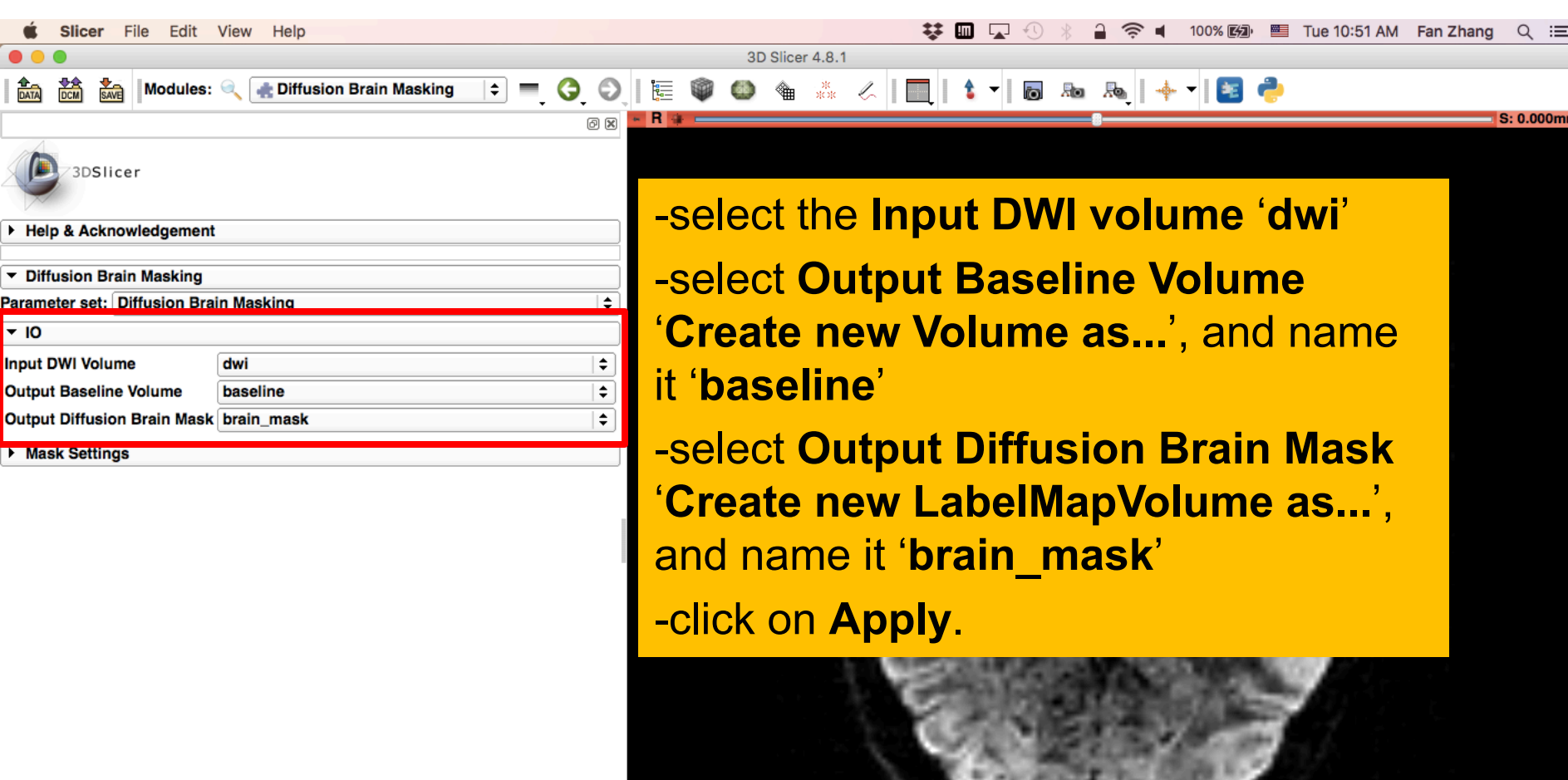

❸

Status: Idle »

**Apply** 

B: dwi

Cancel

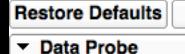

Show Zoomed Slice

**AutoRun** 

∣▼

- L F
- в
# Creating a brain mask

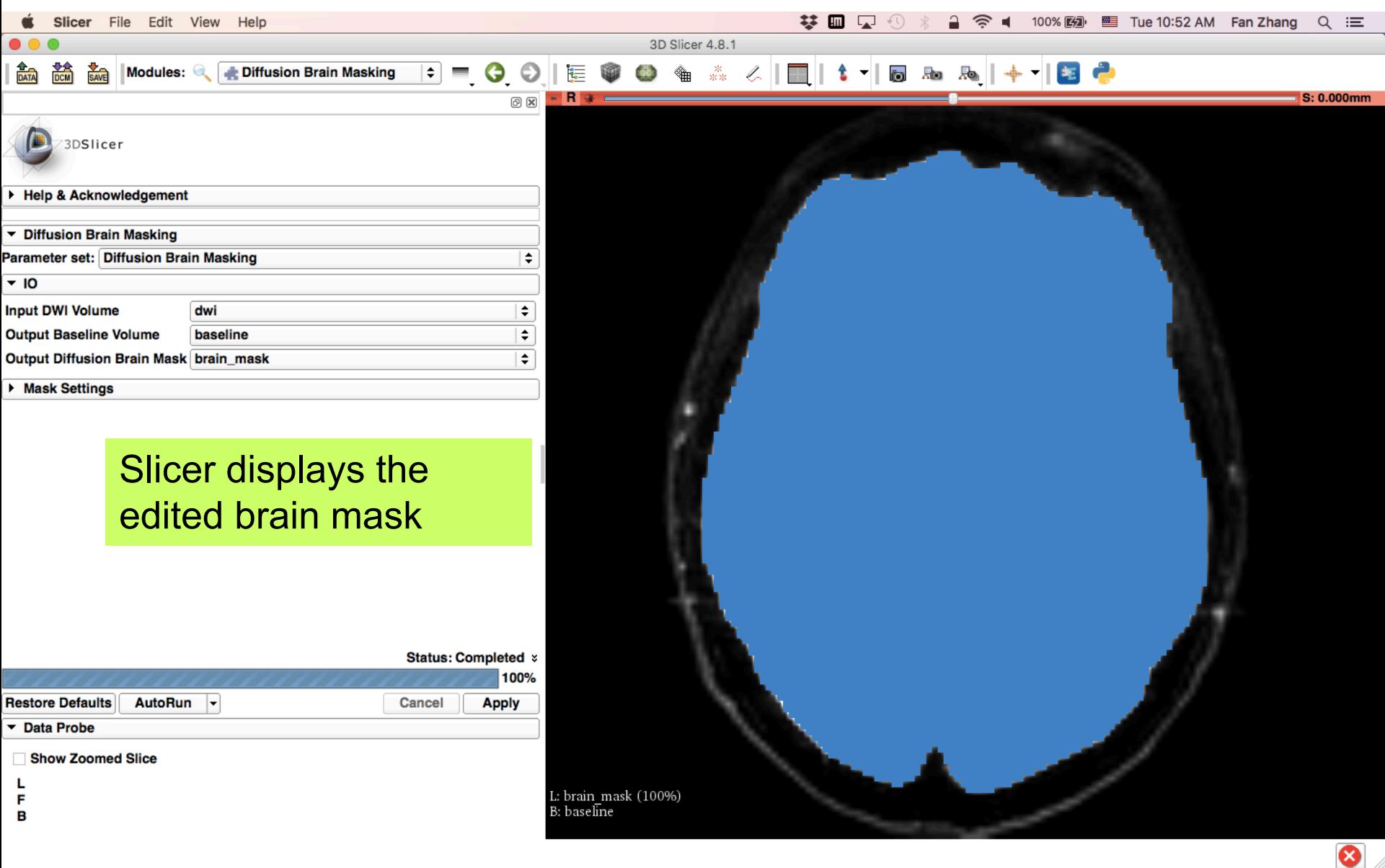

# Creating a brain mask

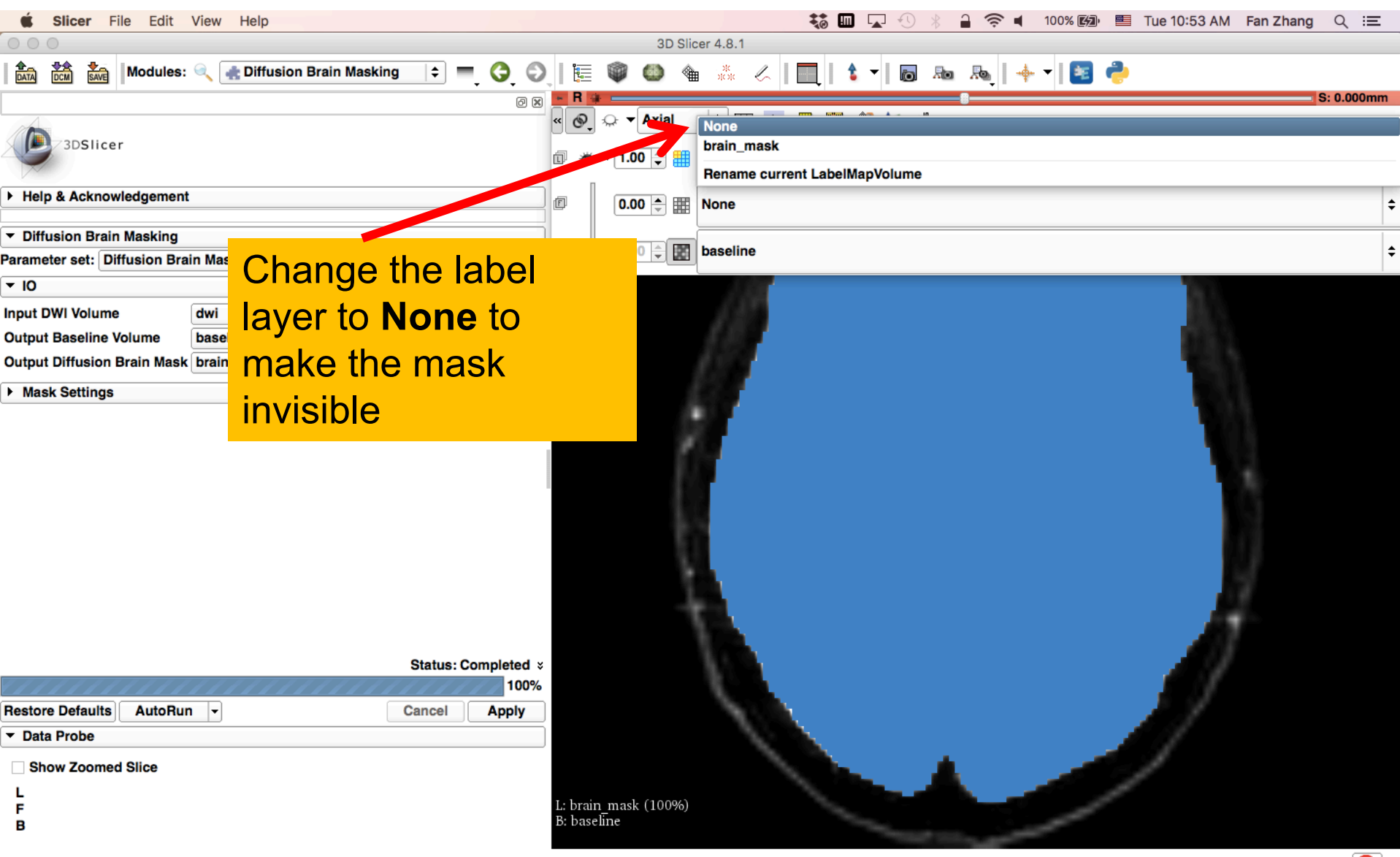

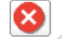

#### Estimating the tensor

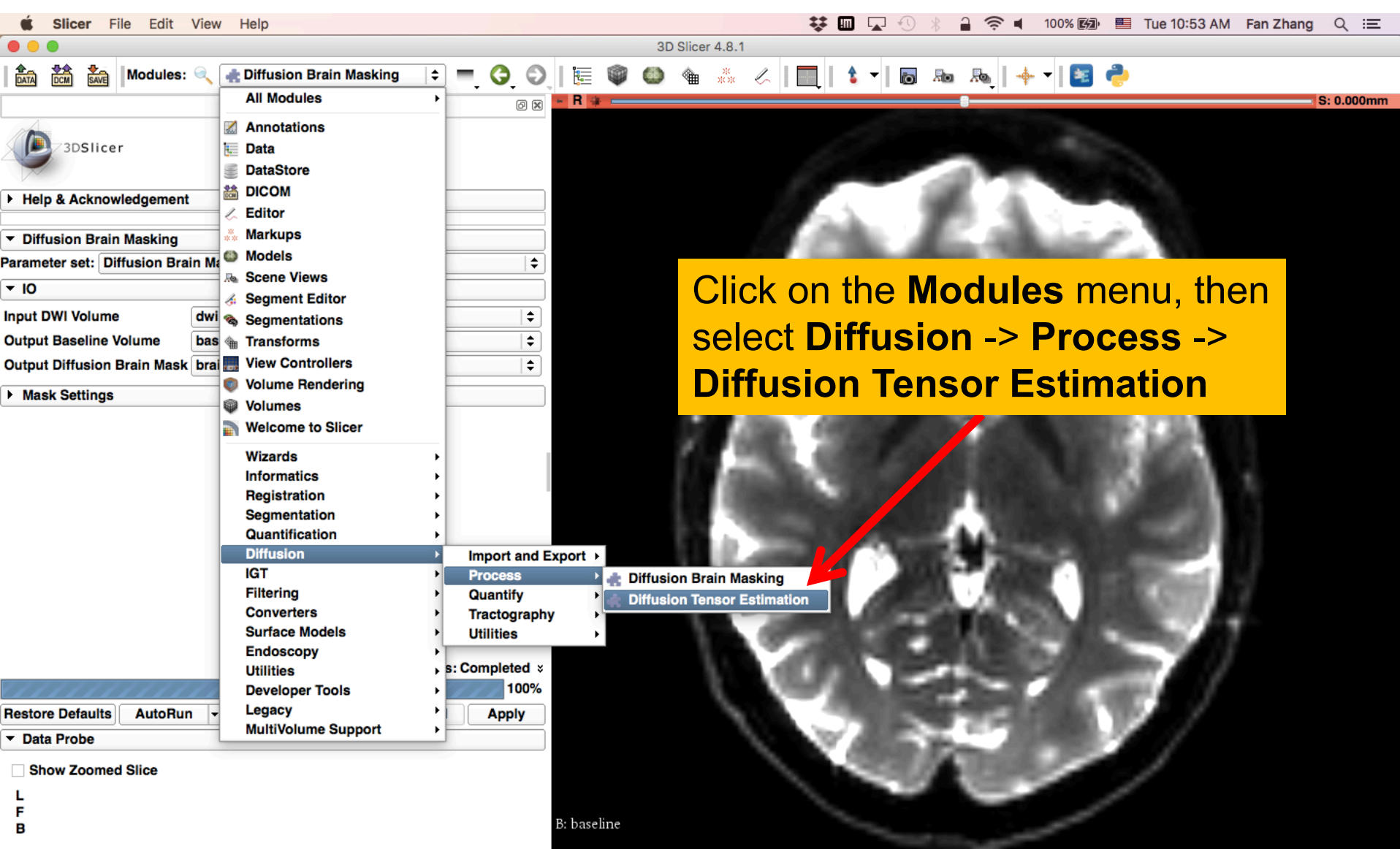

❸

#### Estimating the tensor

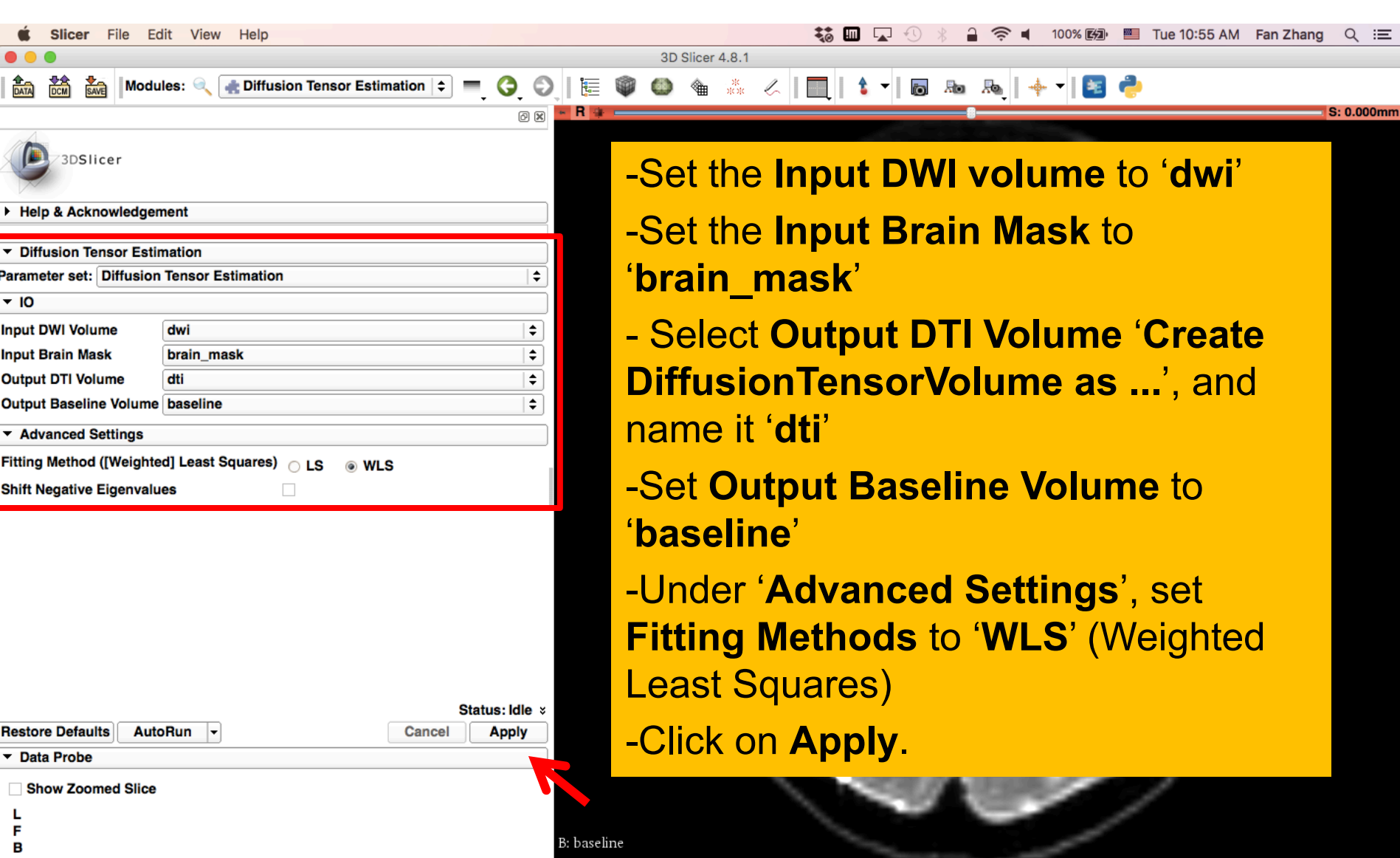

❸

#### Estimating the tensor

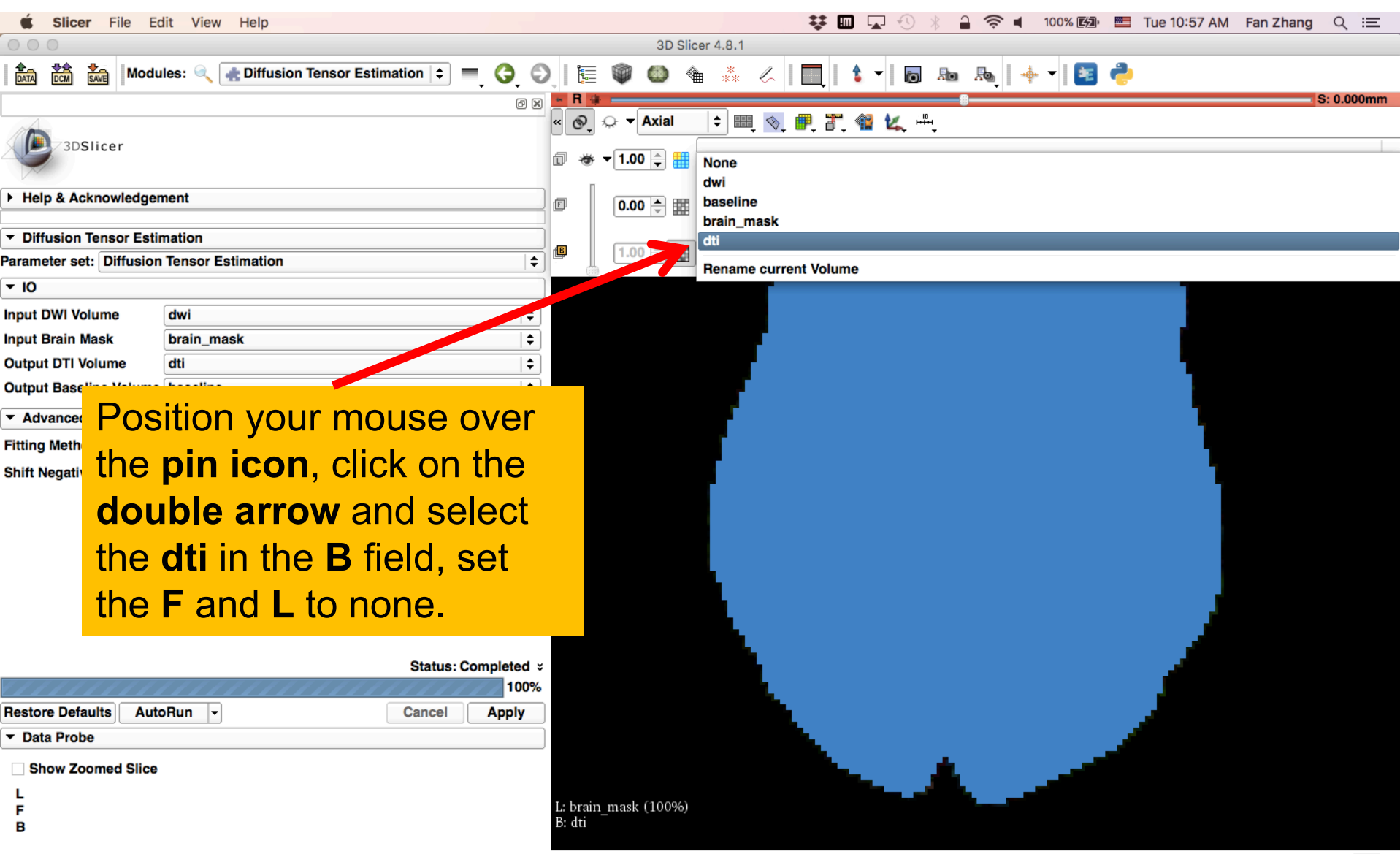

ೞ

# Exploring the DWI Dataset

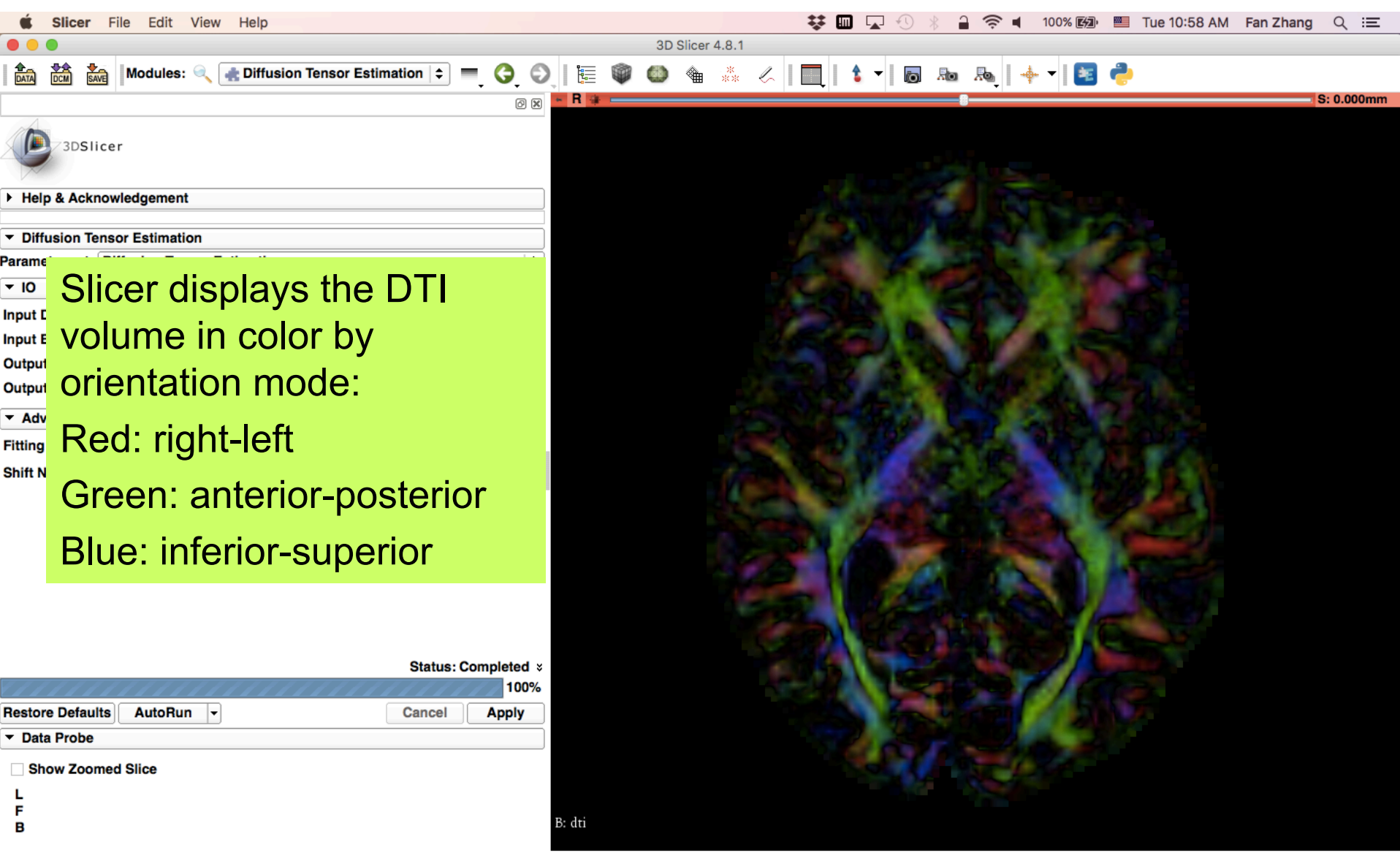

ೞ

# Diffusion Tensor Data

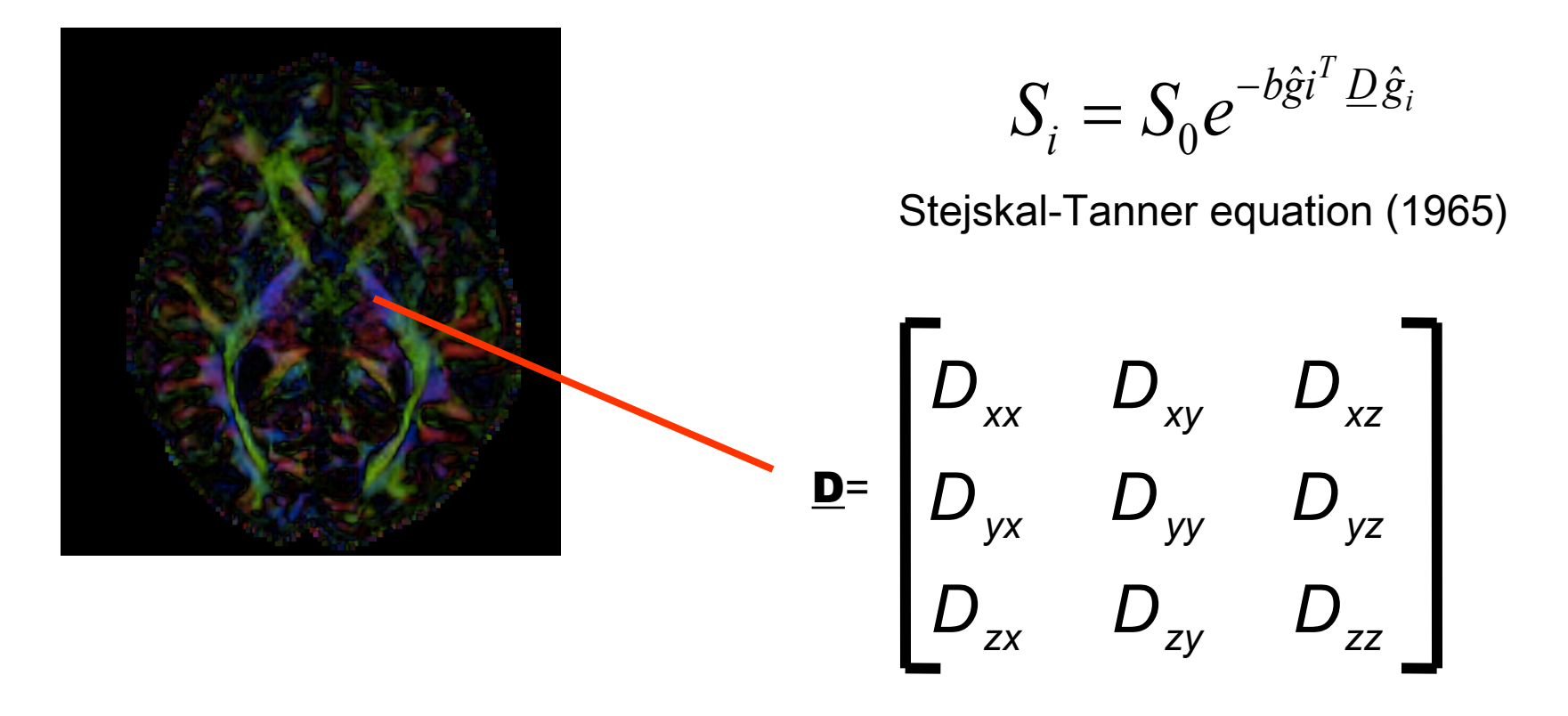

The diffusion tensor D in the voxel (I,J,K) is a 3x3 symmetric matrix.

# Diffusion Tensor

- The diffusion tensor D in each voxel can be visualized as a diffusion ellipsoid, with the eigenvectors indicating the directions of the principal axes, and the ellipsoidal proportional to the square root of the eigenvalues defining the
- Scalar maps can be derived from the rotationally invariant eigenvalues λ1, λ2, λ3 to characterize the size and shape of the diffusion tensor.

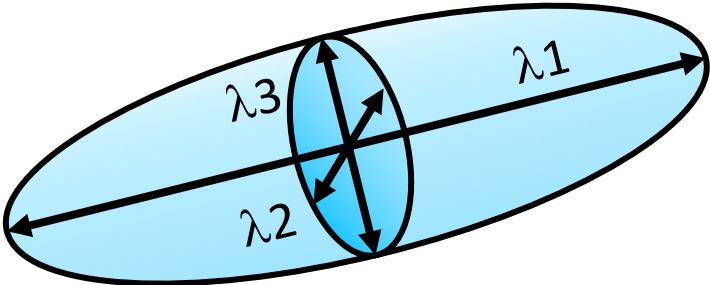

# Diffusion Tensor Shape  $\lambda$ 1=  $\lambda$ 2=  $\lambda$ 3  $\lambda$ 1>>  $\lambda$ 2,  $\lambda$ 3  $\lambda$ 1~ $\lambda$ 2>>  $\lambda$ 3

Isotropic media (Cerebrospinal Fluid, gray matter)

Anisotropic media (white matter)

# Exploring the DWI Dataset

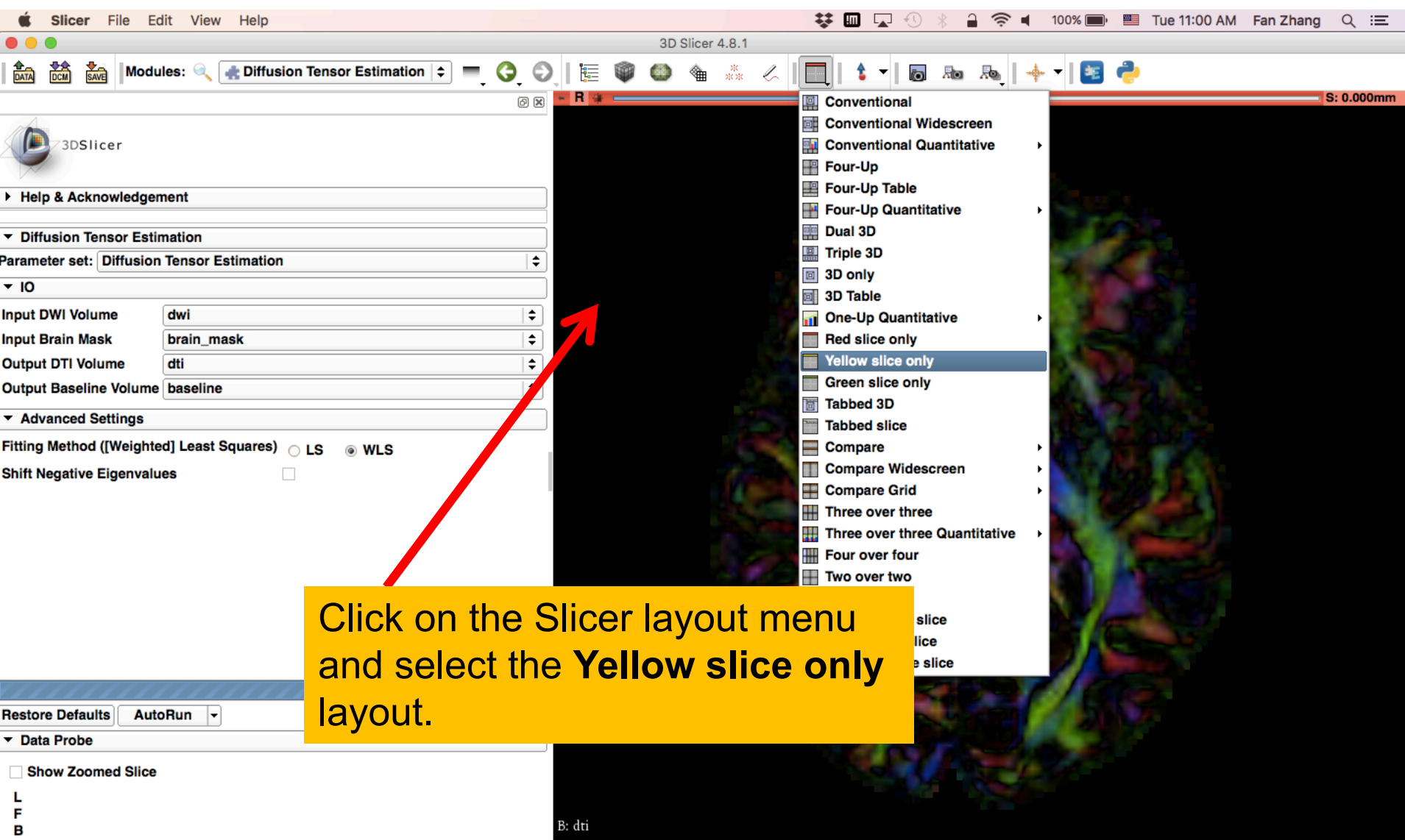

 $\bullet$ 

# Corpus Callosum

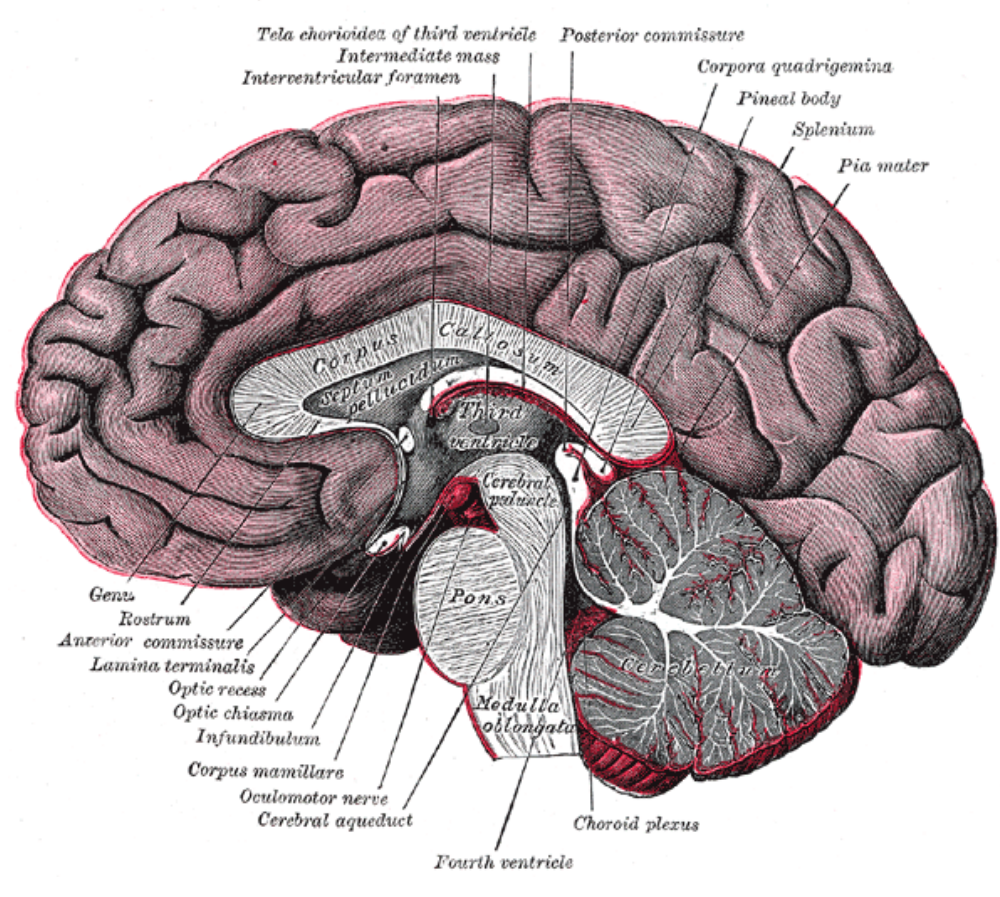

The corpus callosum is a broad thick bundle of dense myelinated fibers that connect the left and right hemisphere. It is the largest white matter structure in the brain

Image from Gray's Anatomy

# Corpus Callosum

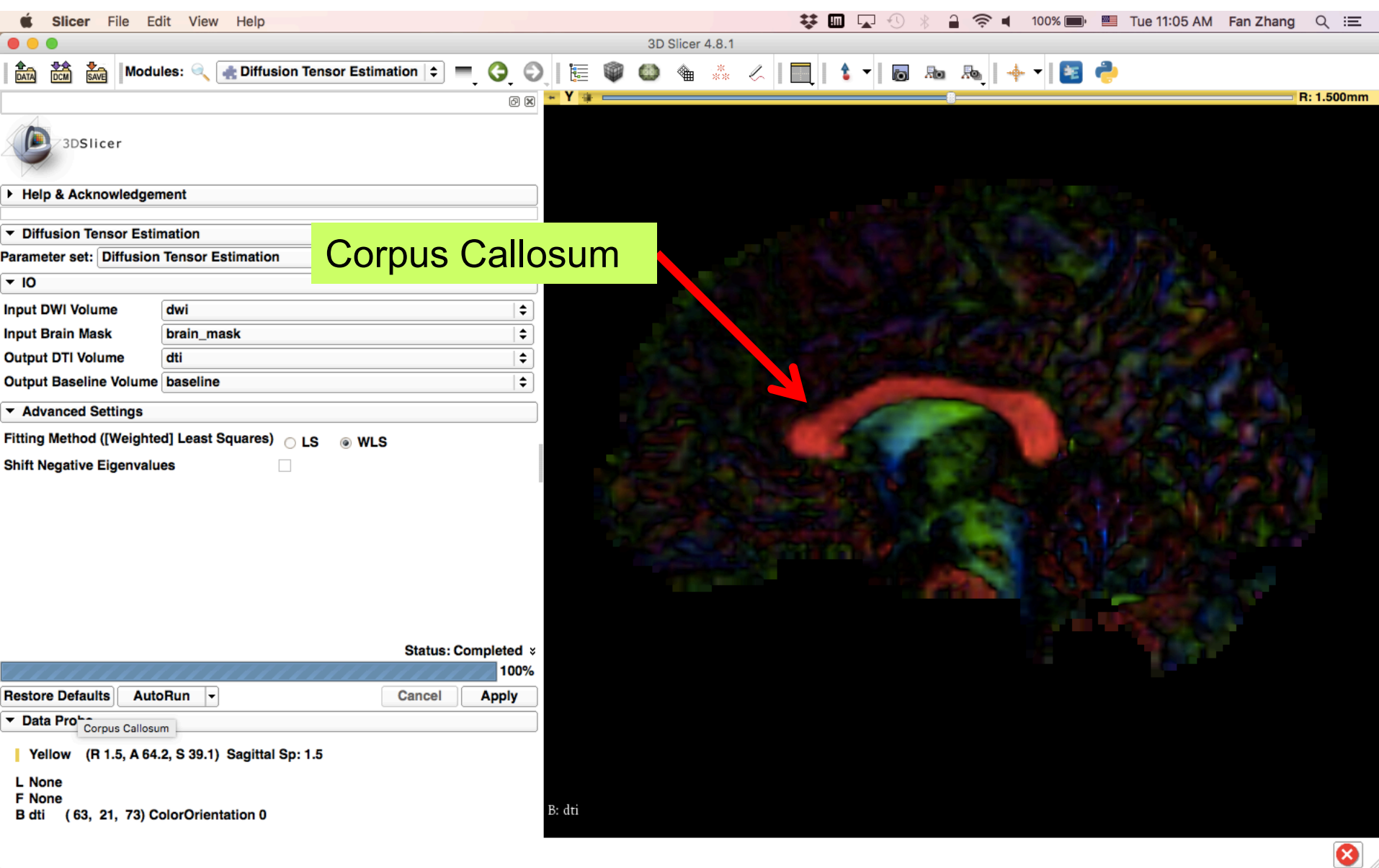

#### Characterizing the Size of the tensor: Trace

 $Trace(D) = \lambda 1 + \lambda 2 + \lambda 3$ 

- •Trace(D) is intrinsic to the tissue and is independent of fiber orientation, and diffusion sensitizing gradient directions
- •Trace(D) is a clinically relevant parameter for monitoring stroke and neurological condition (degree of structural coherence in tissue)
- •Trace(D) is useful to characterize the size of the diffusion ellipsoid

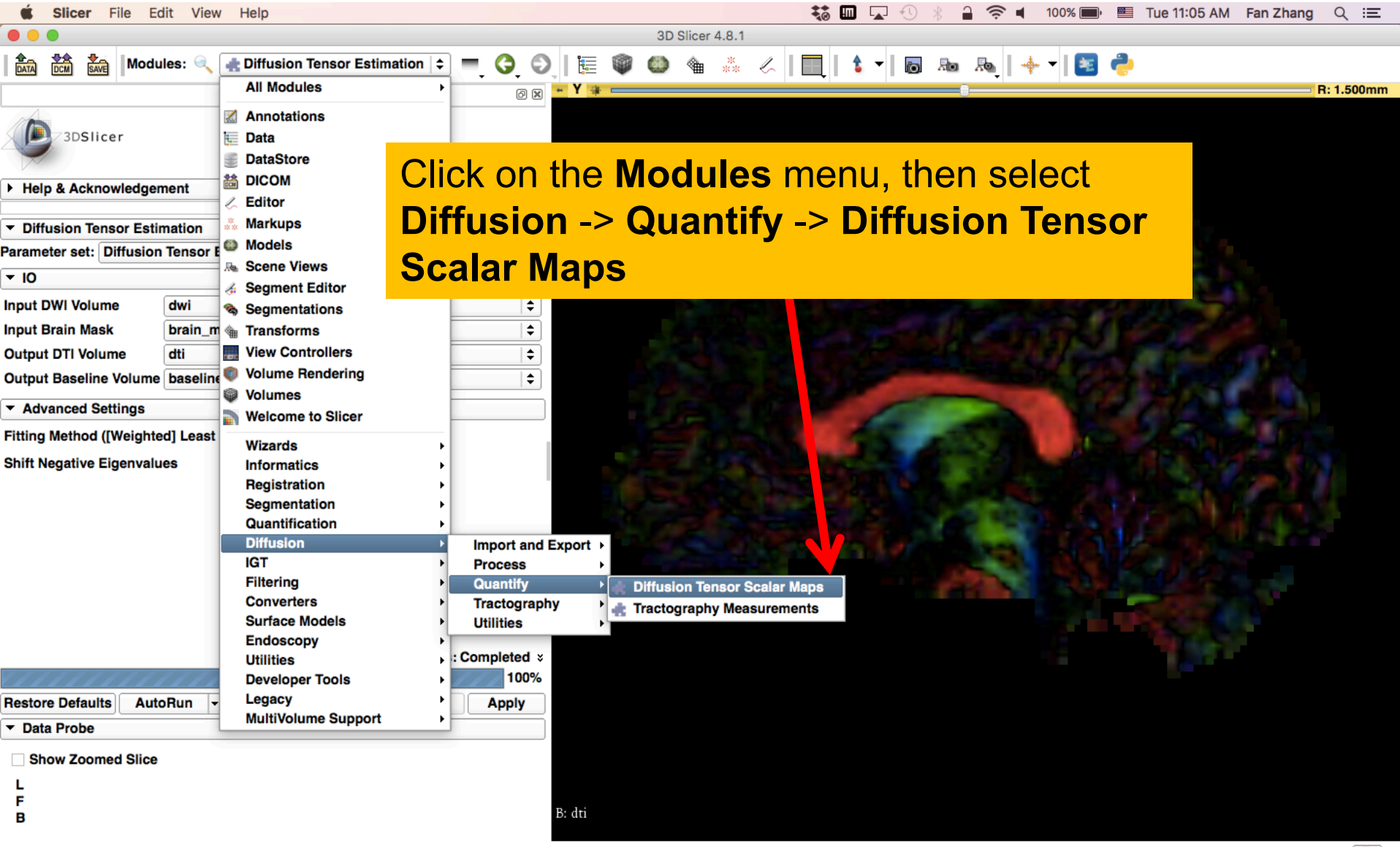

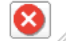

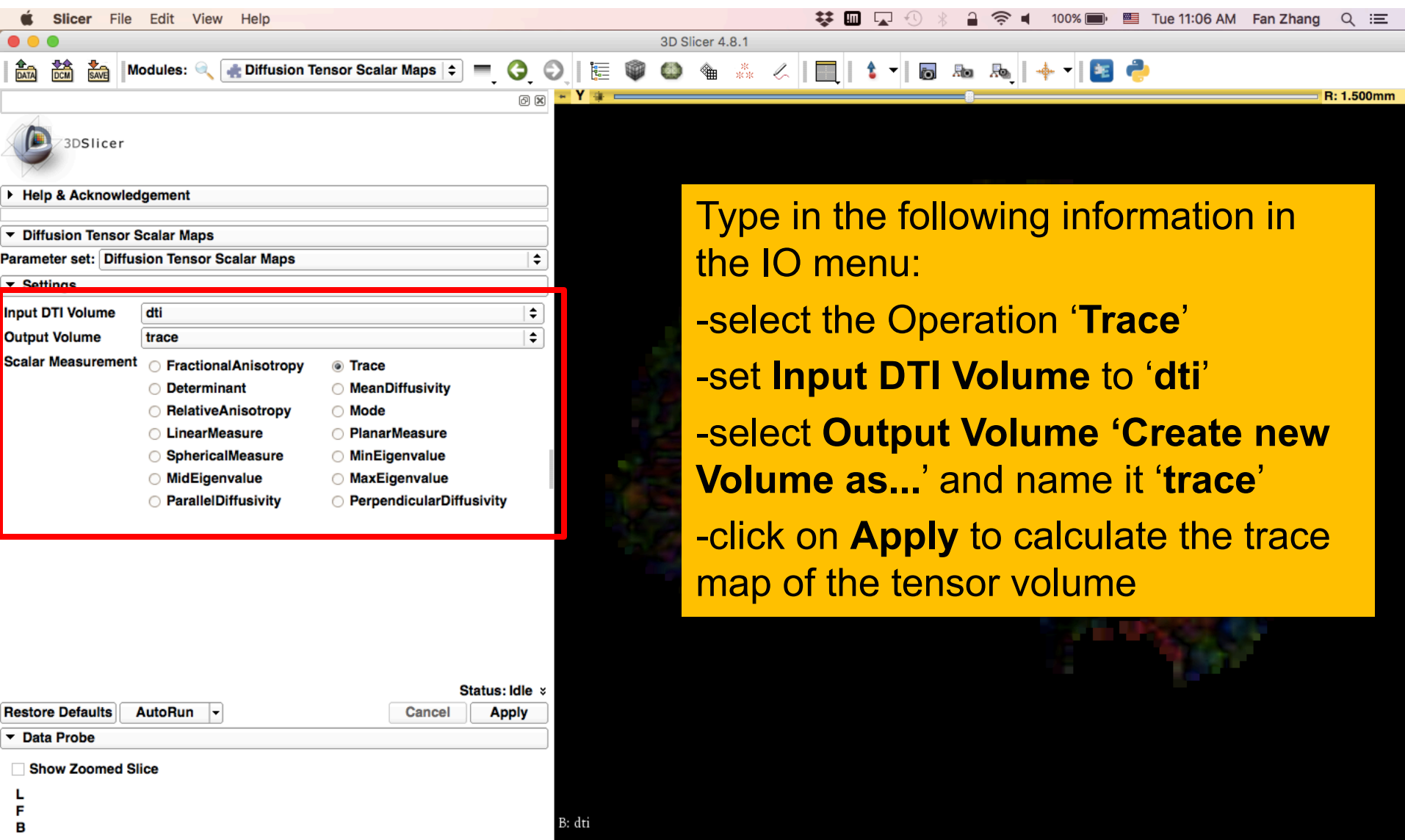

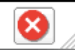

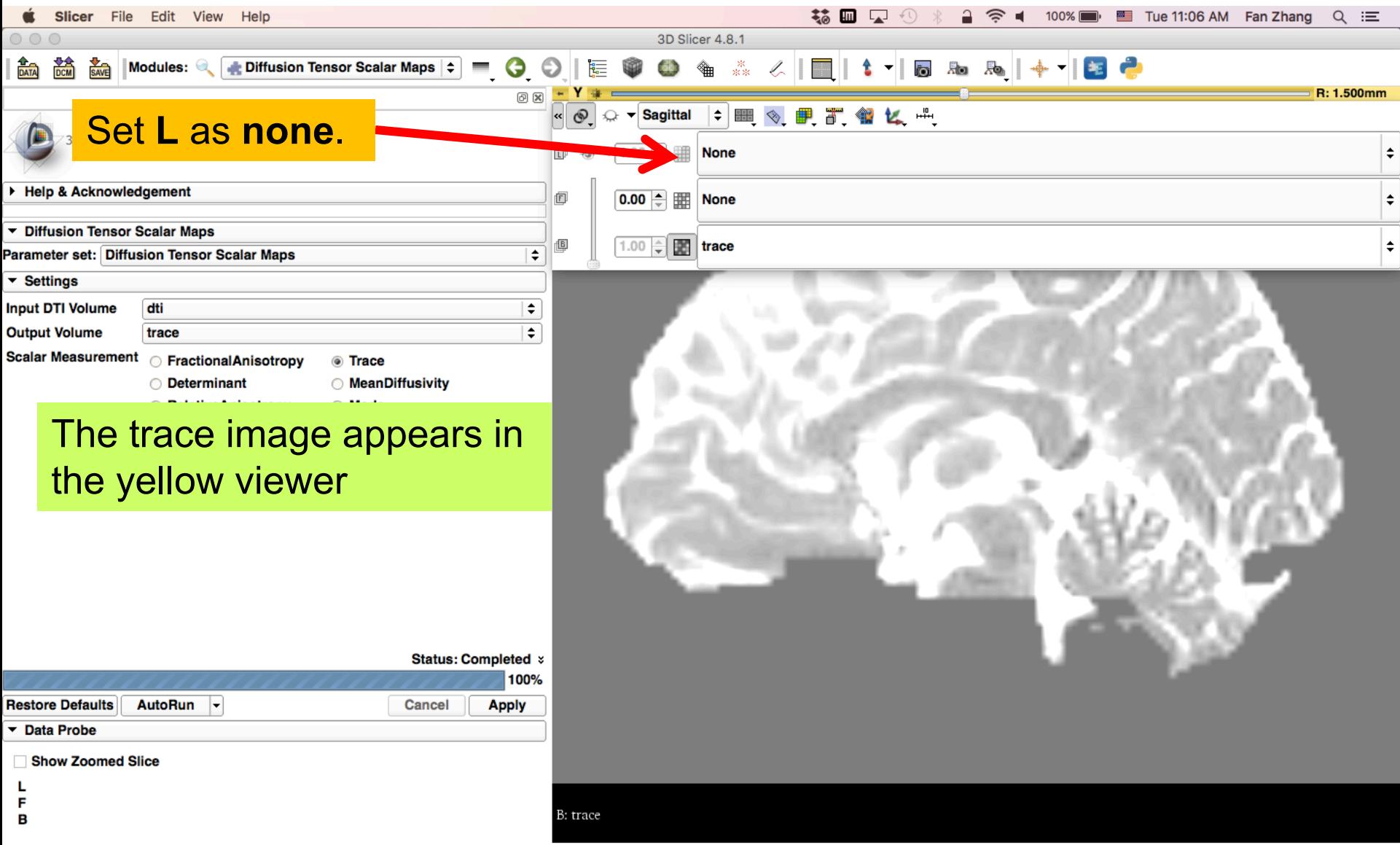

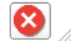

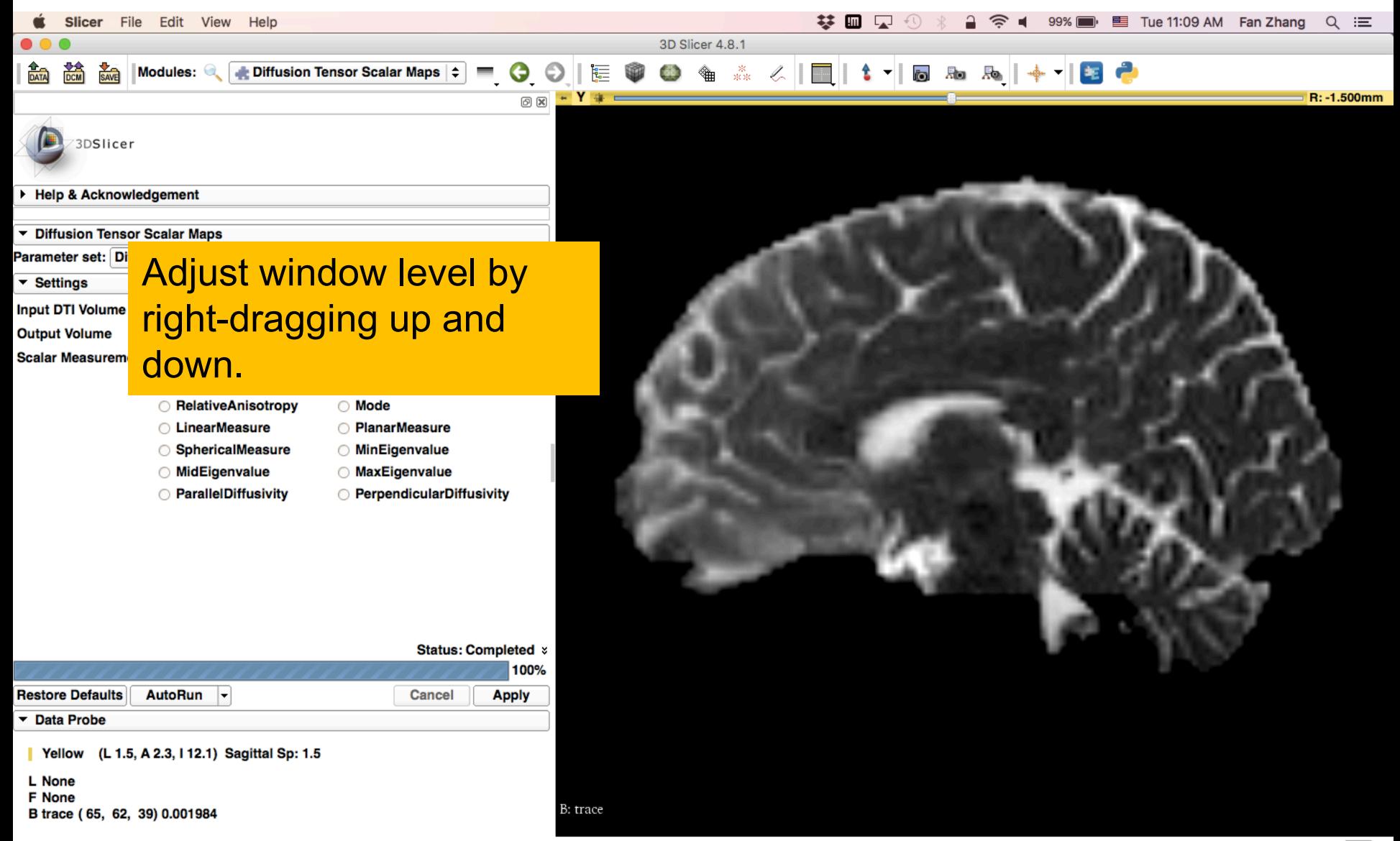

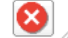

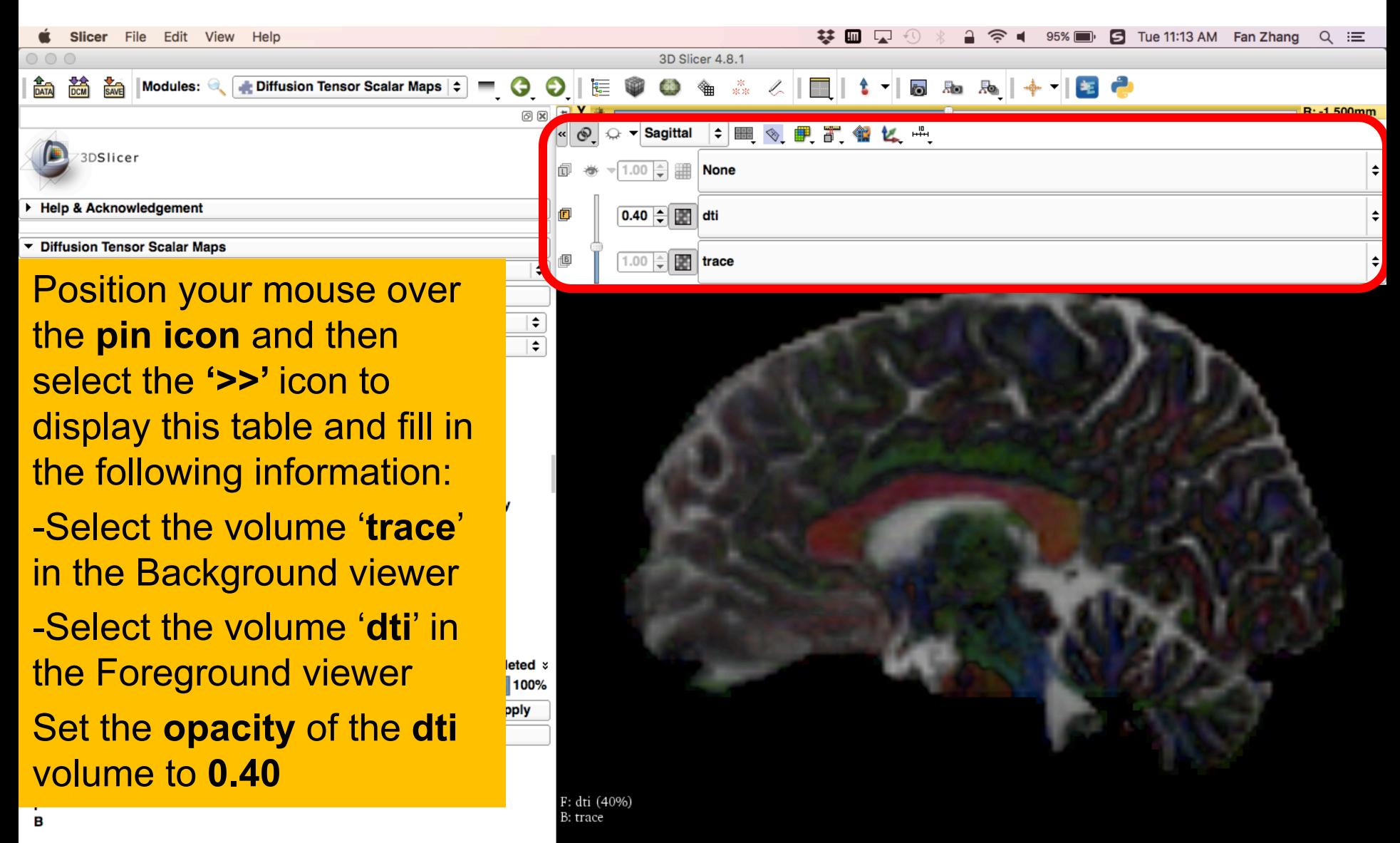

#### Slicer File Edit View Help

**Position your mouse within the** region of the Corpus Callosum and observe the trace values in  $\mathbf{E}$ the **Data Probe**

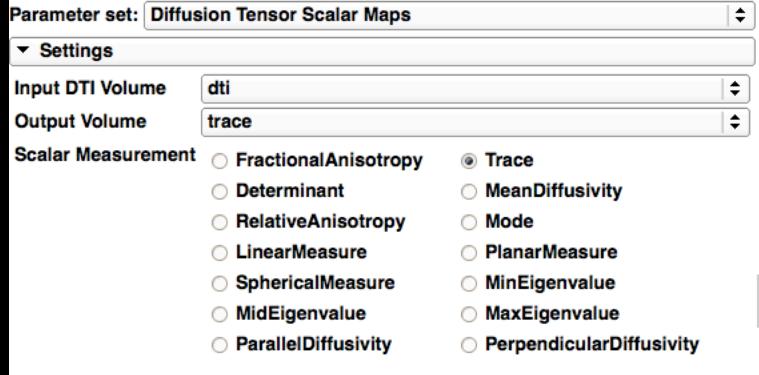

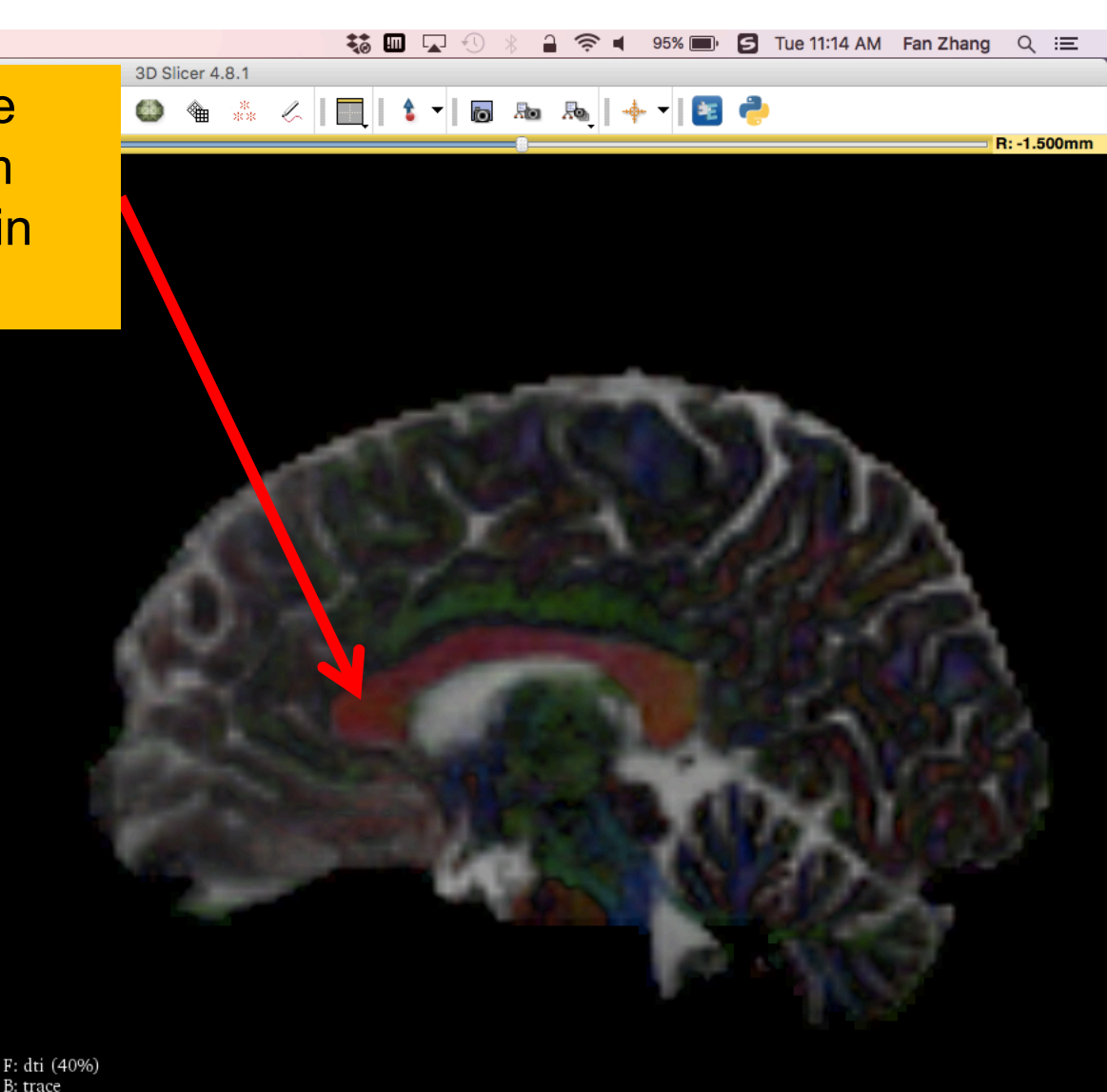

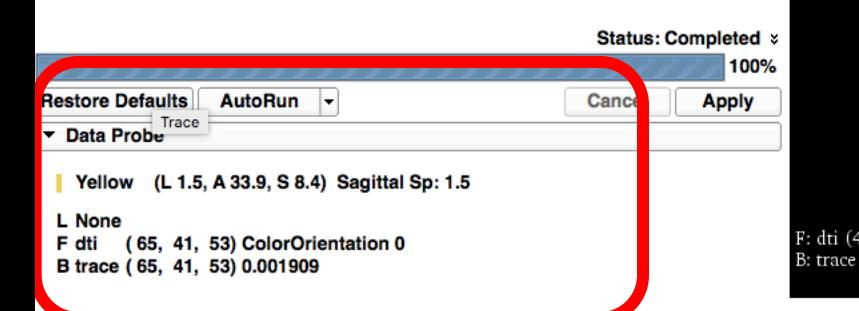

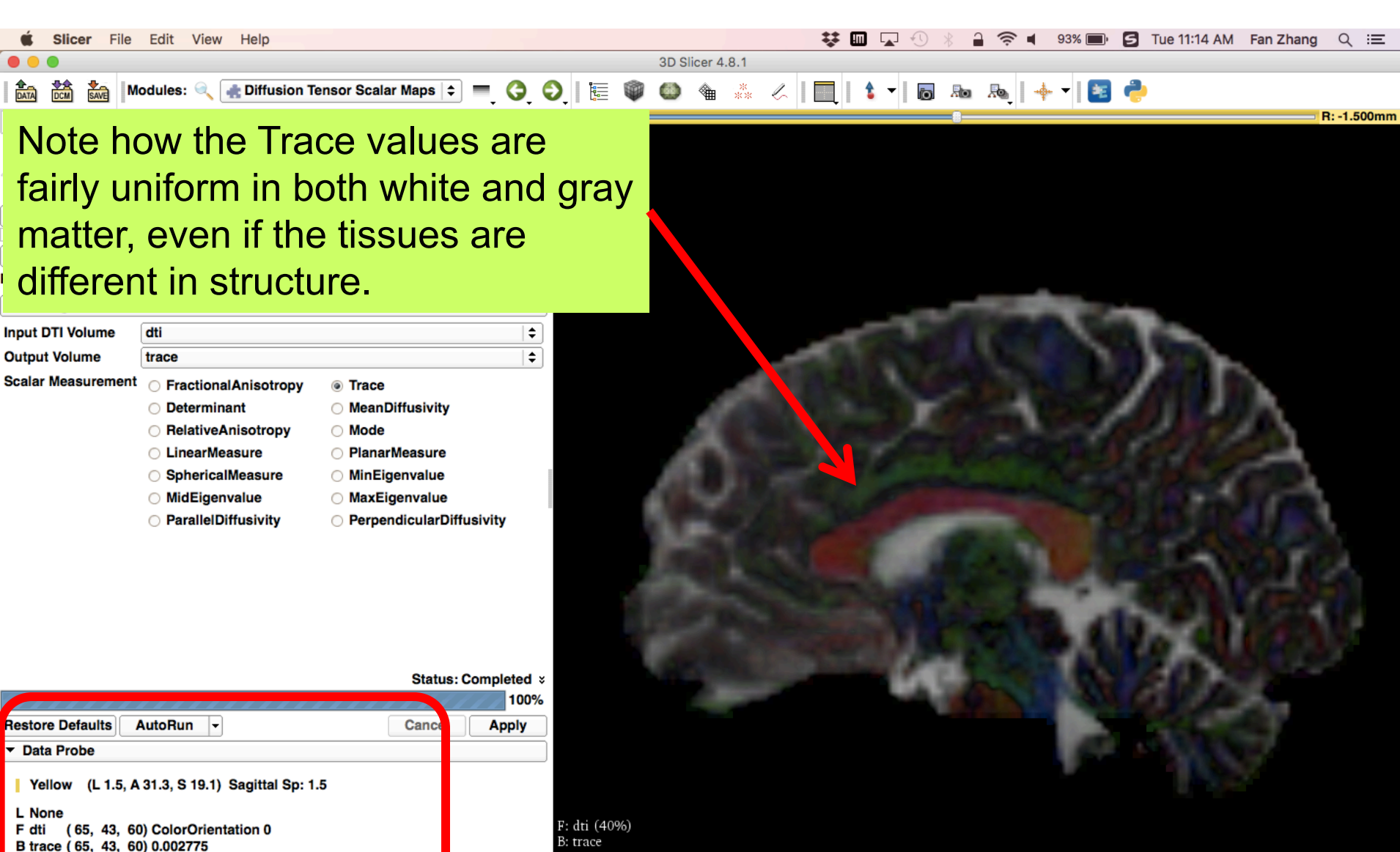

# Scalar Maps: Fractional Anisotropy

$$
FA(D) = \frac{\sqrt{(\lambda_1 - \lambda_2)^2 + (\lambda_1 - \lambda_3)^2 + (\lambda_2 - \lambda_3)^2}}{\sqrt{2}\sqrt{\lambda_1^2 + \lambda_2^2 + \lambda_3^2}}
$$

•FA(D) is intrinsic to the tissue and is independent of fiber orientation, and diffusion sensitizing gradient directions

•FA(D) is useful to characterize the shape (degree of 'out-of-roundness') of the diffusion ellipsoid

 $\bullet$  Low FA:  $\qquad \qquad$   $\qquad \qquad$   $\qquad \qquad$   $\qquad \qquad$   $\qquad \qquad$   $\qquad$   $\qquad \qquad$   $\qquad$   $\qquad \qquad$   $\qquad \qquad$   $\qquad$   $\qquad$   $\qquad$   $\qquad$   $\qquad$   $\qquad$   $\qquad$   $\qquad$   $\qquad$   $\qquad$   $\qquad$   $\qquad$   $\qquad$   $\qquad$   $\qquad$   $\qquad$   $\qquad$   $\qquad$   $\qquad$   $\qquad$   $\qquad$ 

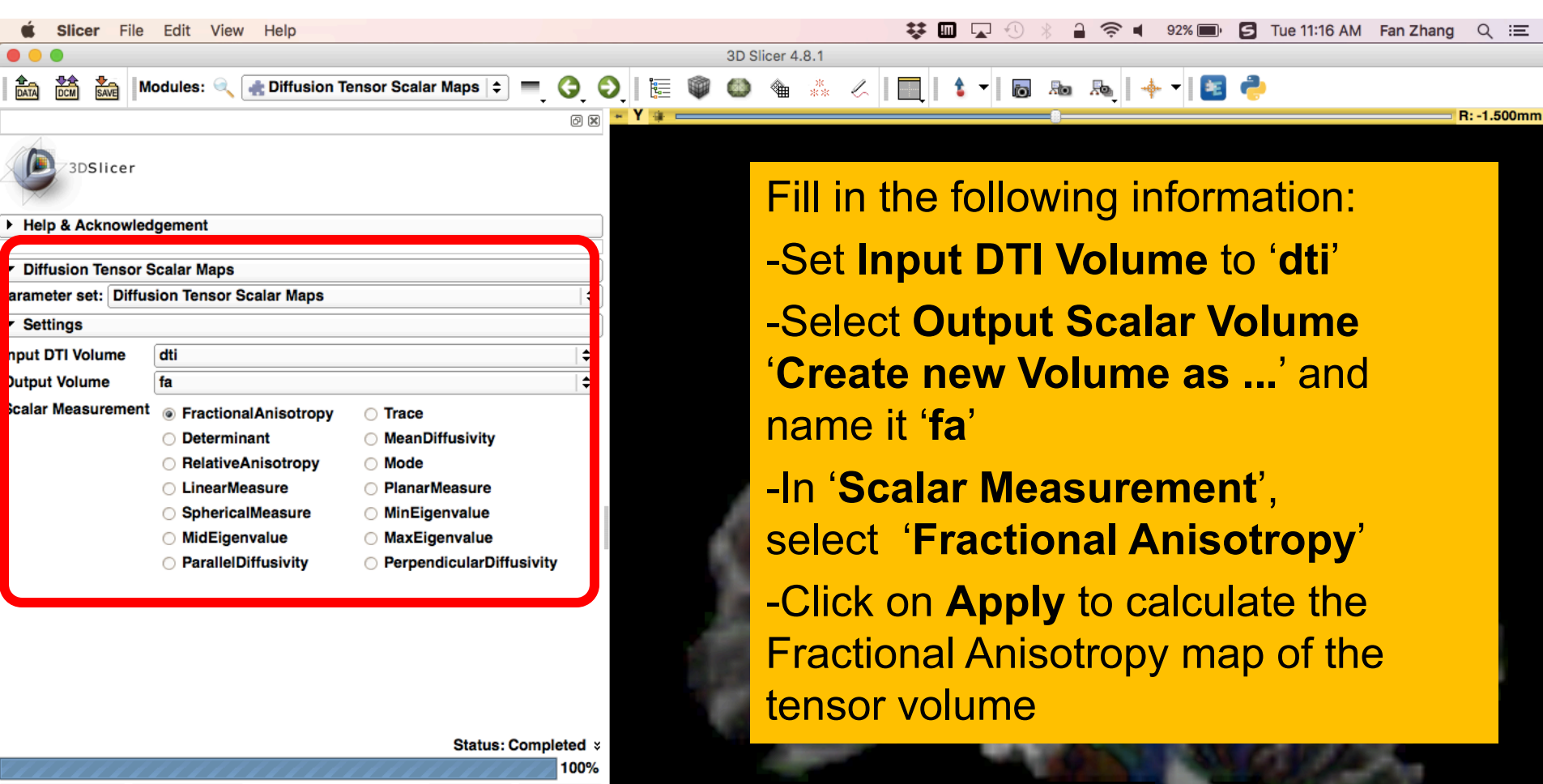

❸

F: dti (40%)

B: trace

**Restore Defaults** AutoRun -Cancel **Apply** Data Probe Show Zoomed Slice L F в

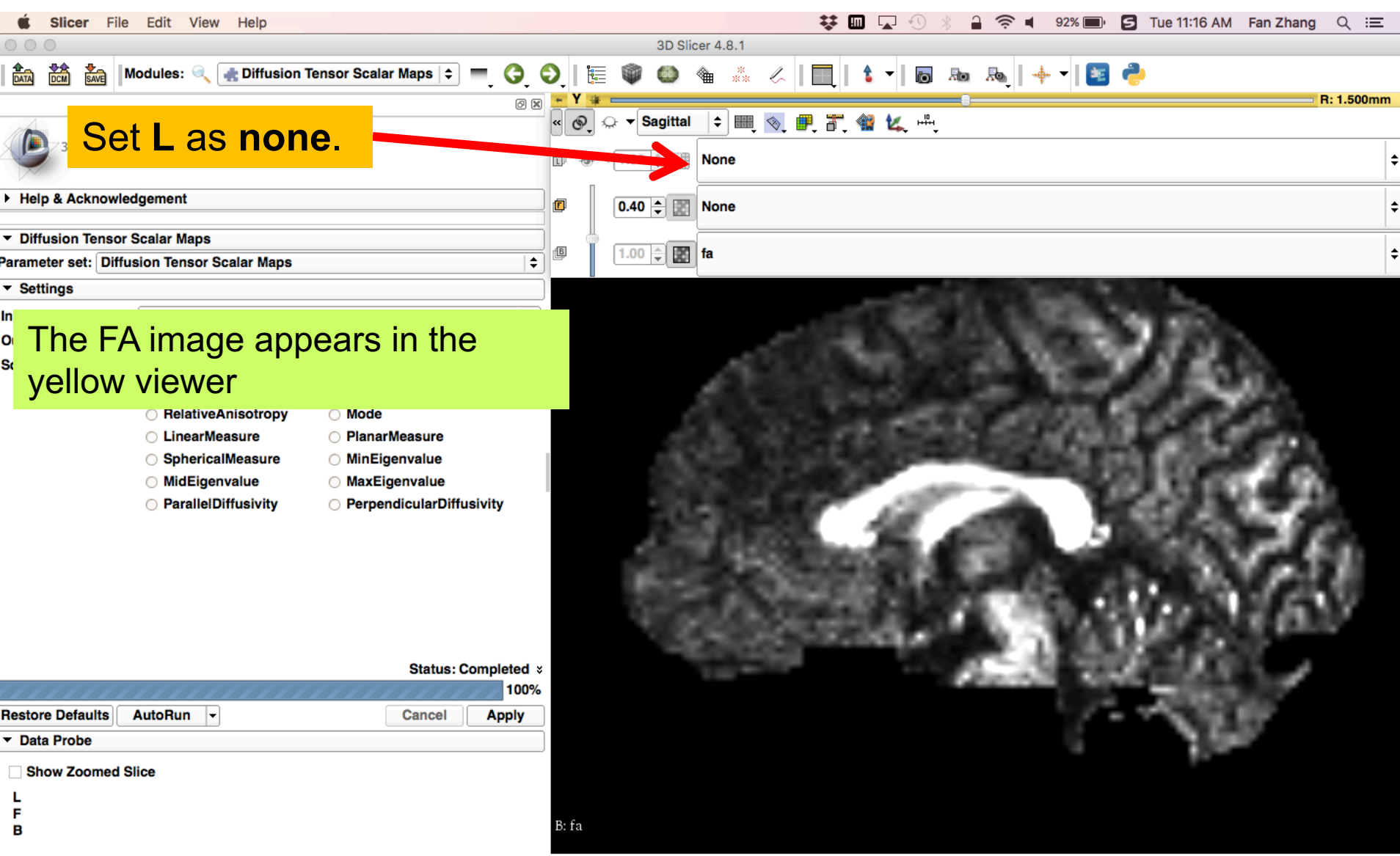

ೞ

![](_page_59_Picture_62.jpeg)

B: fa

Position your mouse over the **pin icon** and click the **'>>' icon** to display this table. Set the background volume to **'fa'** and be sure the foreground volume is still set to **'dti'** with **opacity**  at 0.40

![](_page_59_Picture_3.jpeg)

Show Zoomed Slice

F

Restore  $\overline{ }$  Data

B

![](_page_60_Picture_1.jpeg)

![](_page_61_Picture_16.jpeg)

❸

![](_page_62_Picture_0.jpeg)

# Part 2: Visualizing the tensor data

![](_page_63_Picture_1.jpeg)

![](_page_63_Picture_2.jpeg)

![](_page_64_Picture_42.jpeg)

⊗

![](_page_65_Picture_1.jpeg)

![](_page_66_Picture_1.jpeg)

![](_page_67_Picture_13.jpeg)

 $\bullet$ 

![](_page_68_Picture_1.jpeg)

![](_page_69_Picture_1.jpeg)

![](_page_70_Picture_1.jpeg)

# Diffusion MRI tractography

![](_page_71_Picture_1.jpeg)
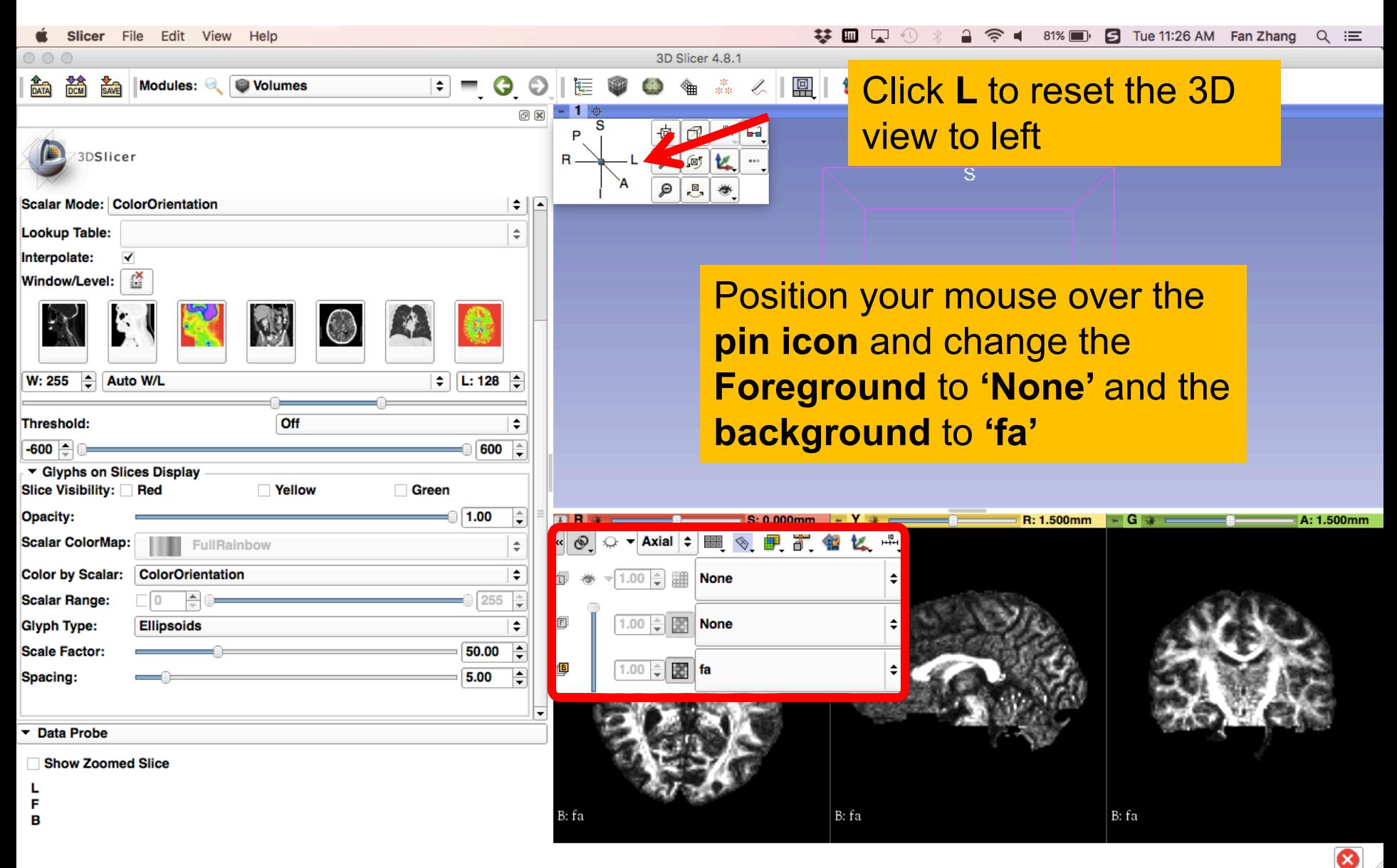

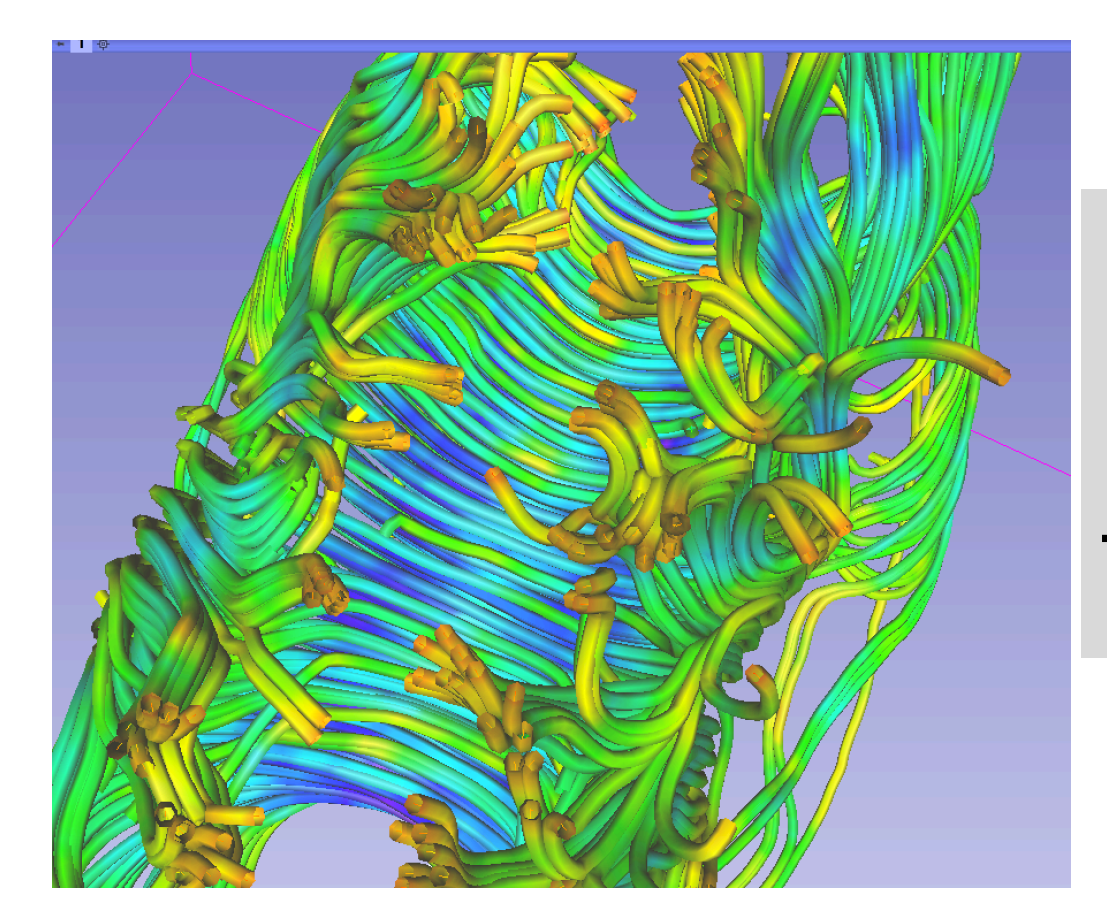

#### Part 3: From tensors to tracts

#### DTI tractography

• Definition of a region of interest (ROI) for seeding tract in an FA map (Editor module)

• Single-tensor tractography (Tractography Interactive Seeding module)

• Fiducial-seeding tractography (Tractography Interactive Seeding module)

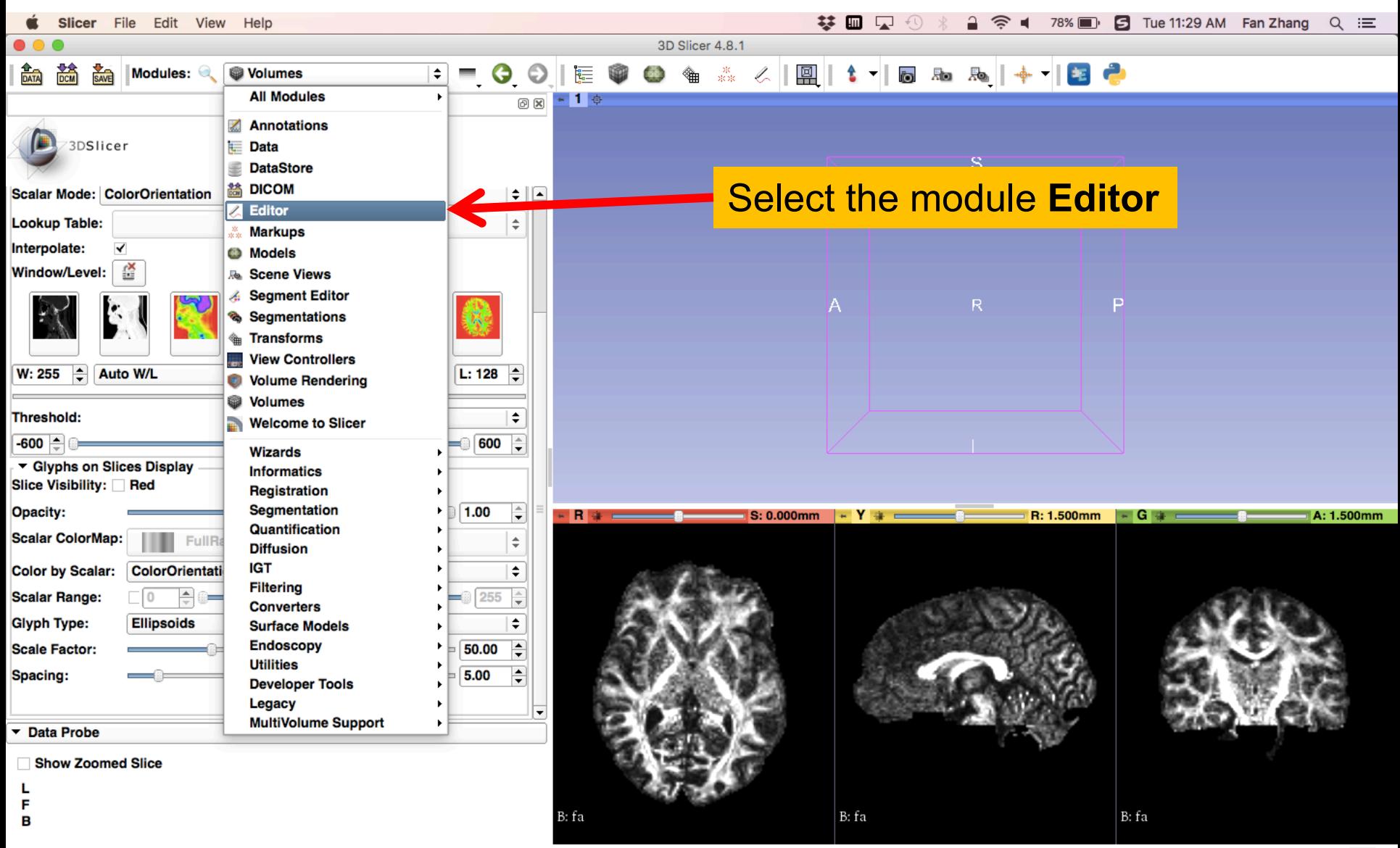

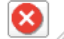

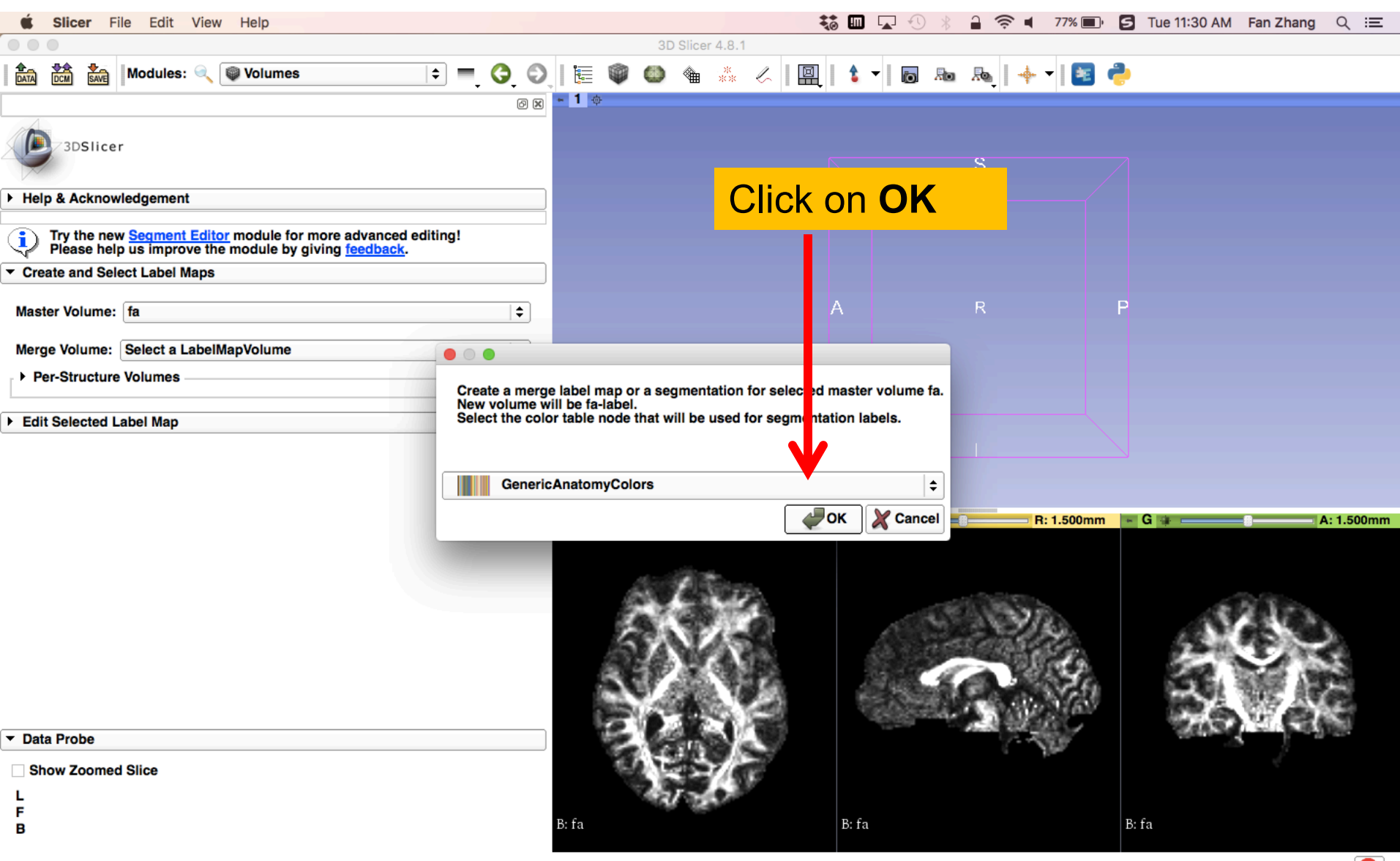

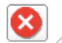

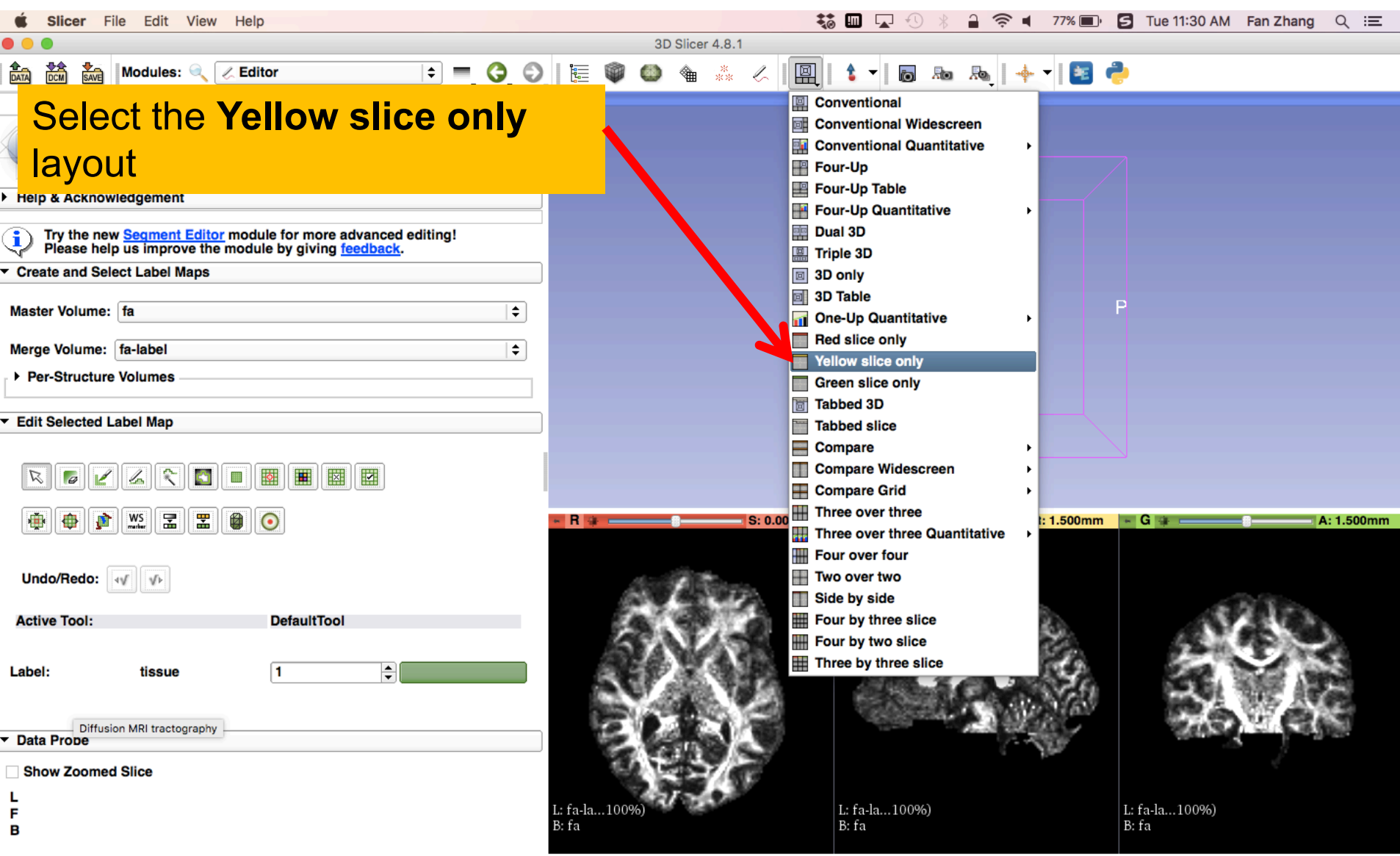

☎

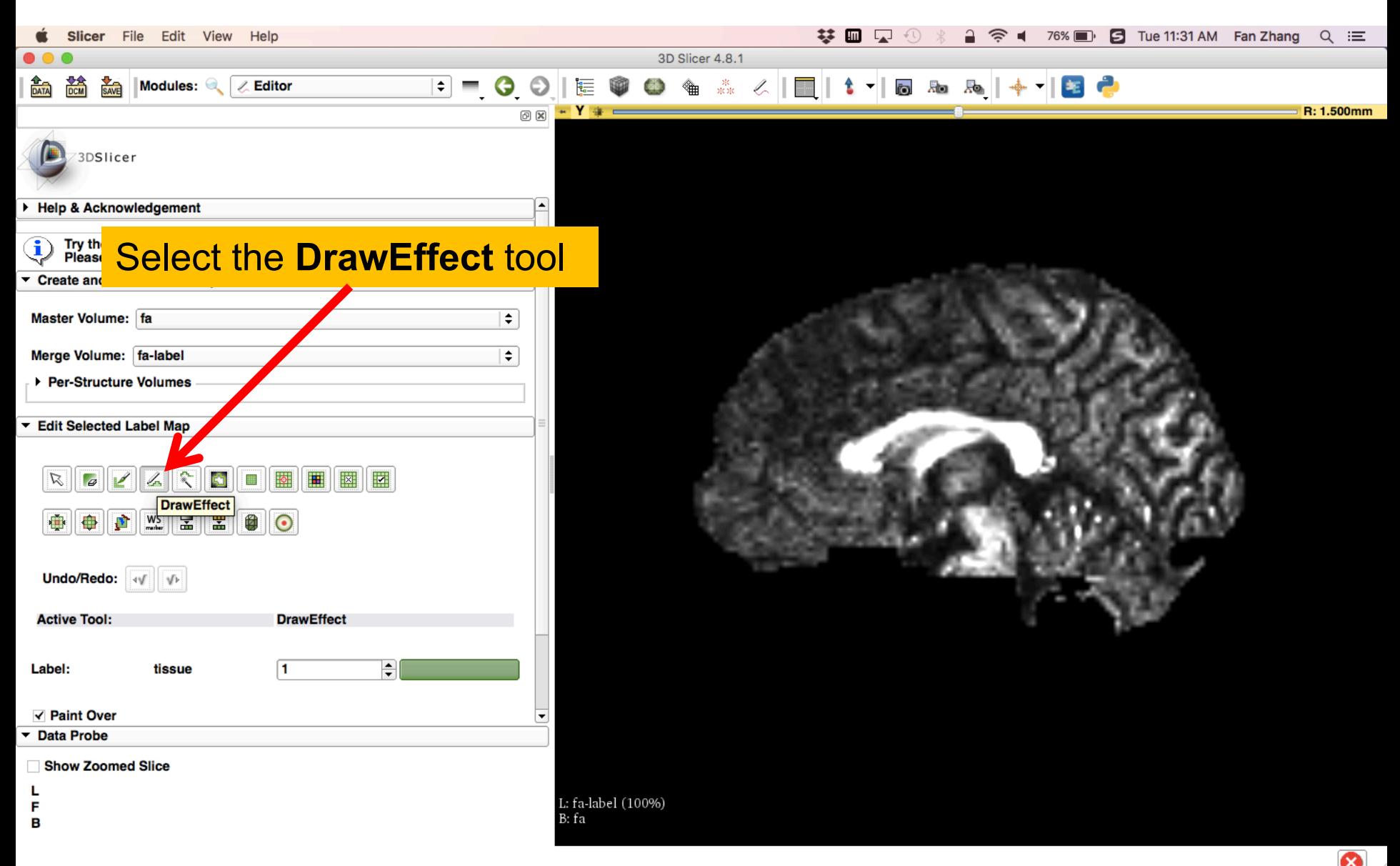

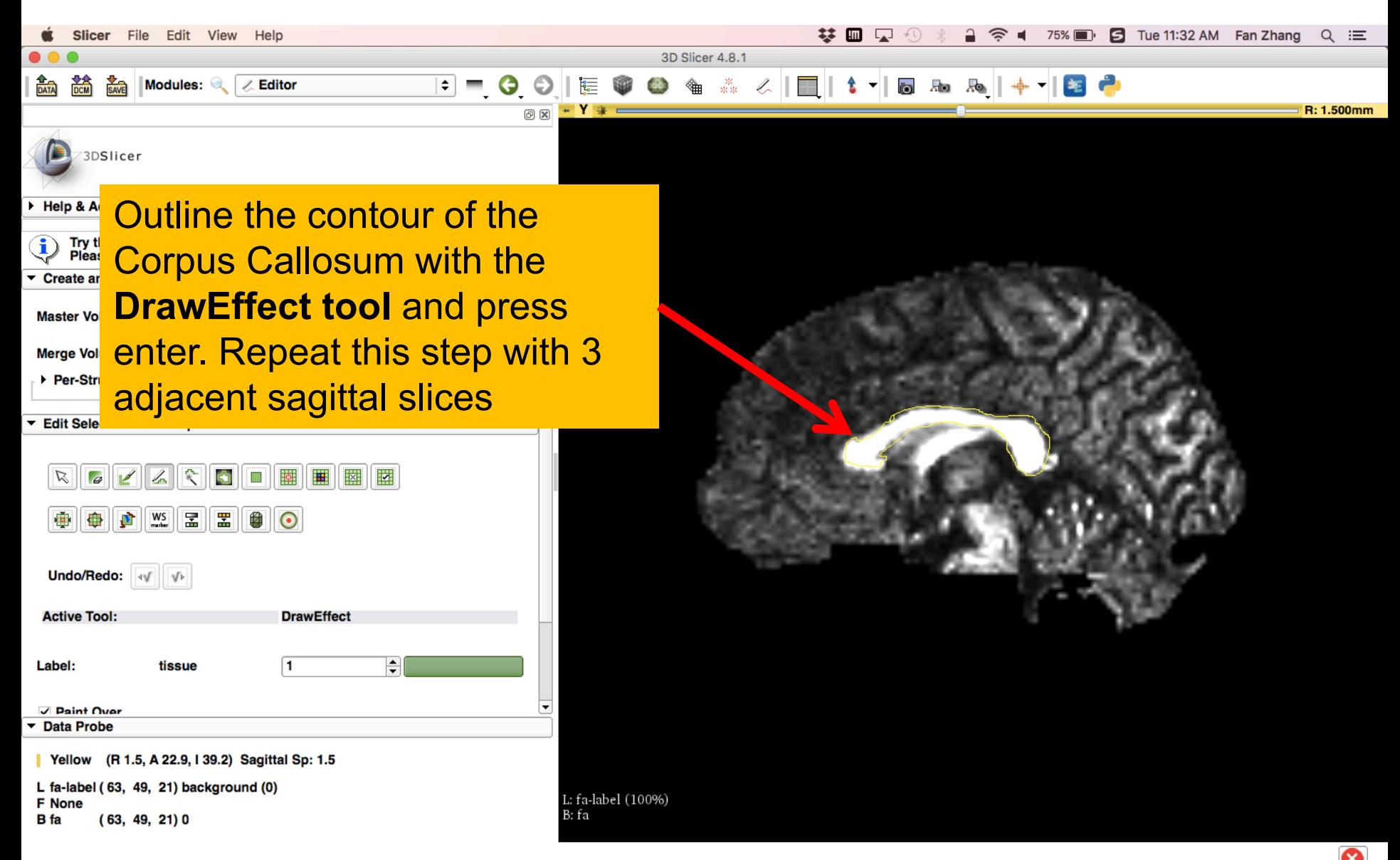

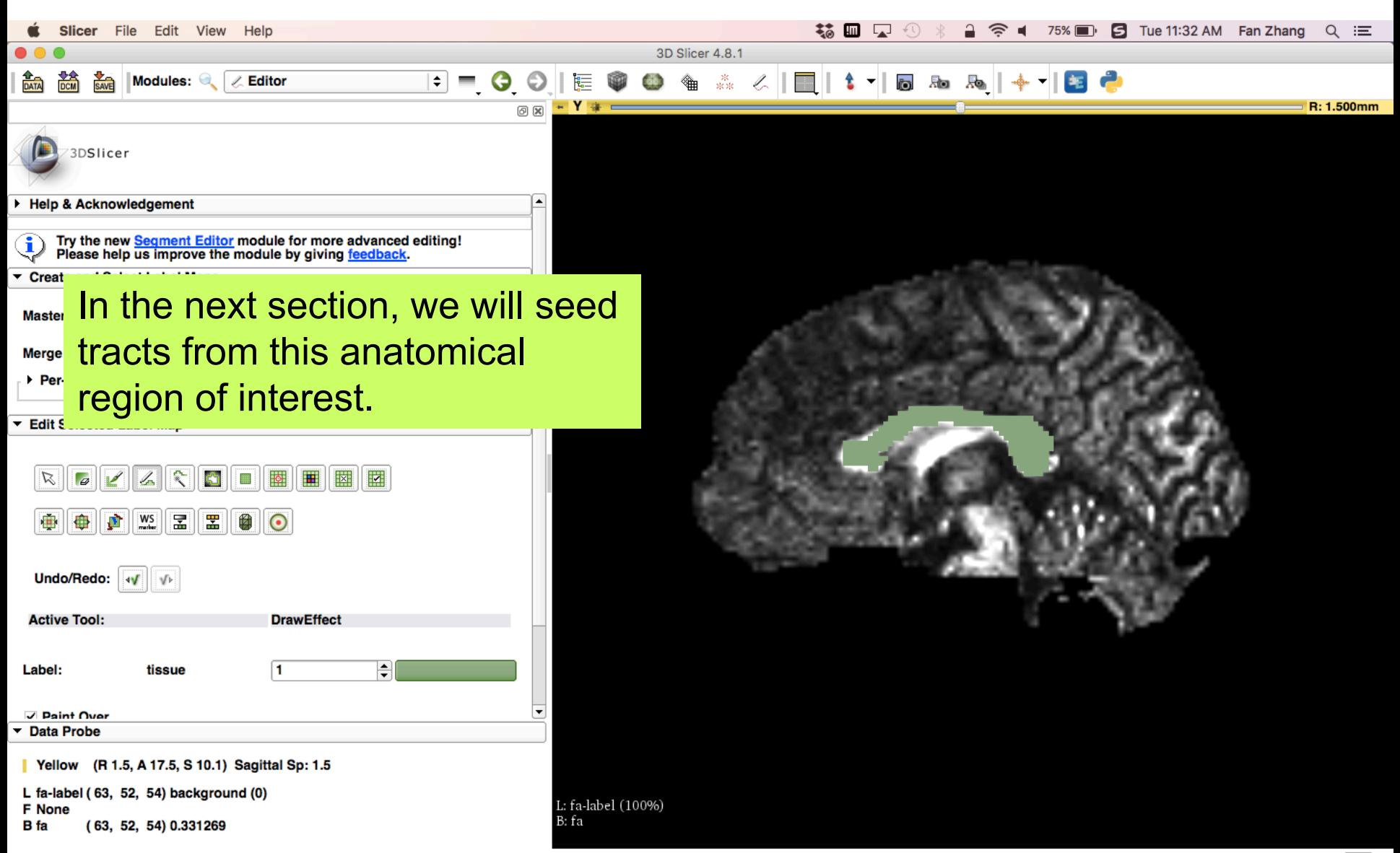

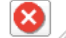

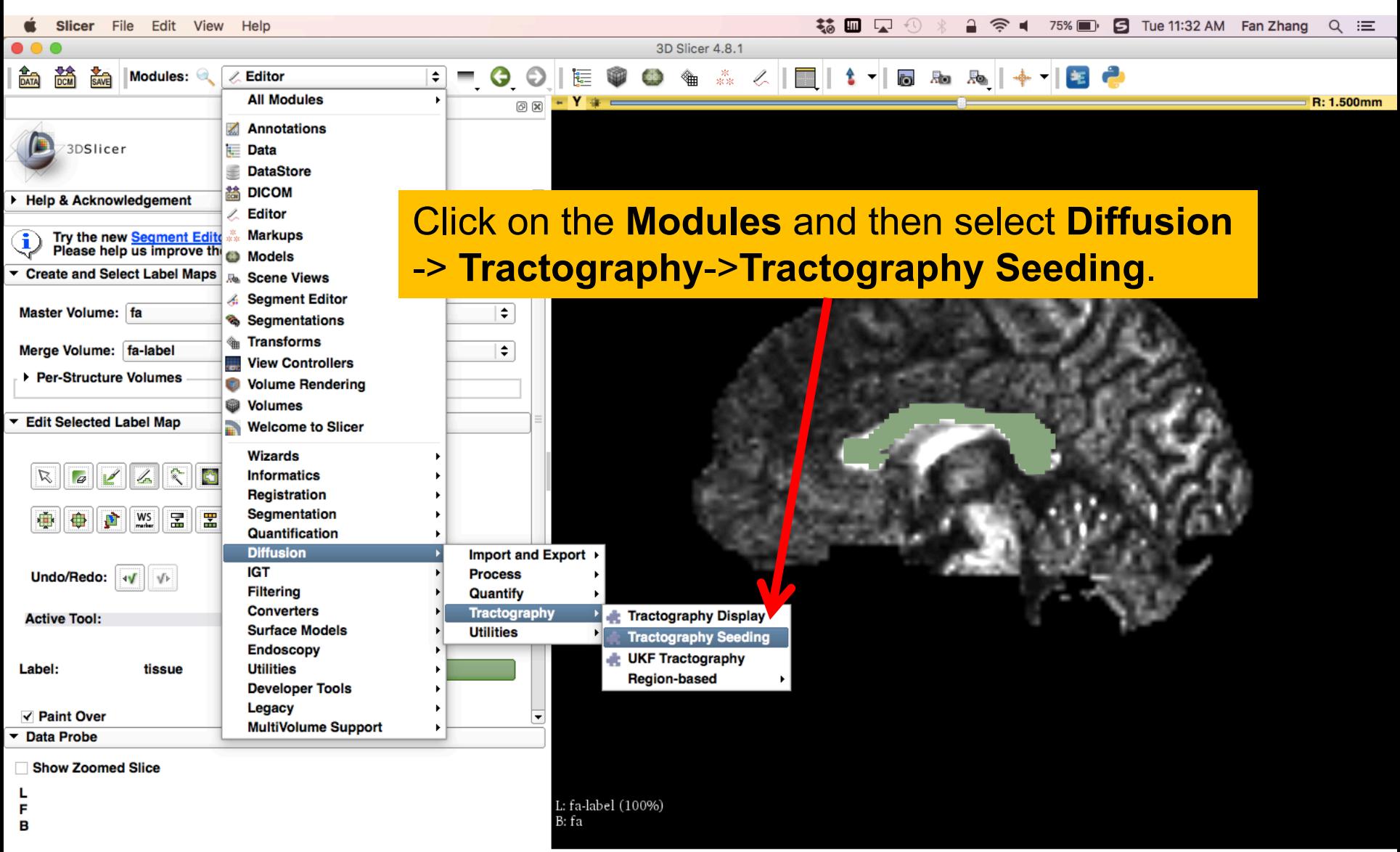

# Step1: I/O

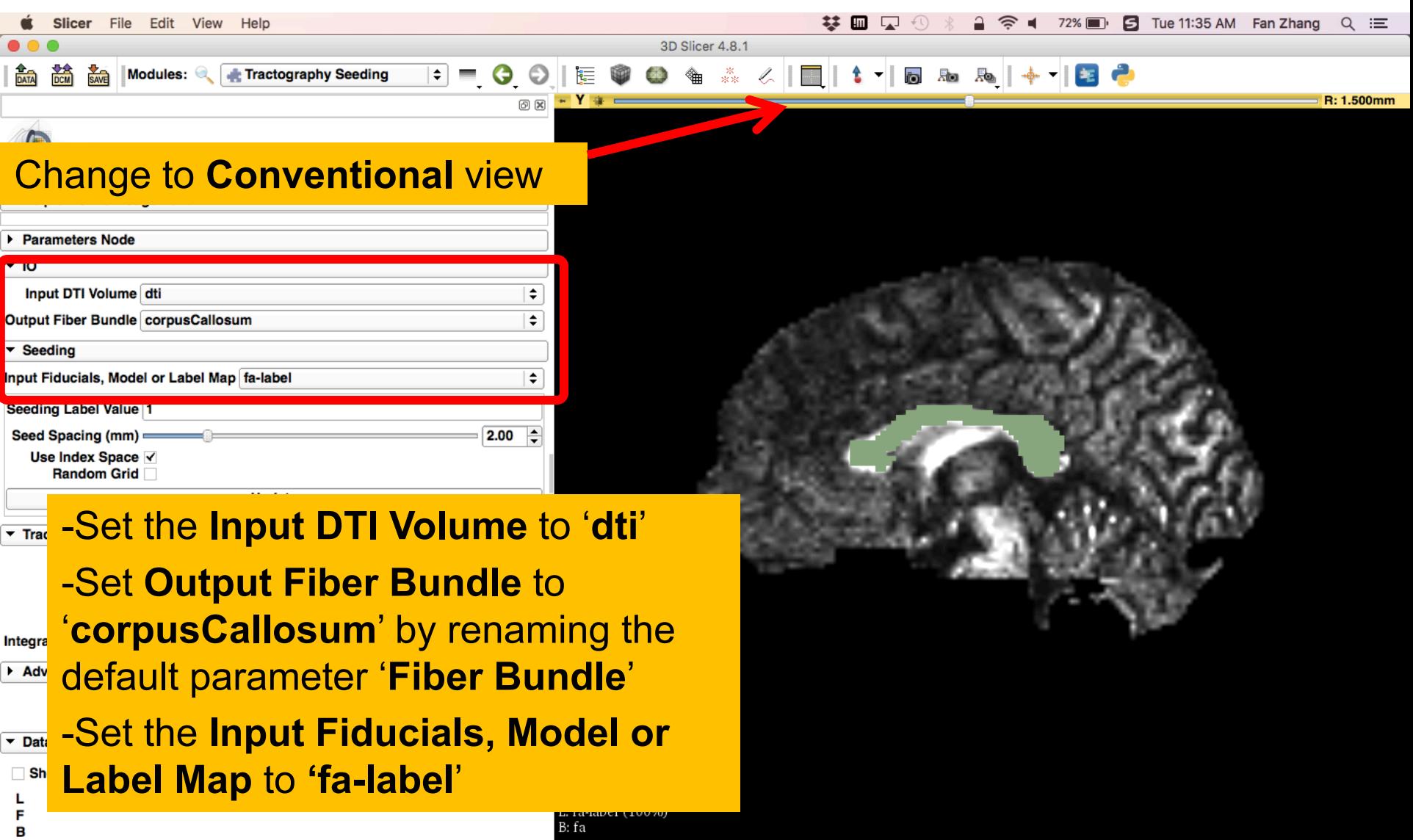

## Step 2: Seeding parameters

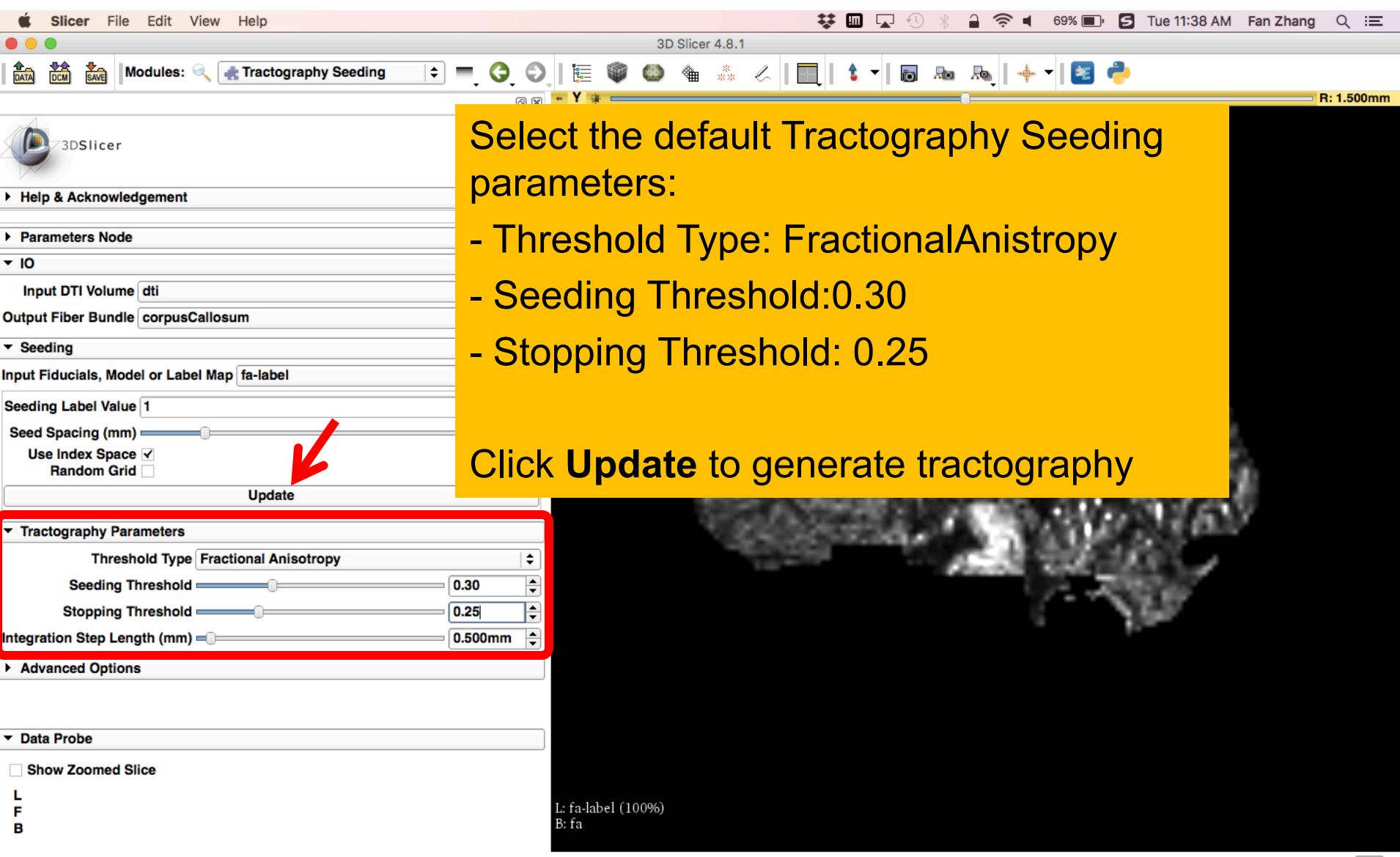

⊗

#### Step 3: Generate Tracts

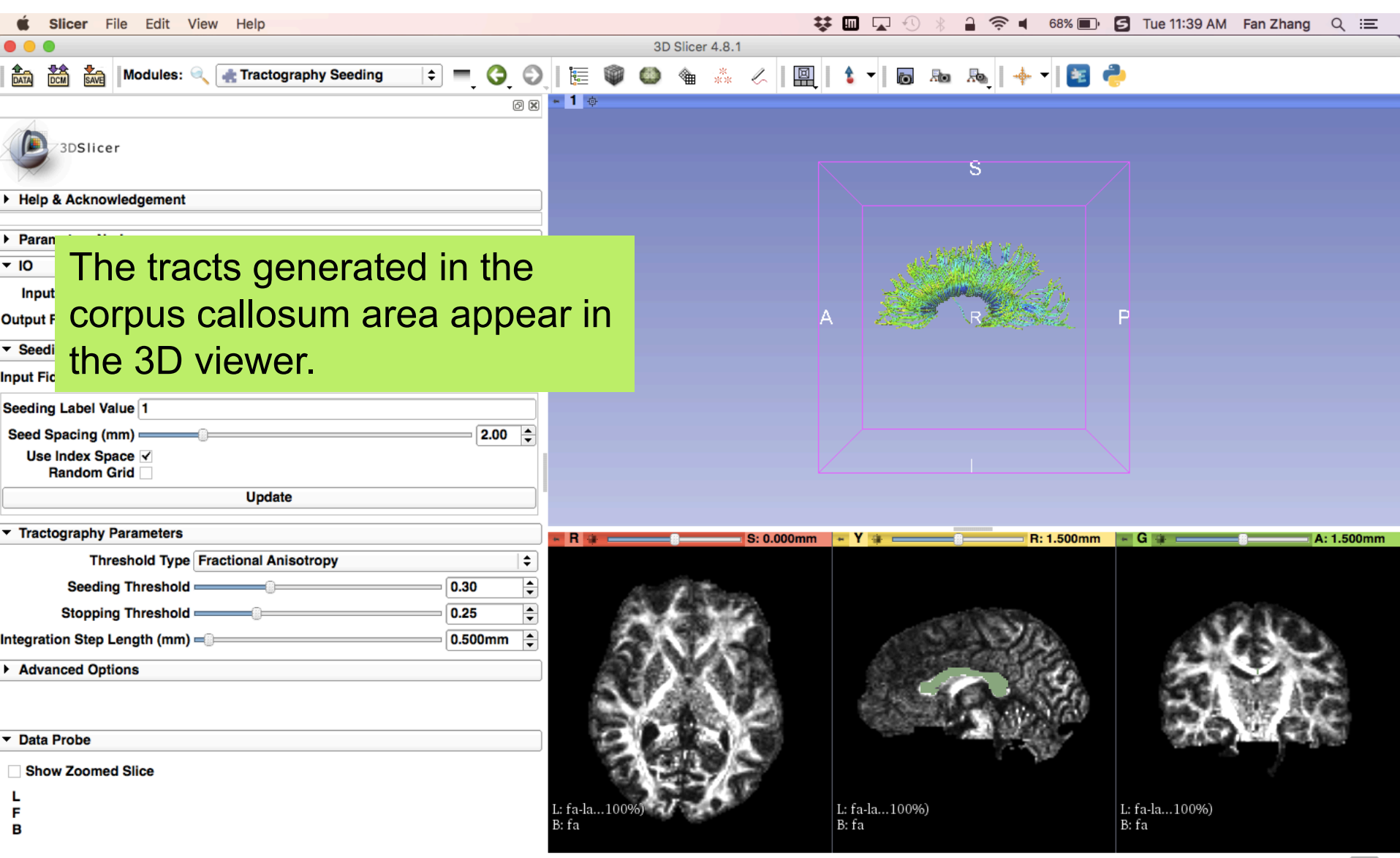

ೞ

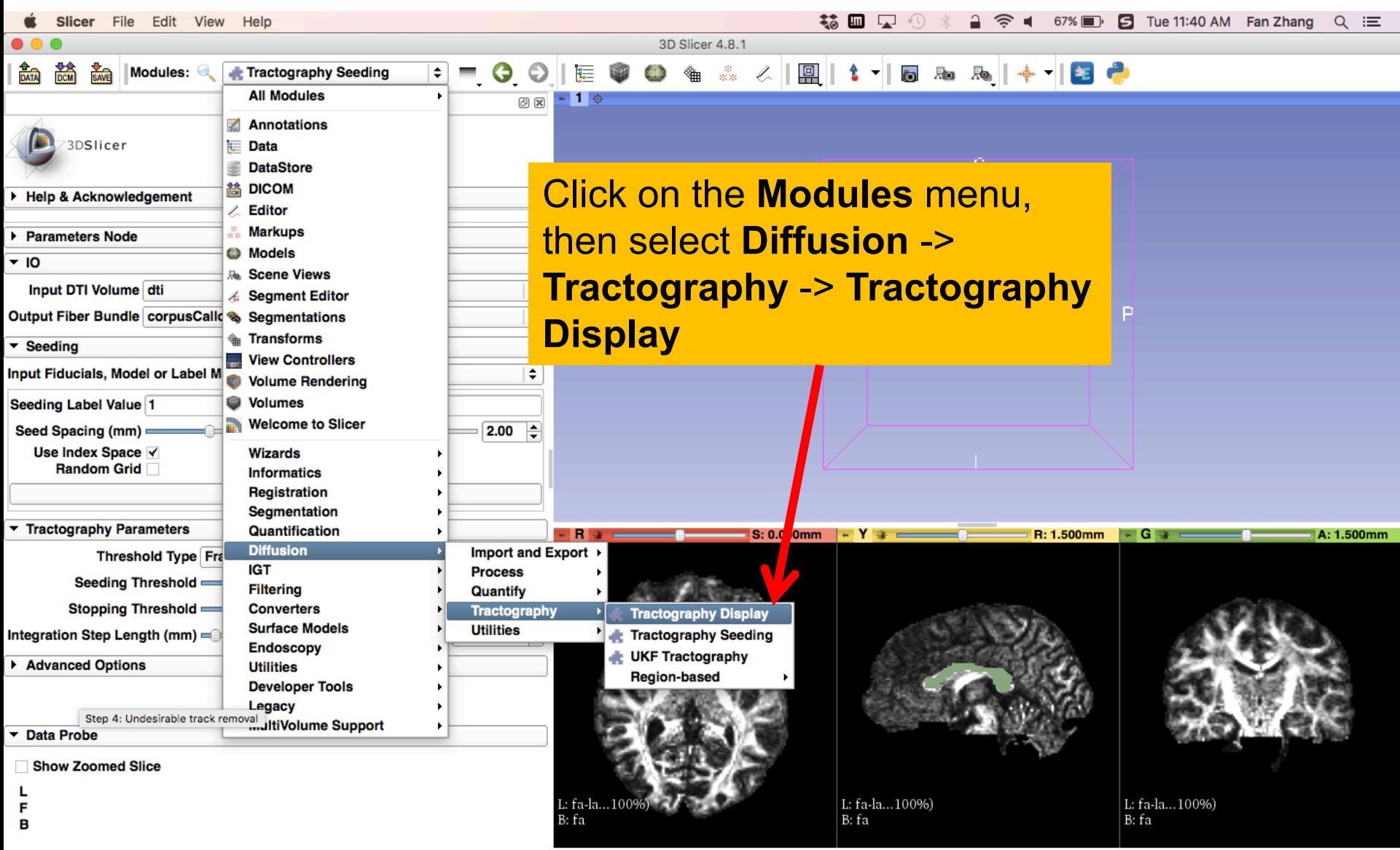

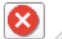

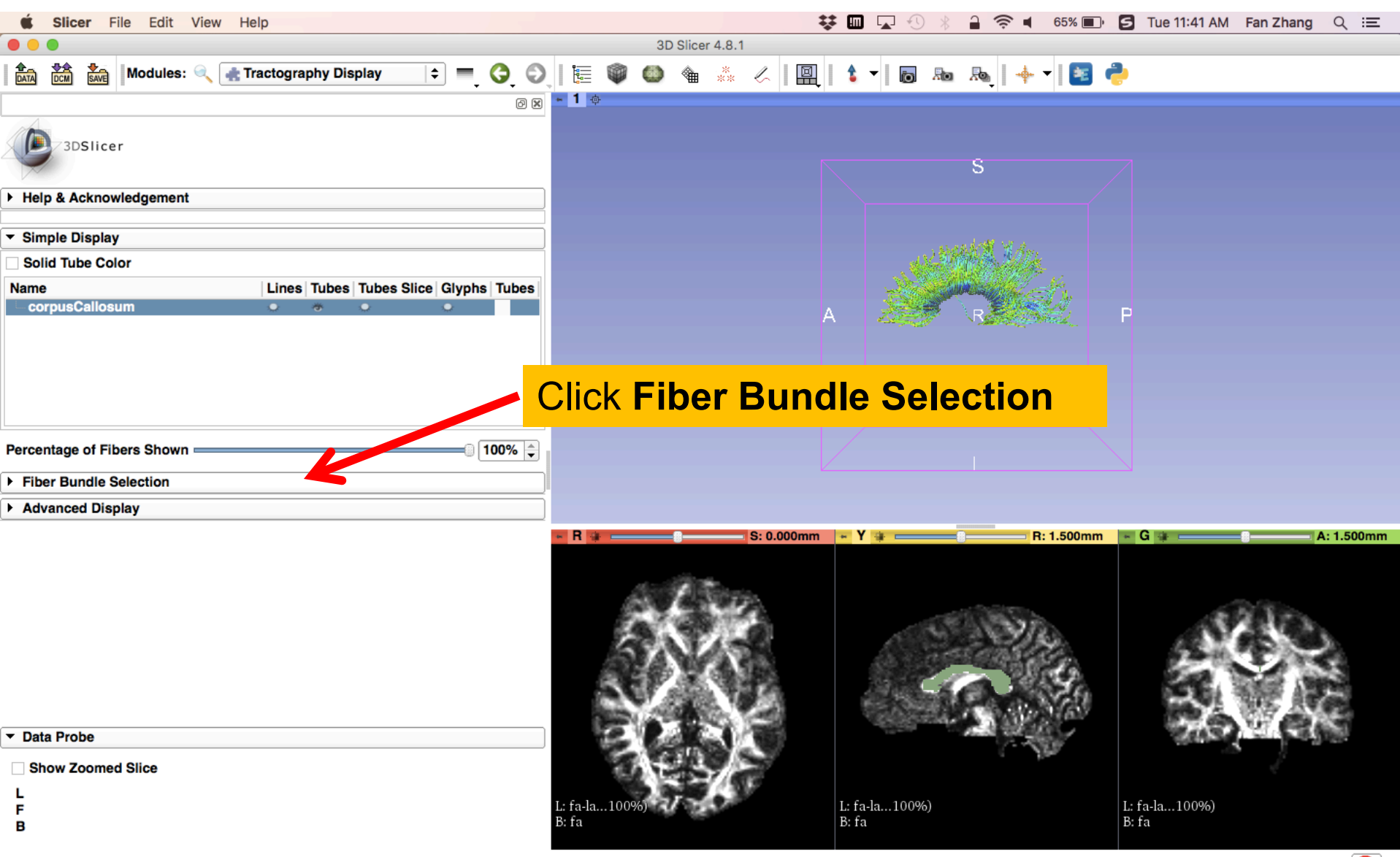

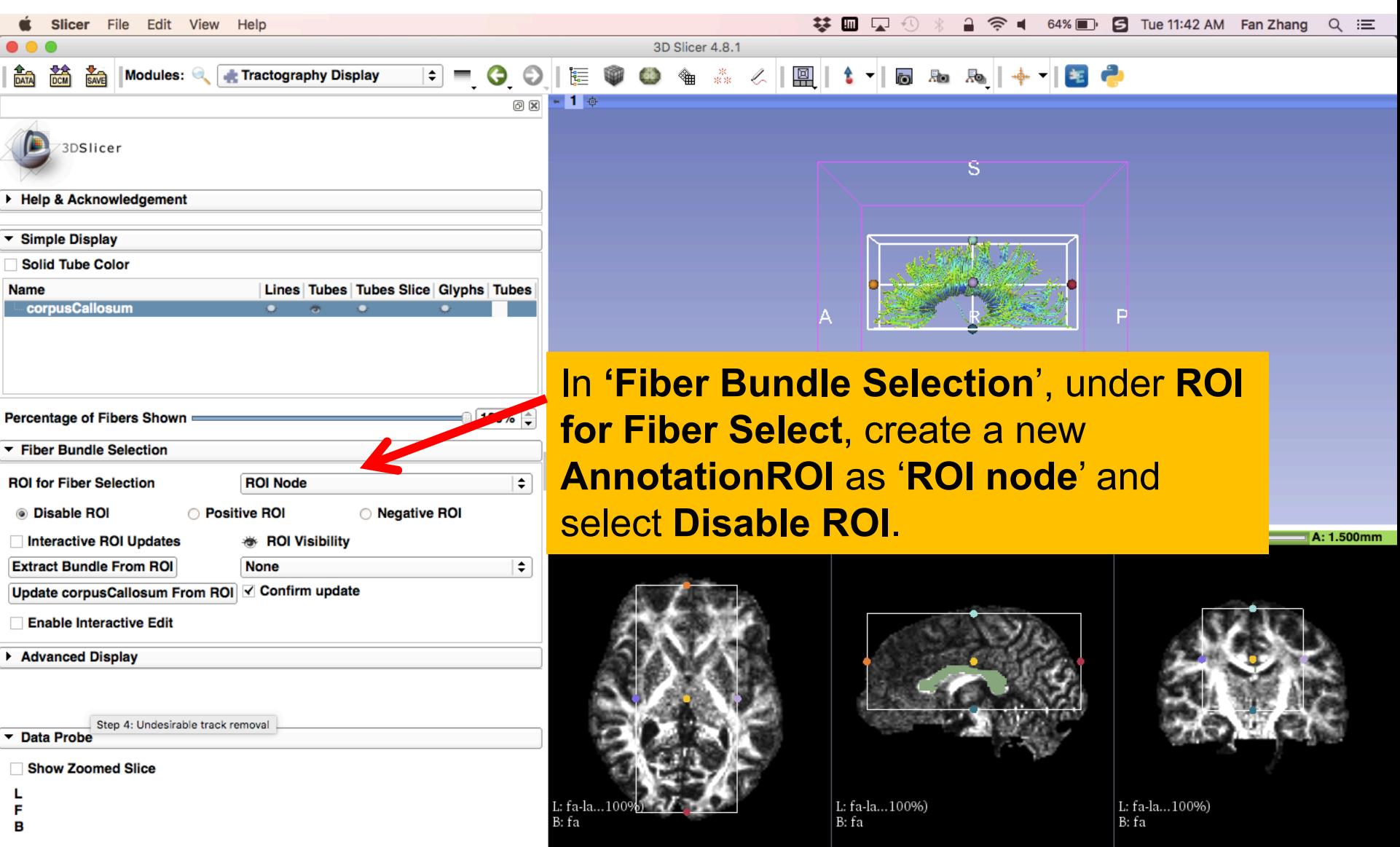

⊗

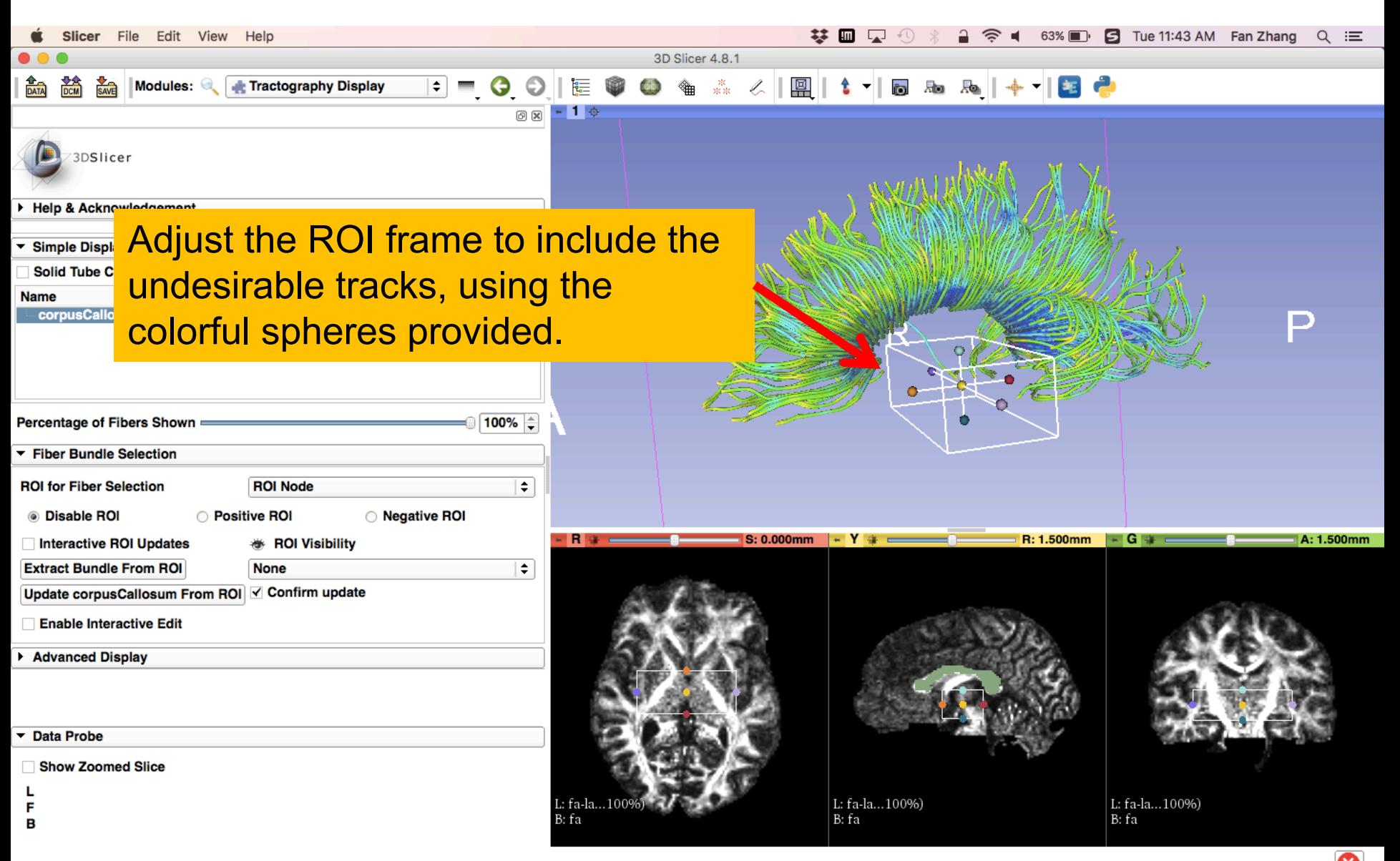

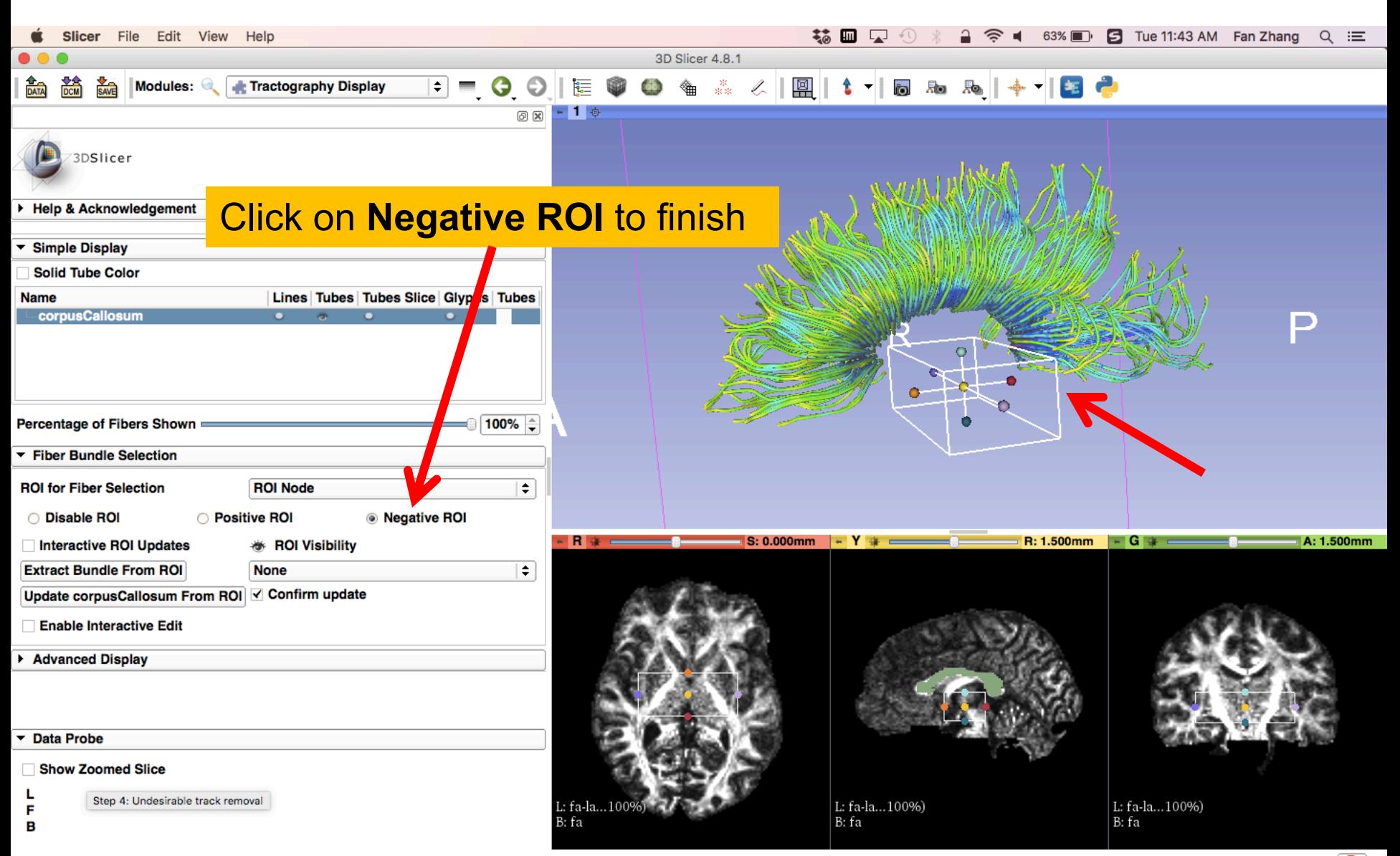

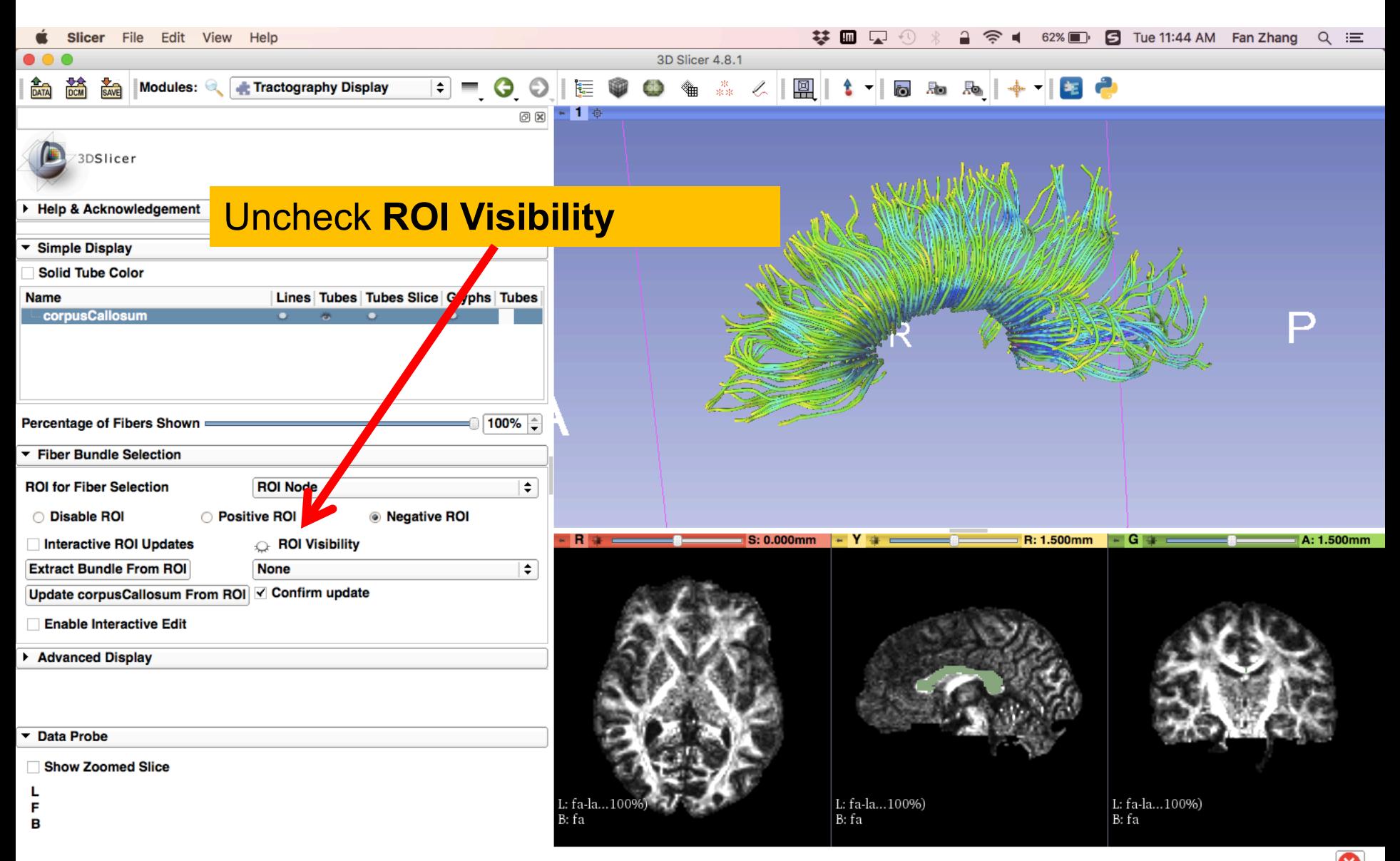

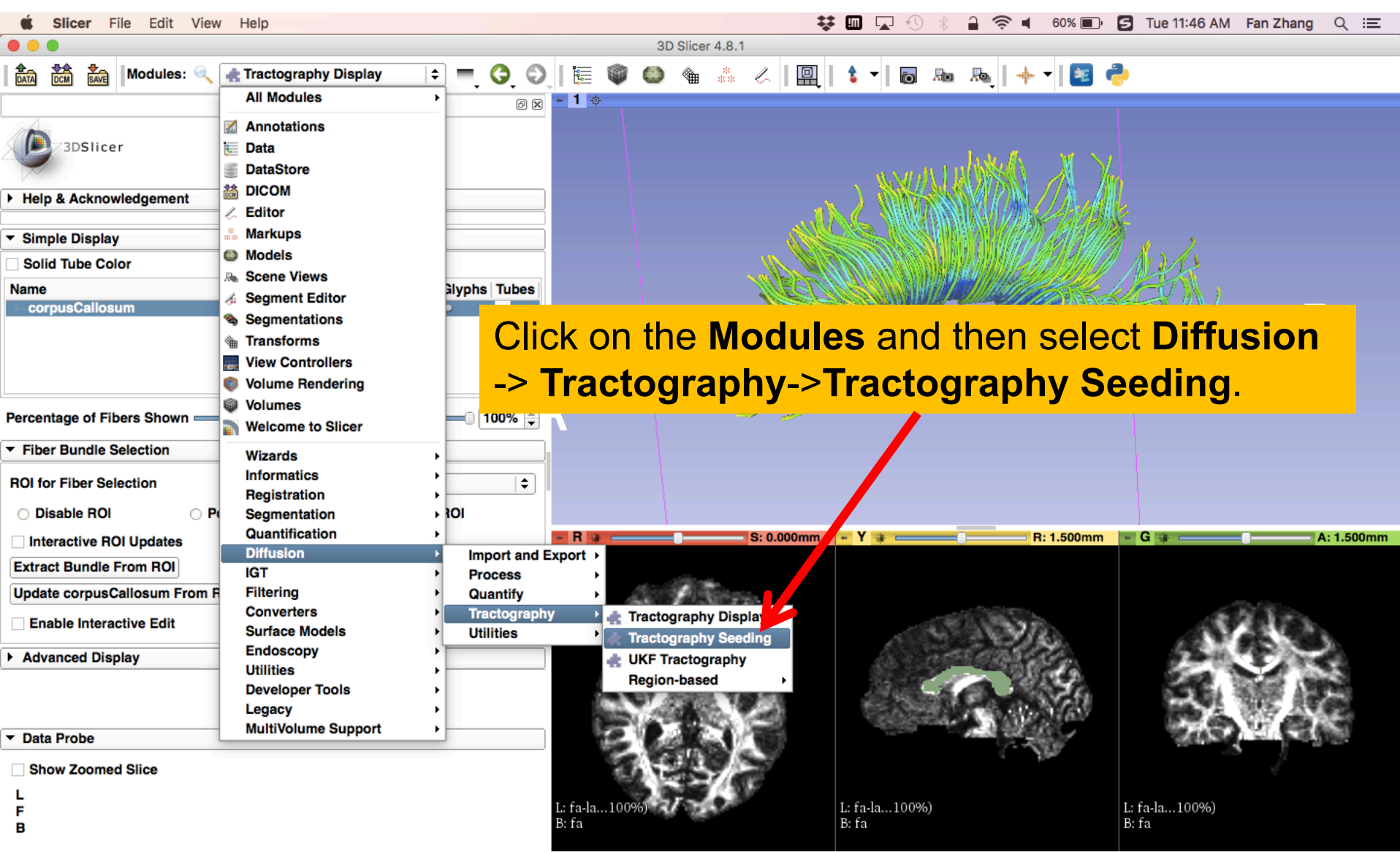

☺

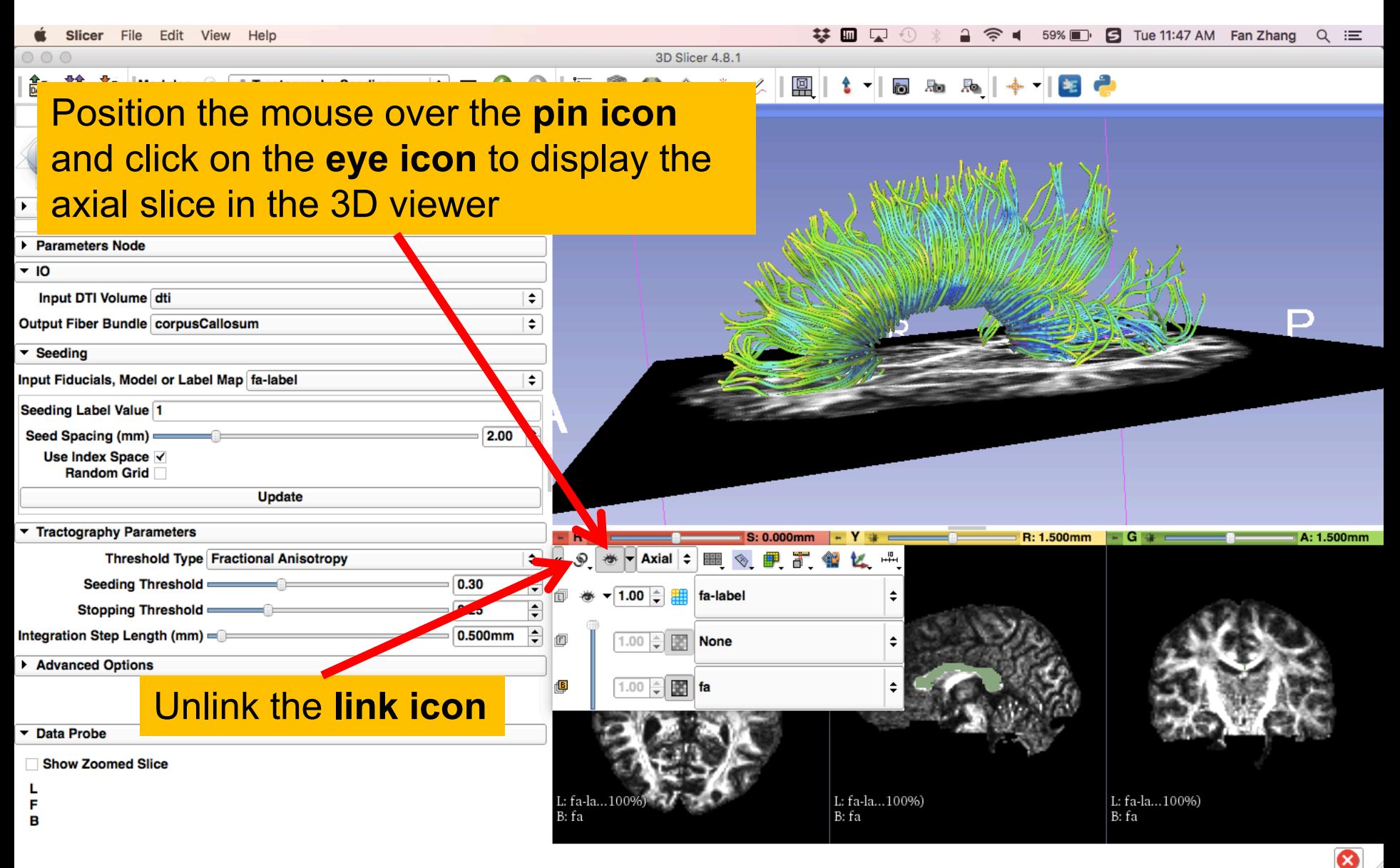

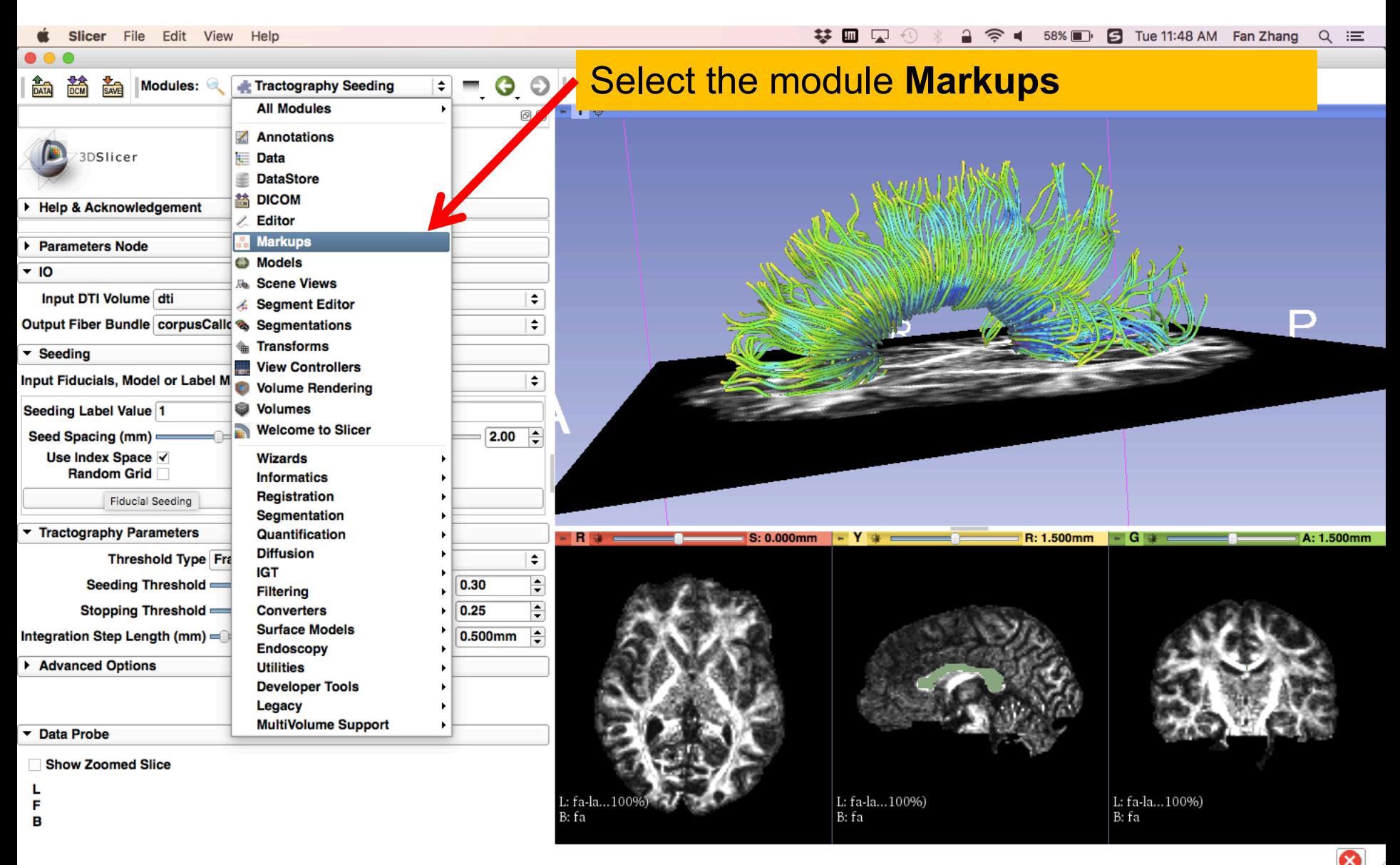

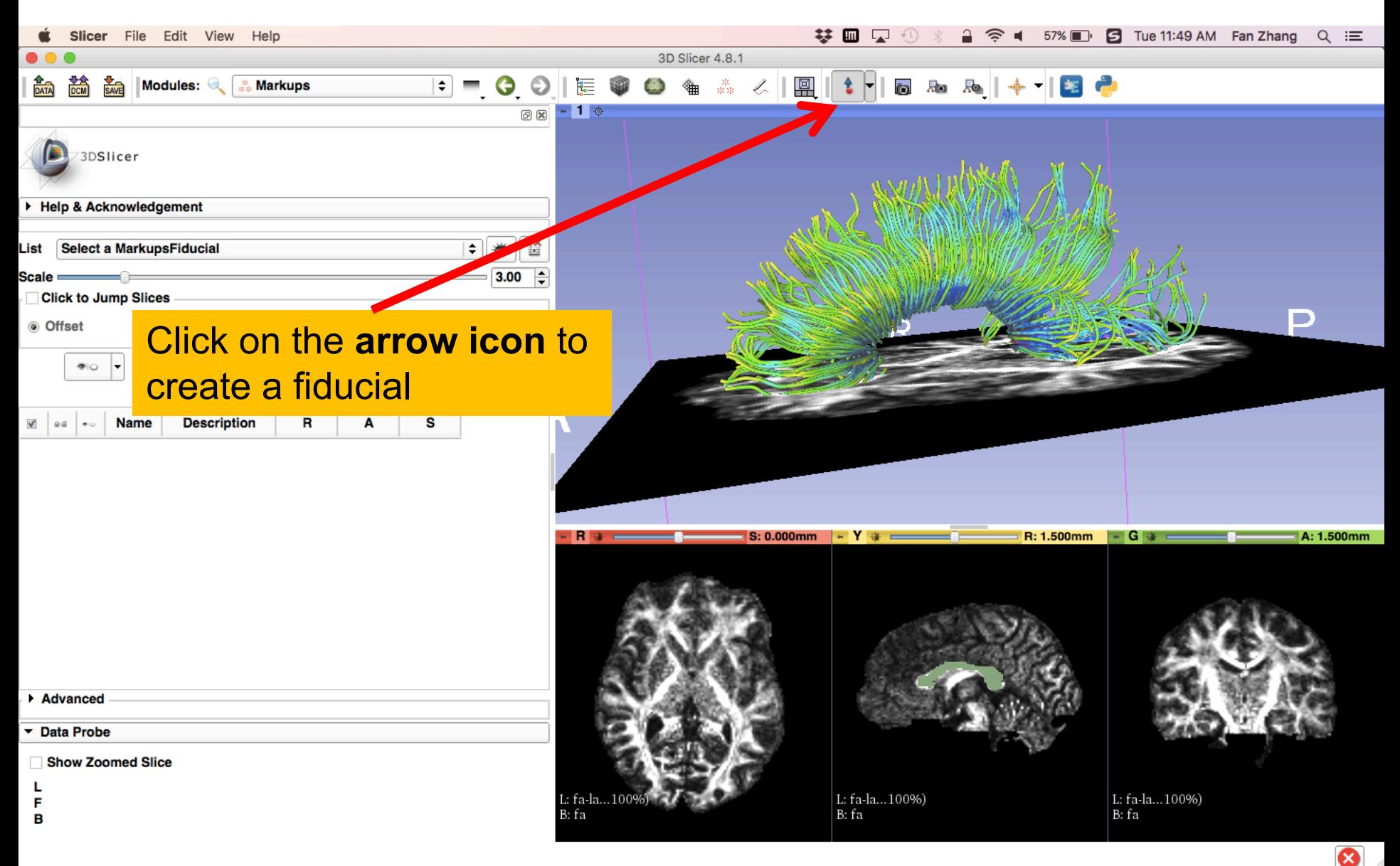

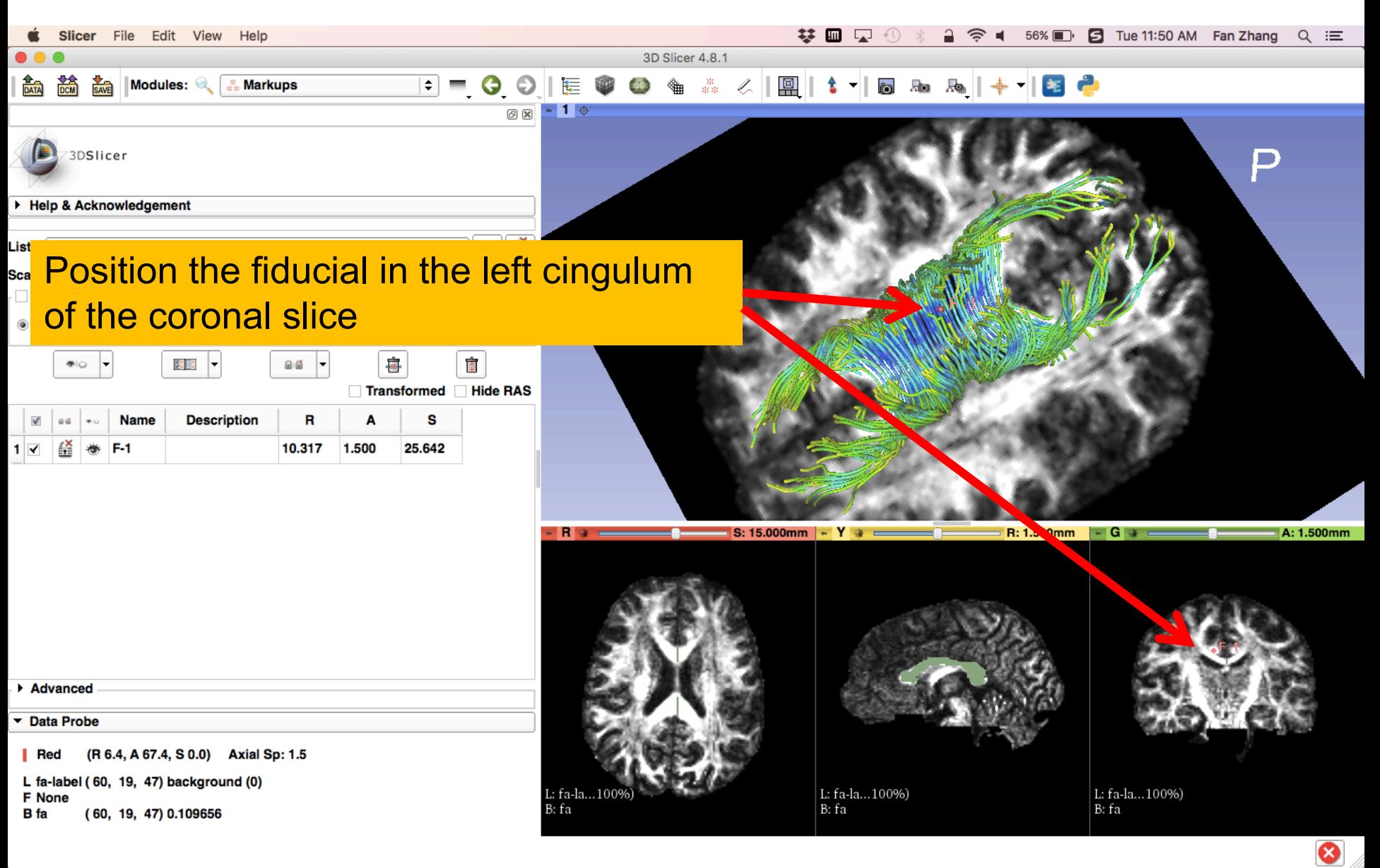

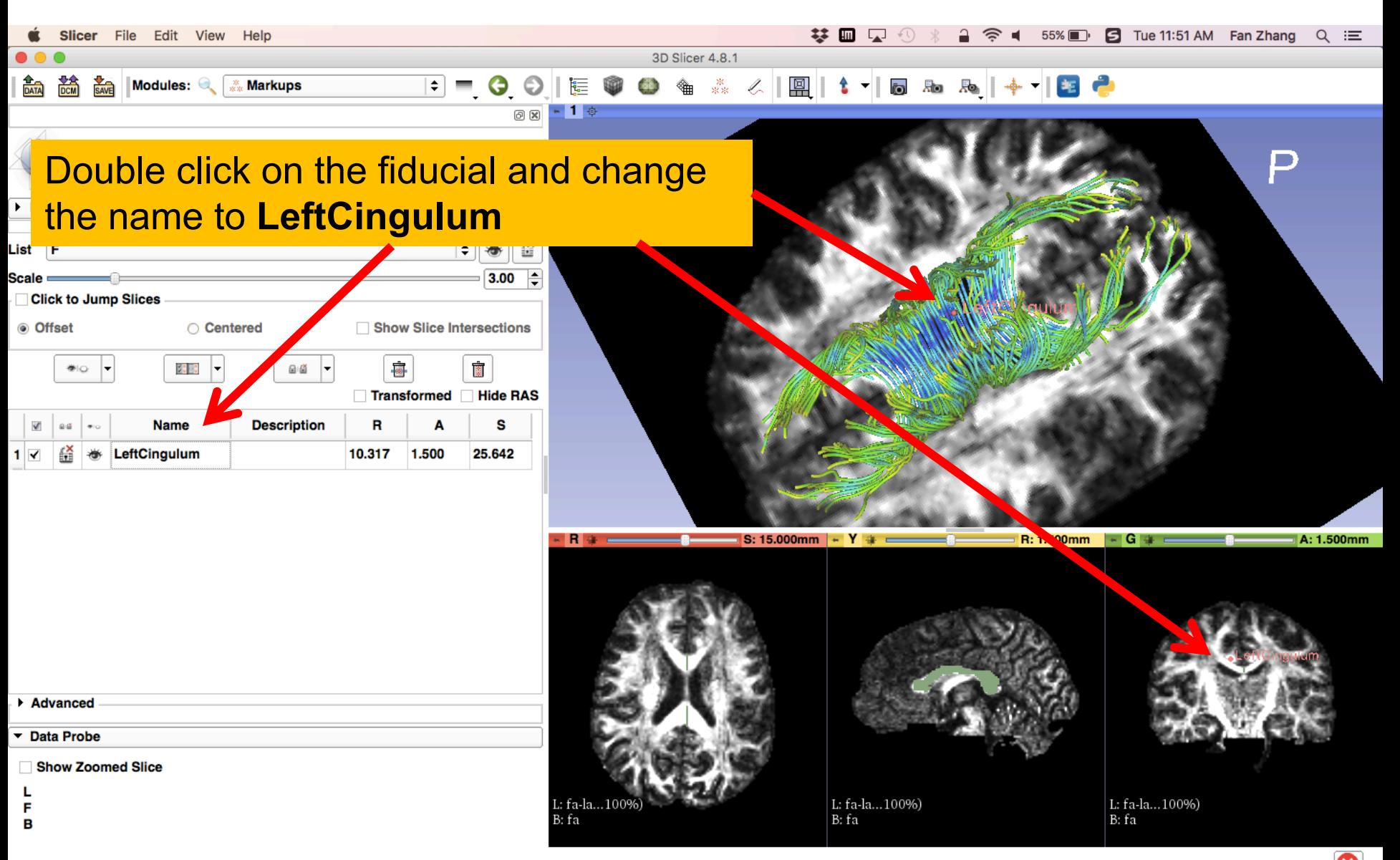

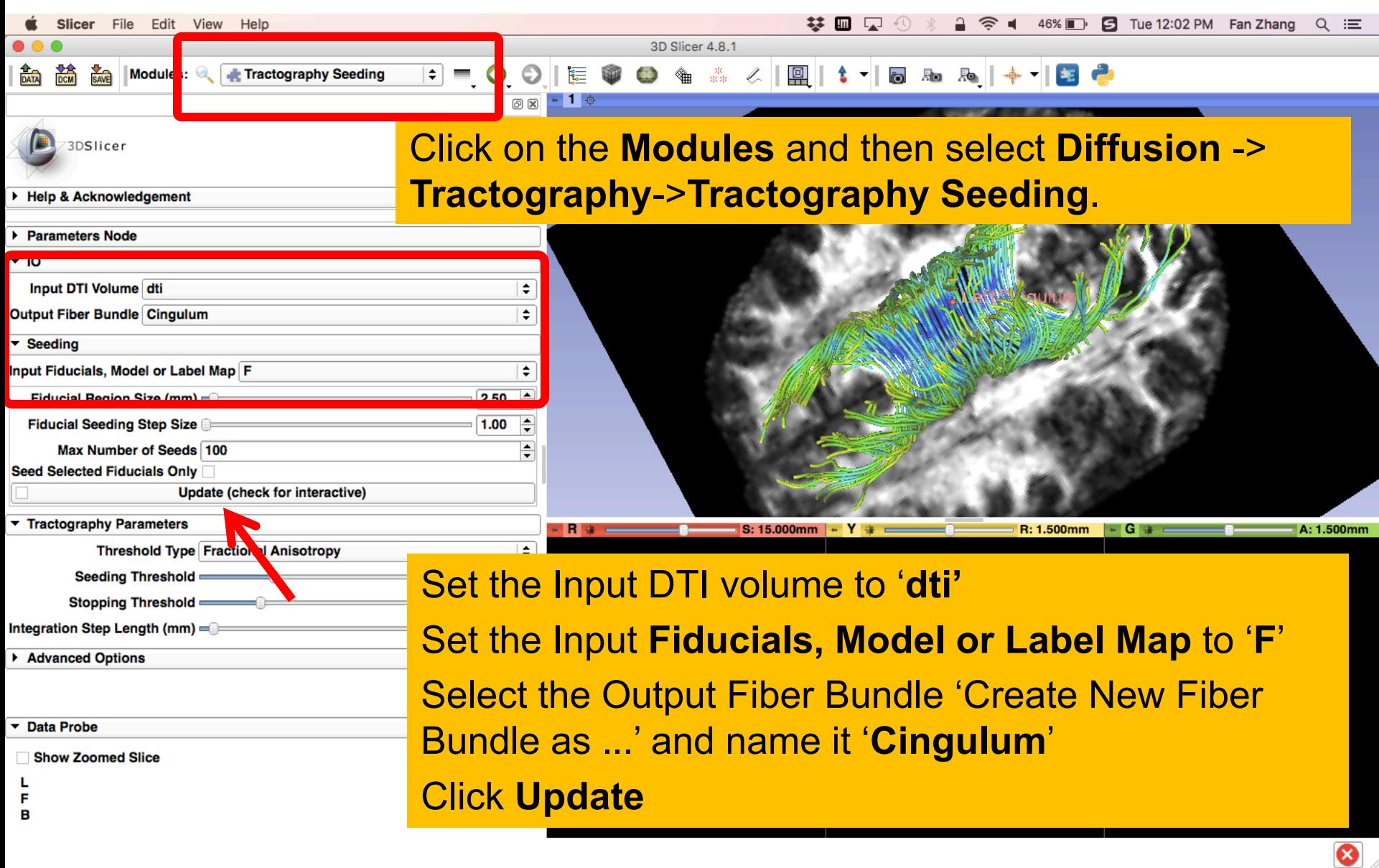

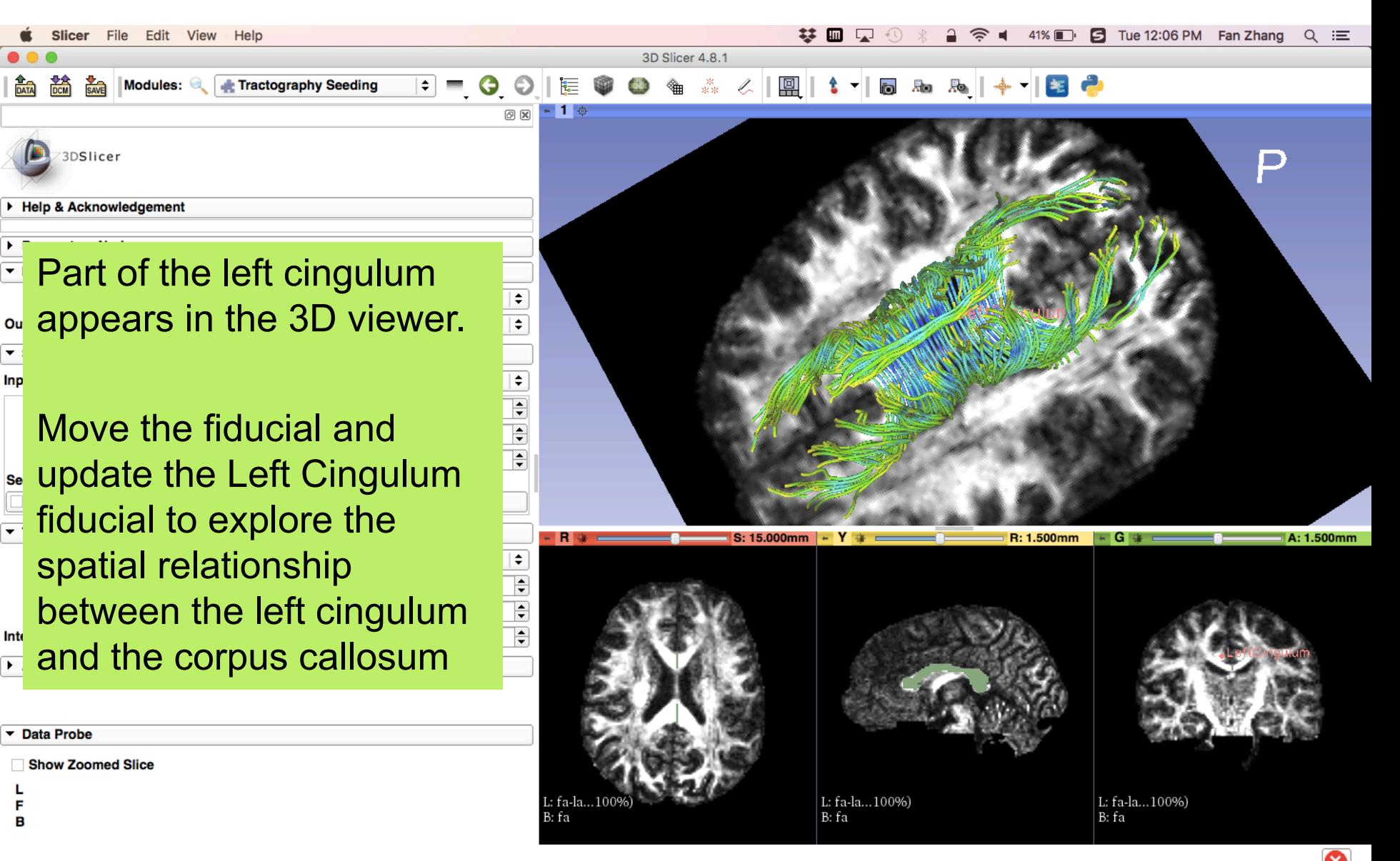

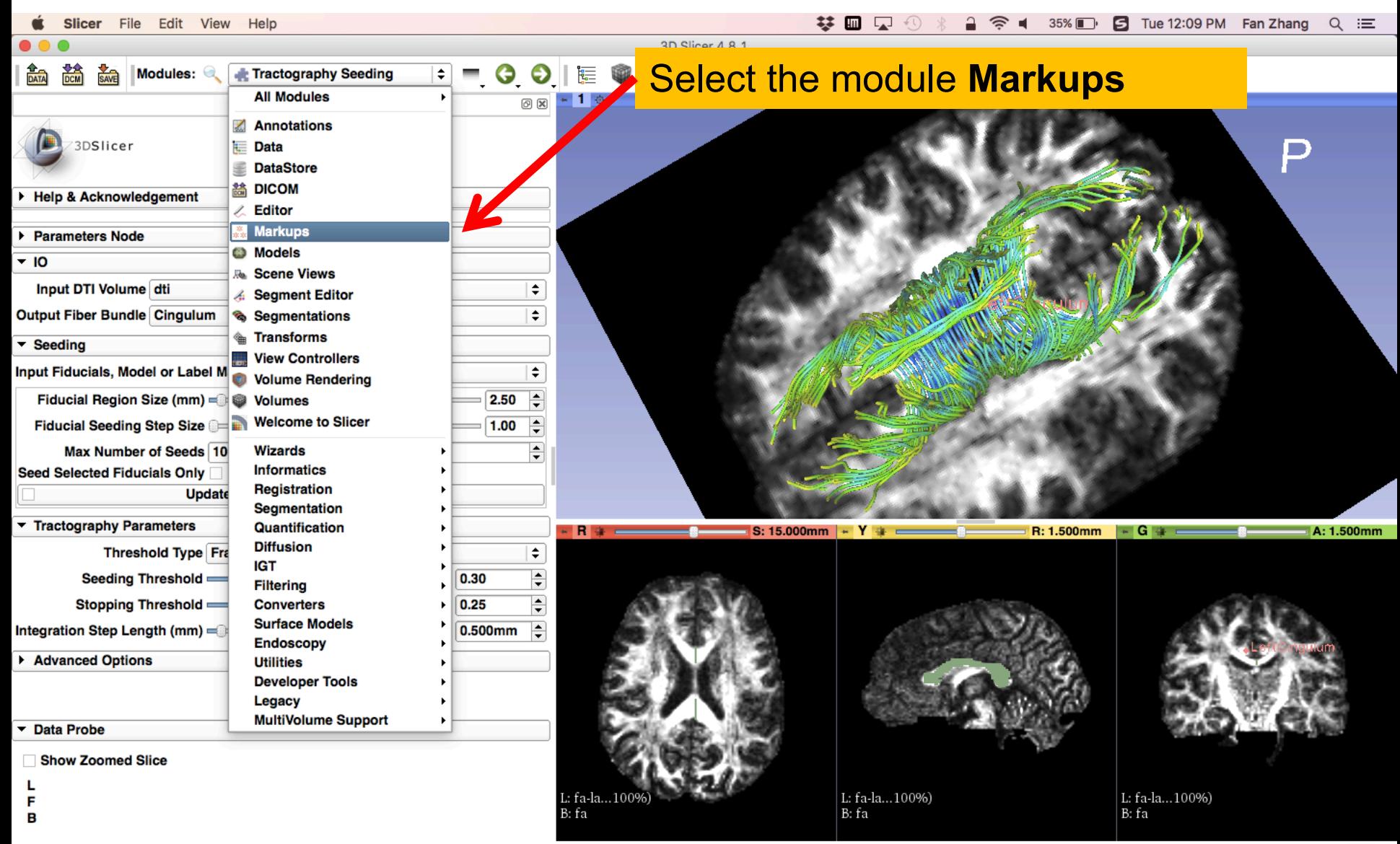

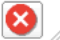

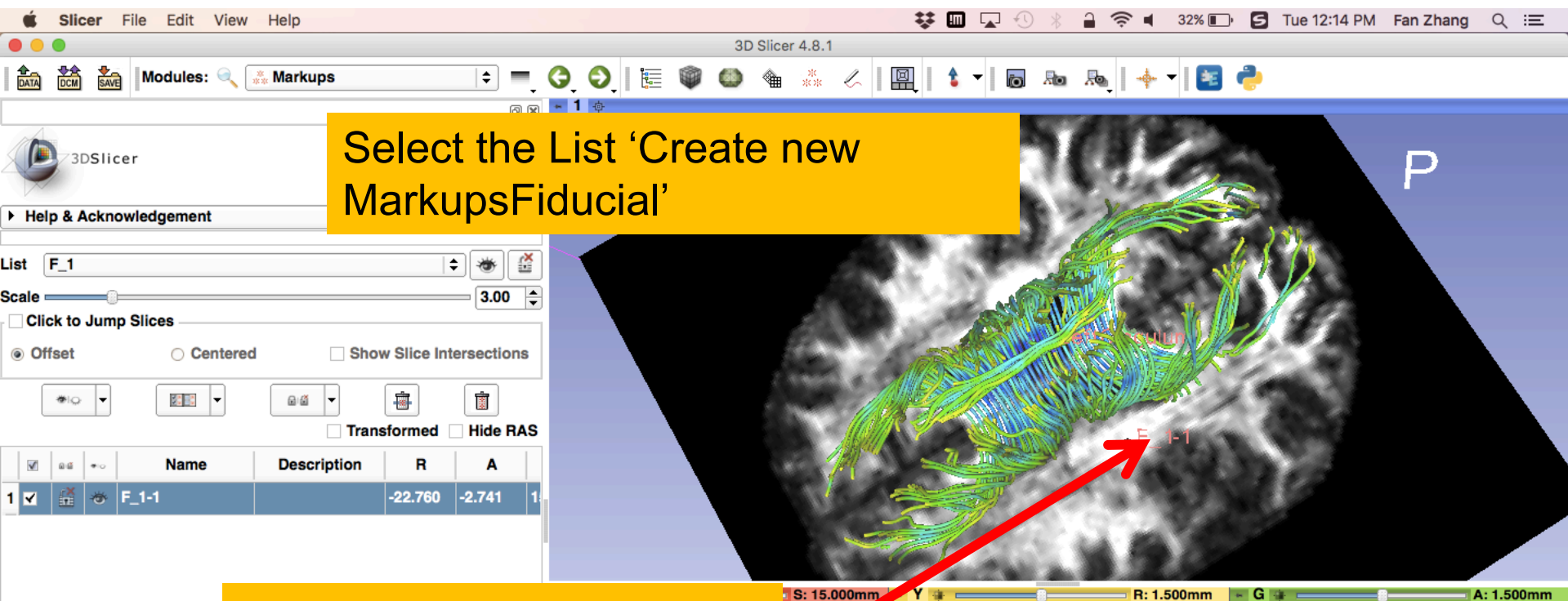

#### Click on the arrow icon to create a new fiducial, and position it in the 3D viewer

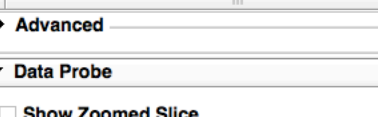

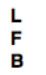

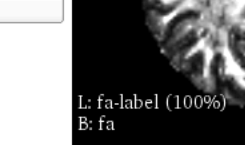

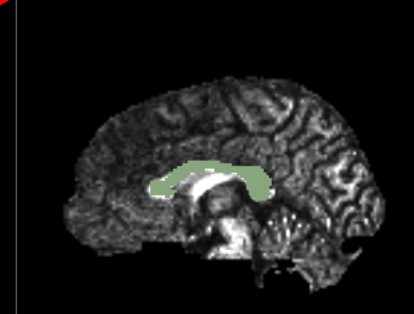

L: fa-label (100%) B: fa

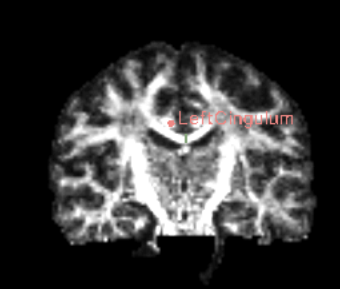

L: fa-label (100%) B: fa

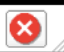

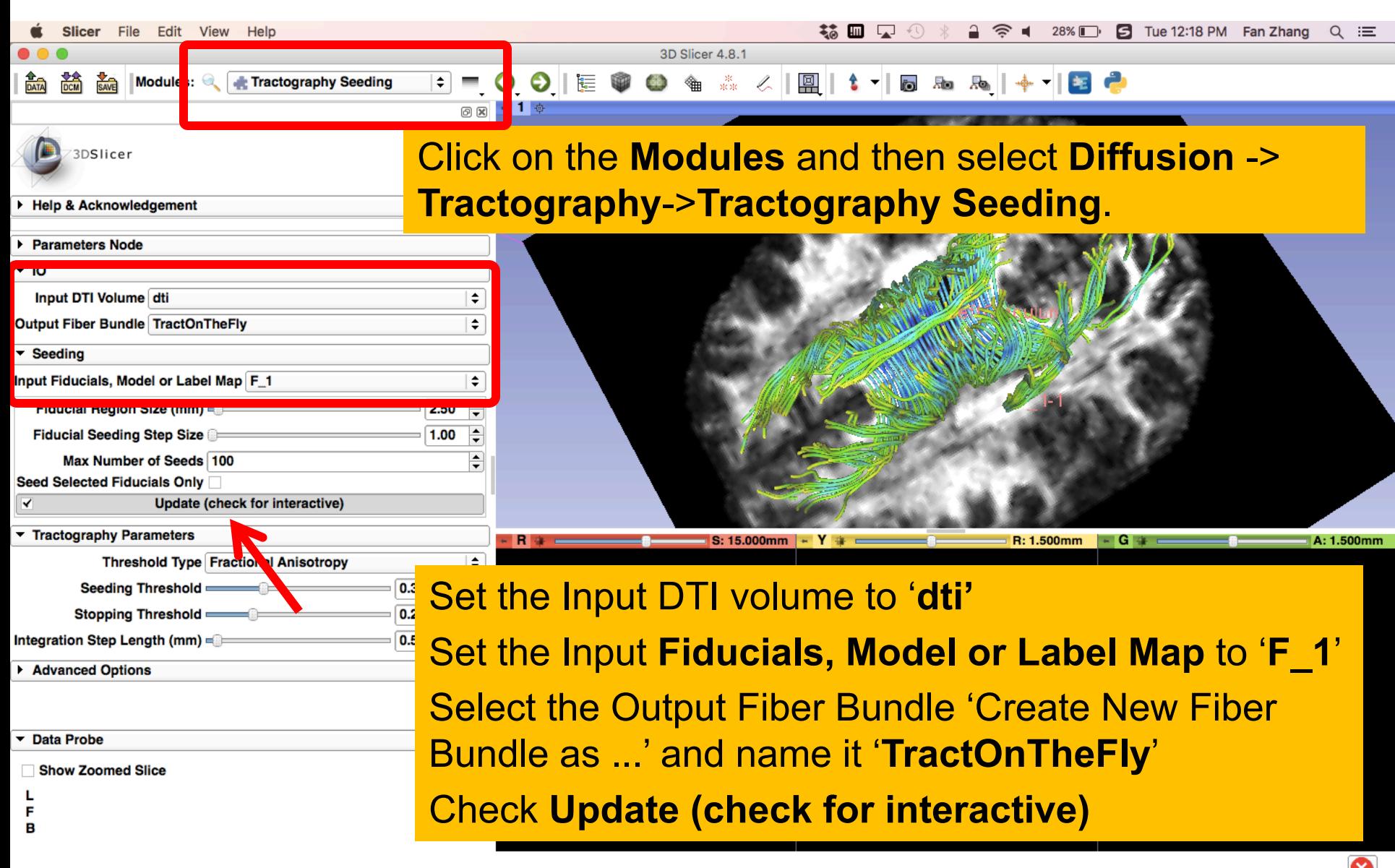

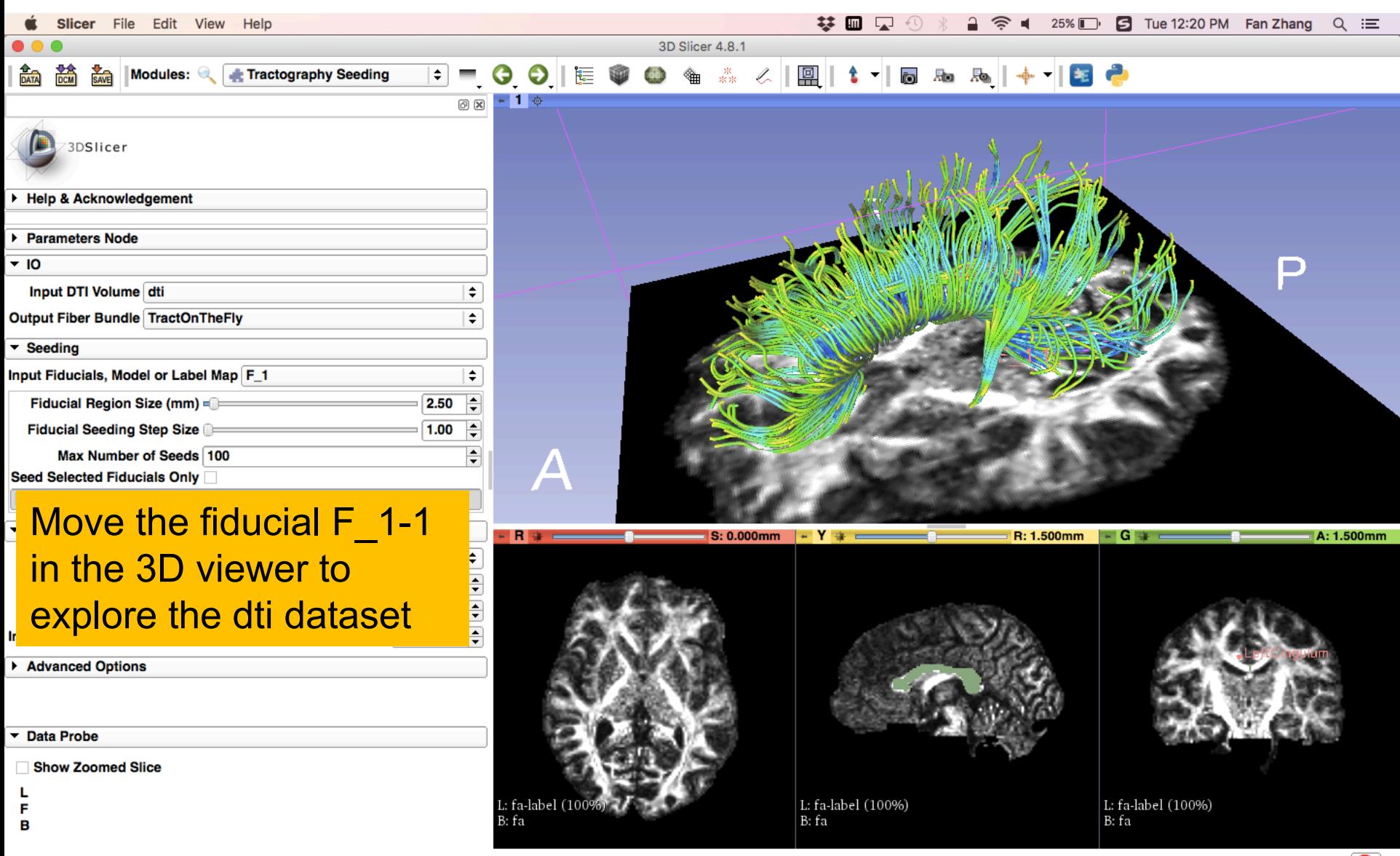

 $\bullet$ 

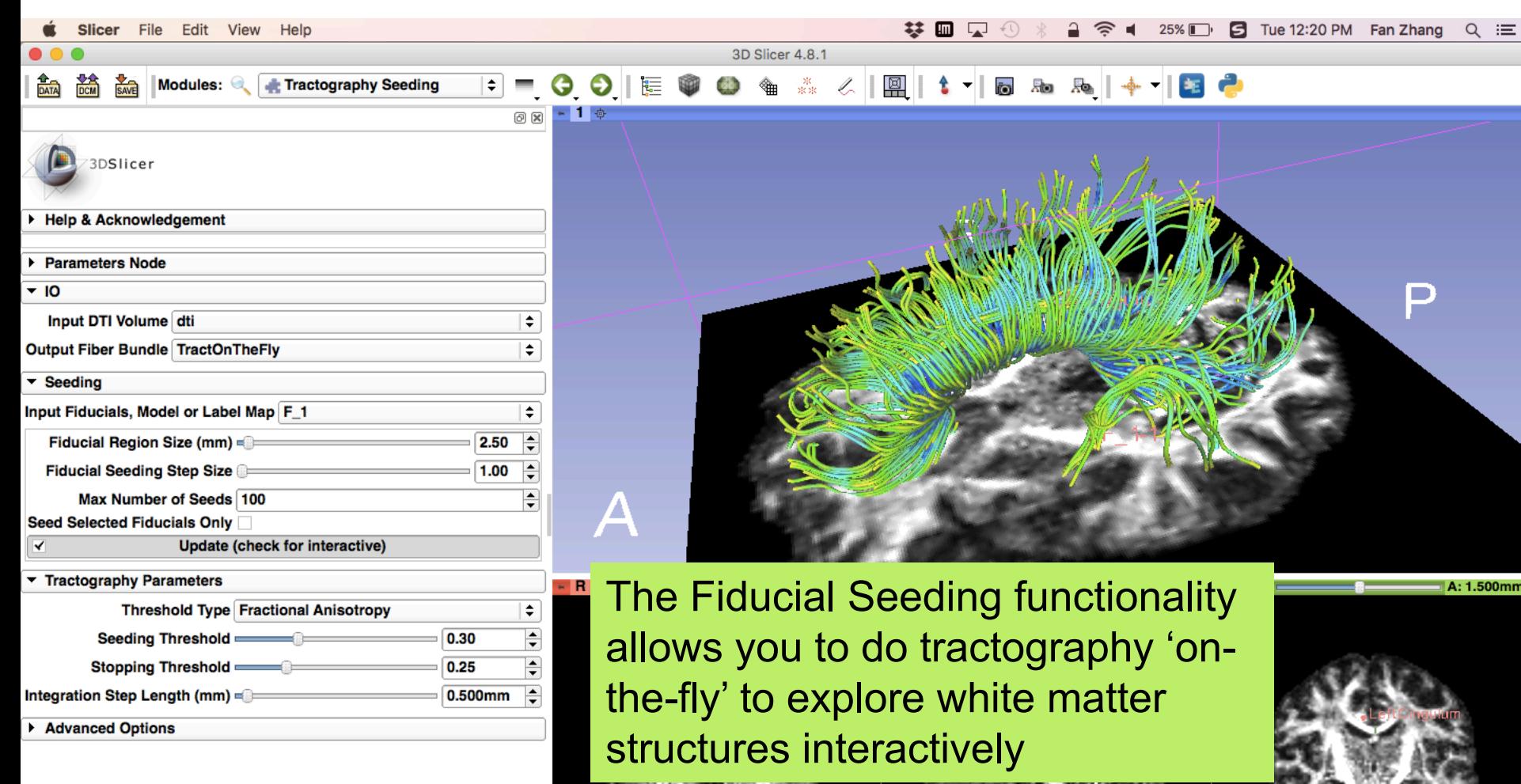

L: fa-label (100

B: fa

Data Probe

Show Zoomed Slice

- L F
- в

L: fa-label (100%) B: fa

L: fa-label (100%) B: fa

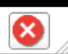

# DTI Analysis

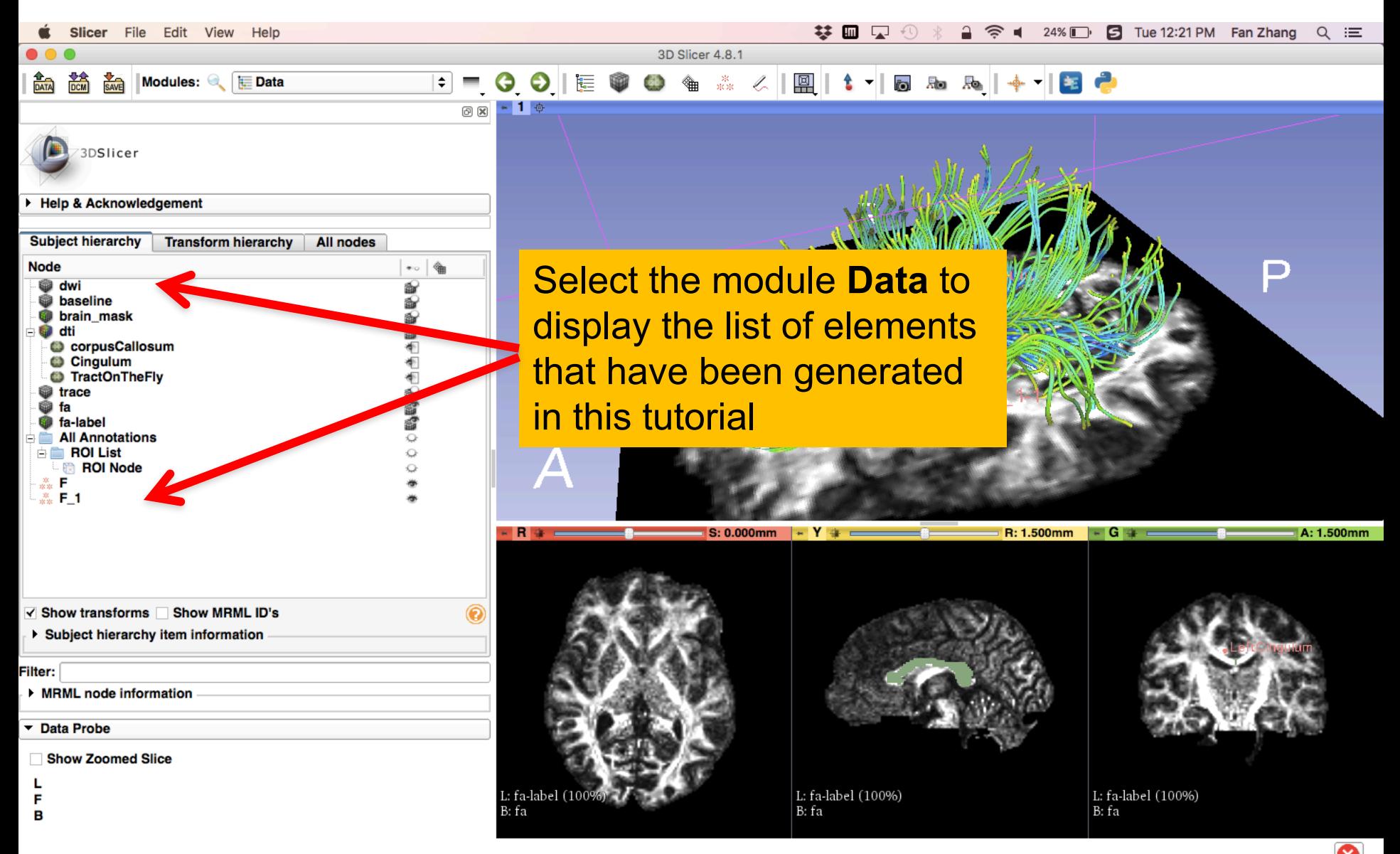

## Conclusion

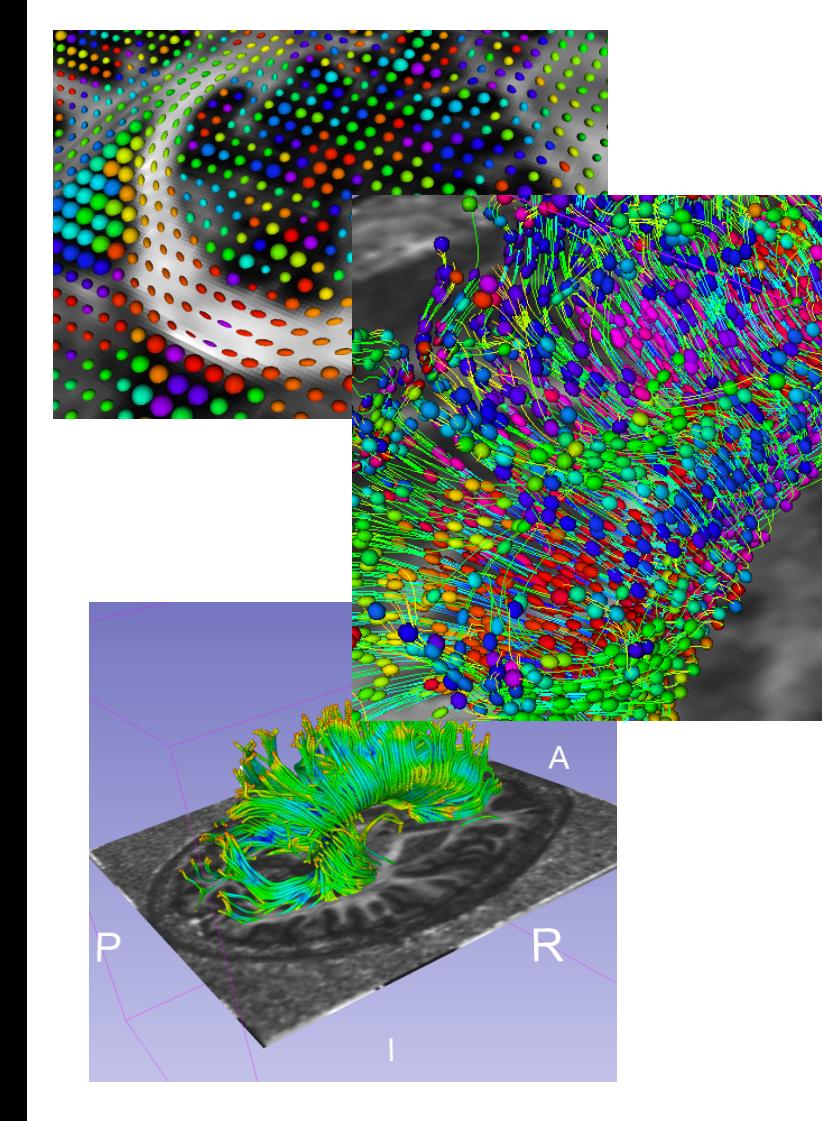

This tutorial guided you through the different steps of a Diffusion MR analysis pipeline, from tensor estimation to 3D tracts visualization, for exploring and studying the 3D architecture of the brain white matter.

## Acknowledgments

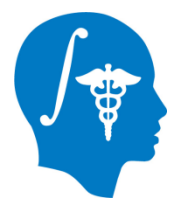

- **Open Source Diffusion MRI Technology For Brain Cancer Research NIH U01CA199459**
- National Center for Image Guided Therapy (NCIGT) **NIH P41EB015898**

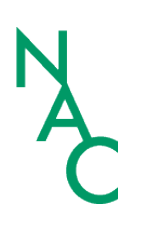

- **Neuroimage Analysis Center (NAC)** NIH P41EB015902
- **Fan Zhang, Ph.D.**

Brigham and Women's Hospital, Harvard Medical School